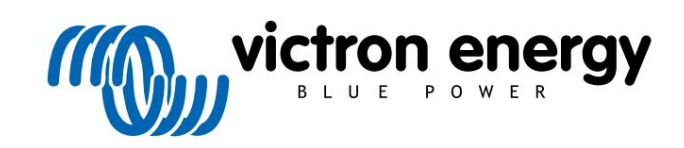

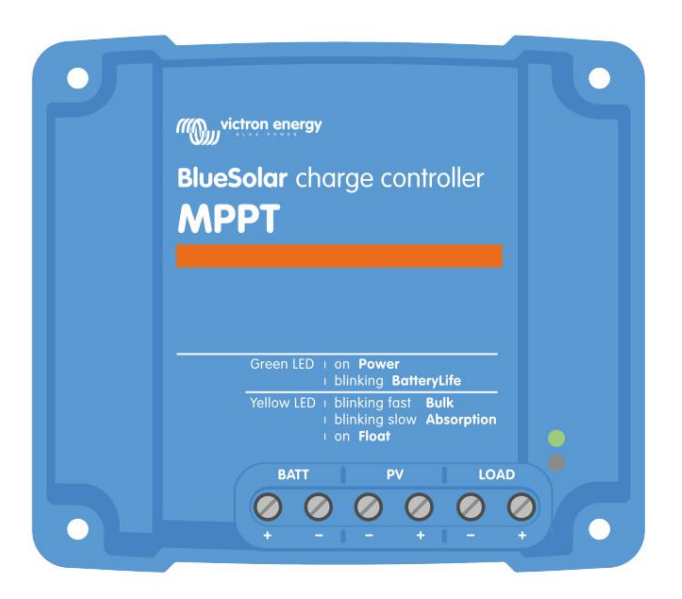

# Návod k solární nabíječce MPPT

BlueSolar MPPT 75/10 až 100/20

Tato příručka je k dispozici také v [HTML5.](https://www.victronenergy.com/media/pg/Manual_BlueSolar_MPPT_75-10_up_to_100-20/en/index-en.html) Rev 04 - 02/2023

ČEŠTINA

## Obsah

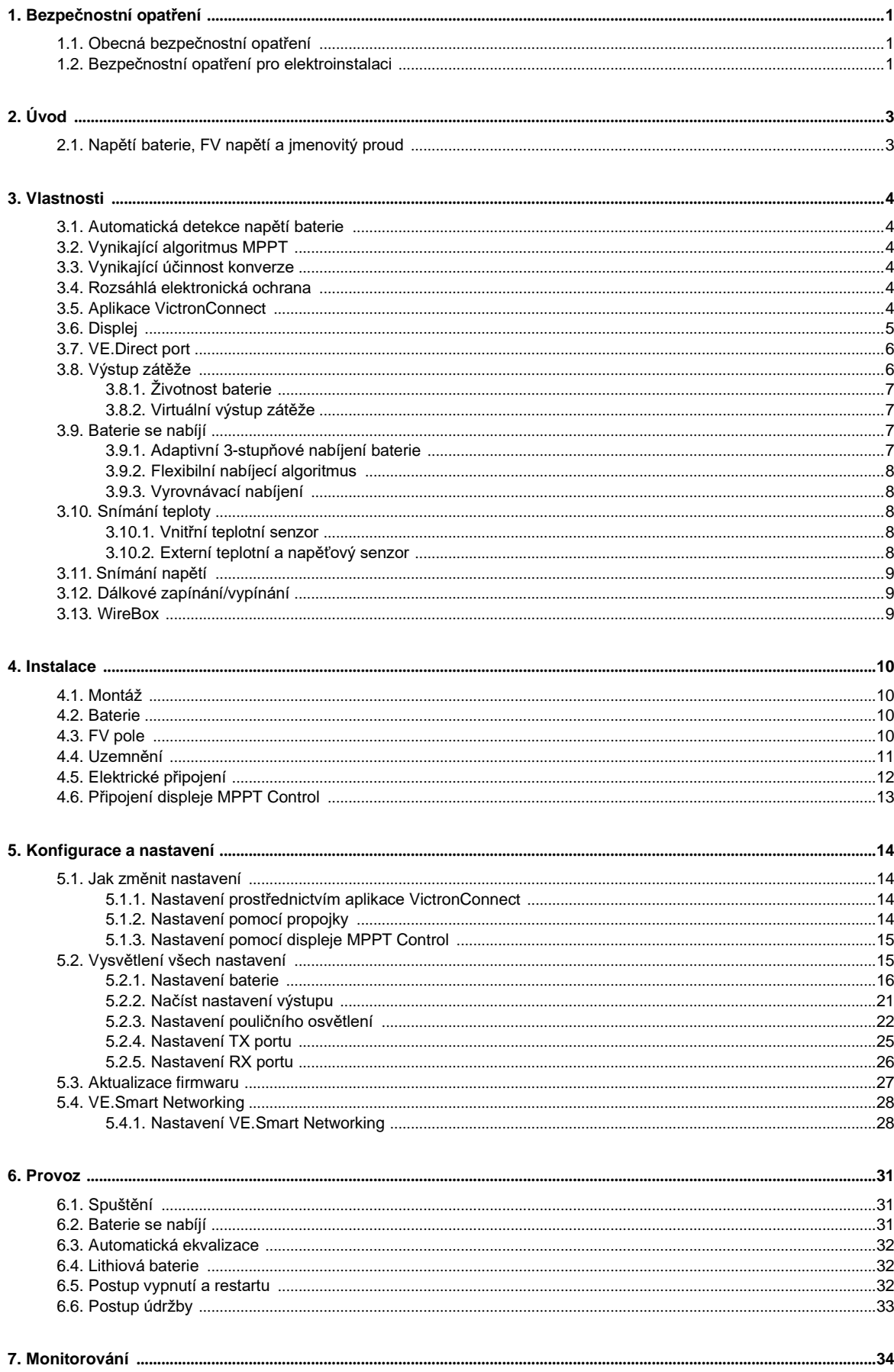

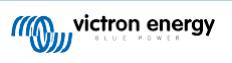

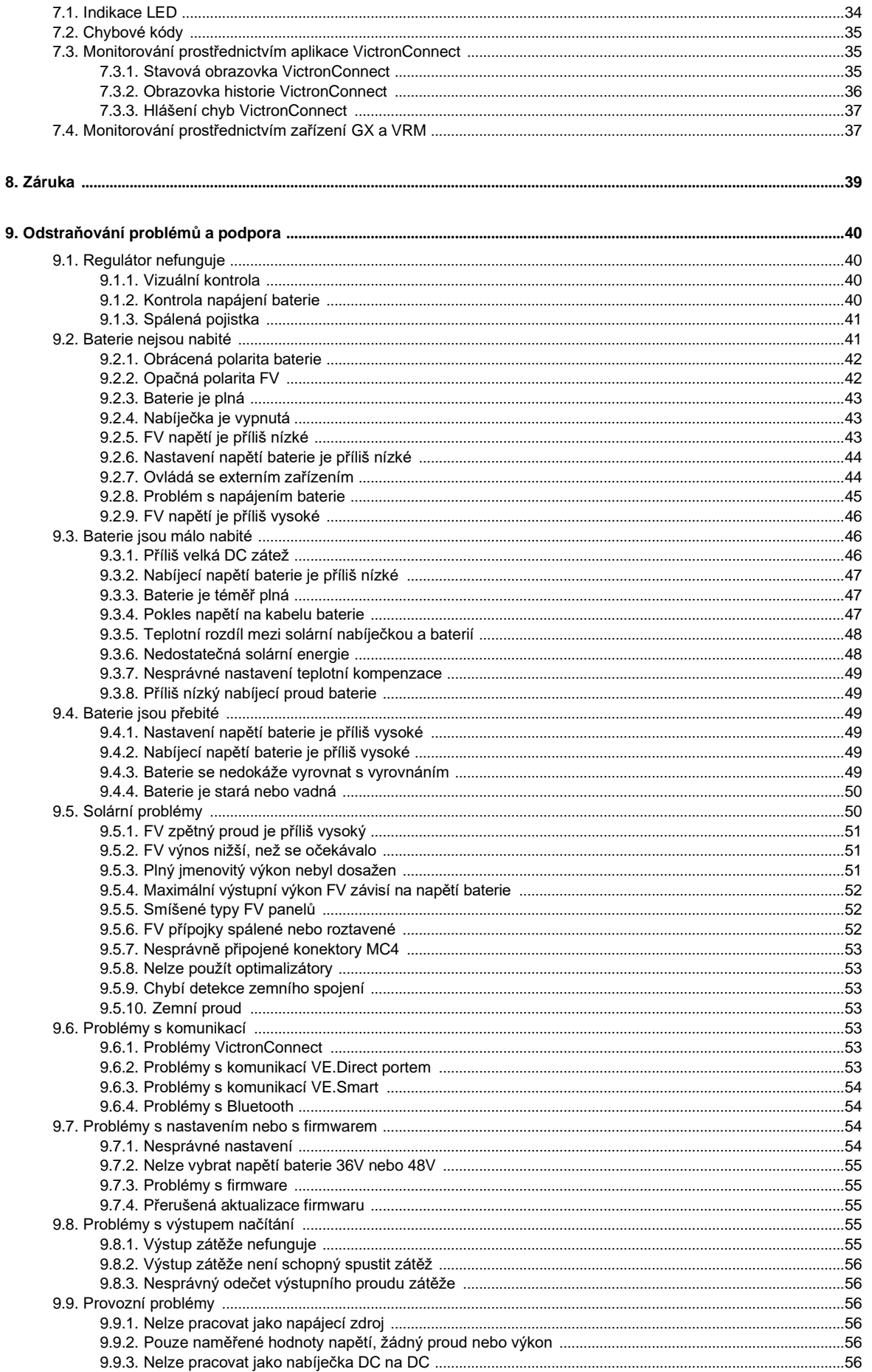

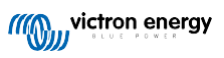

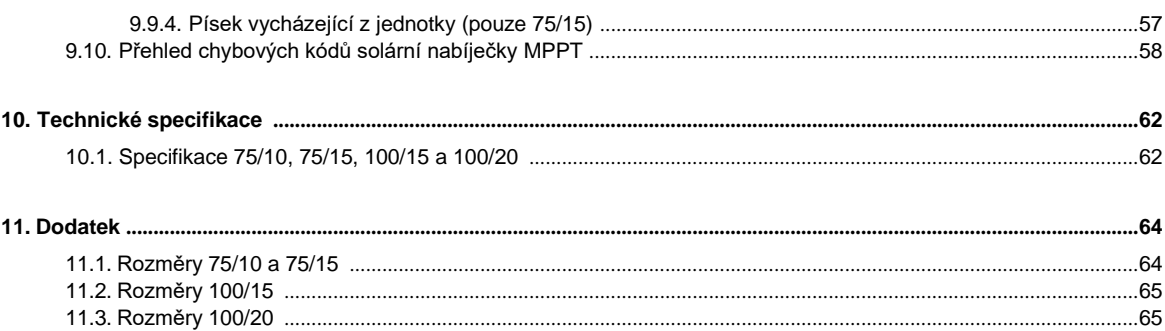

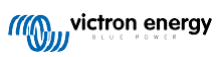

## 1. Bezpečnostní opatření

## 1.1. Obecná bezpečnostní opatření

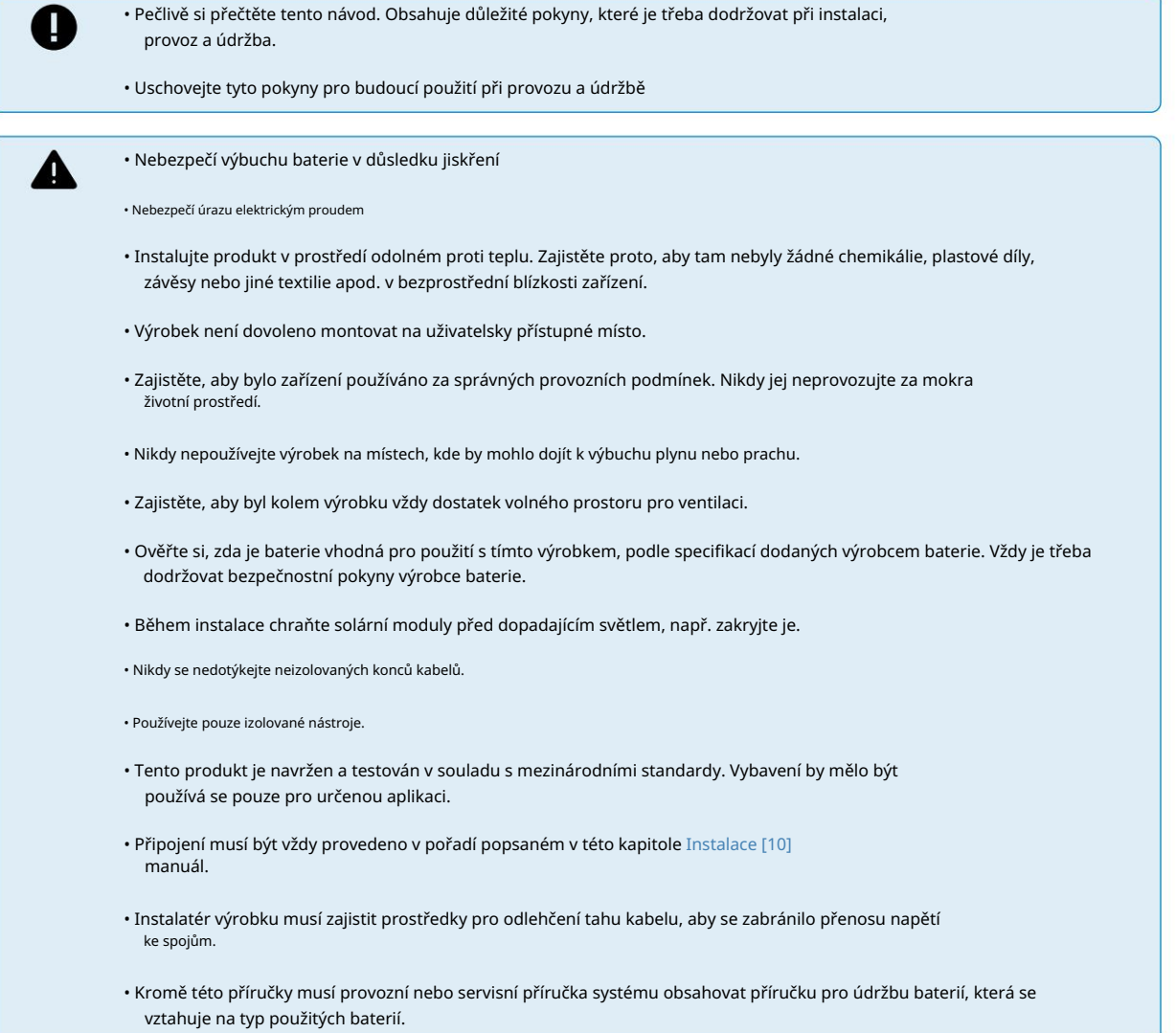

## 1.2. Bezpečnostní opatření pro elektroinstalaci

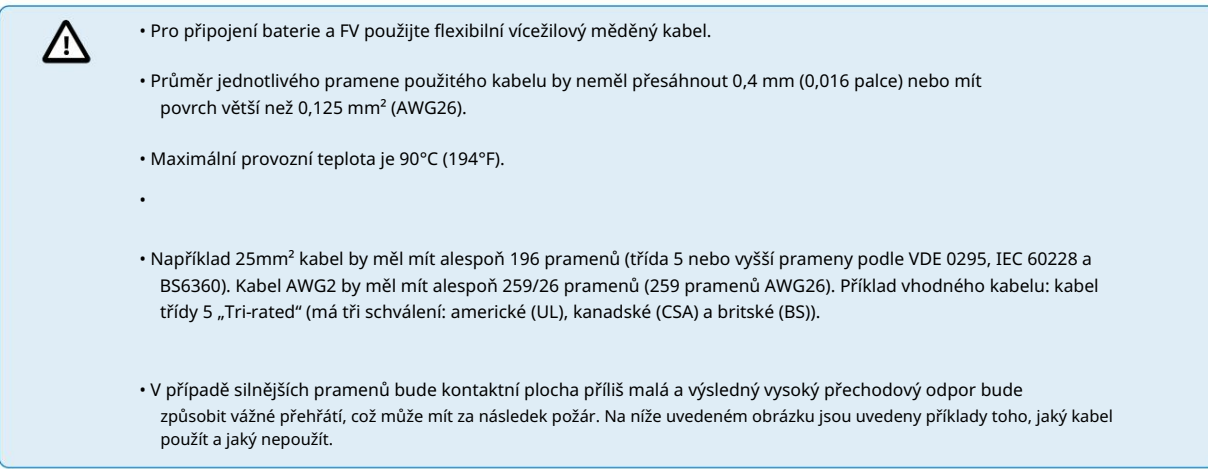

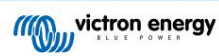

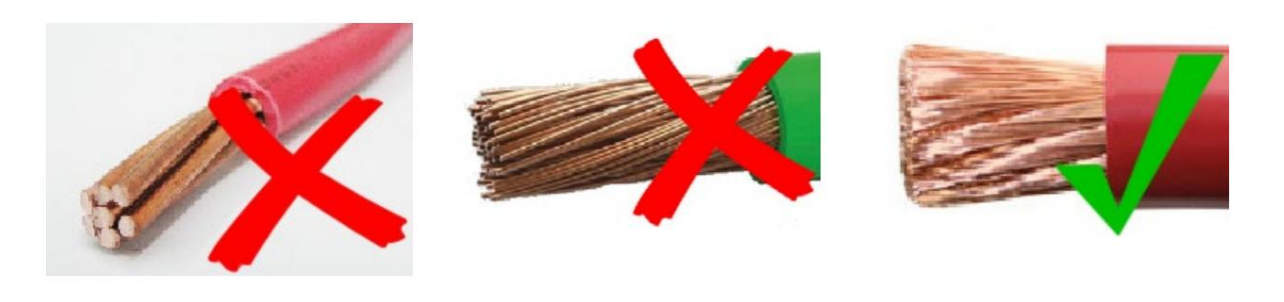

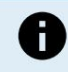

Pouze pro model 20A:

Zemnící svorka je umístěna na boku krytu a je označena tímto symbolem:

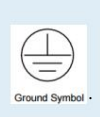

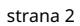

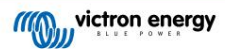

## 2. Úvod

Regulátor nabíjení Victron Energy BlueSolar je ultra rychlá solární nabíječka MPPT (Maximum Power Point Tracking) s vynikající účinností přeměny a je vhodná pro široký rozsah napětí baterií a fotovoltaiky.

## 2.1. Napětí baterie, FV napětí a jmenovitý proud

Solární nabíječka může nabíjet baterii s nižším jmenovitým napětím z FV pole s vyšším jmenovitým napětím. Regulátor se automaticky přizpůsobí napětí baterie a bude baterii nabíjet proudem až do jejího jmenovitého proudu.

Název produktu solární nabíječky zahrnuje maximální FV napětí a maximální nabíjecí proud baterie.

Například: Model 75/15 má maximální FV napětí 75V a může nabíjet baterii maximálně 15A.

Níže uvedená tabulka uvádí maximální FV napětí a maximální nabíjecí proud baterie solárních nabíječek, na které se vztahuje tato příručka:

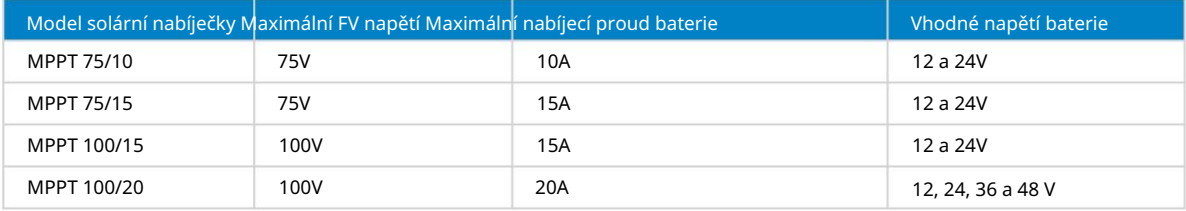

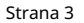

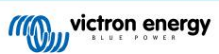

## 3. Vlastnosti

#### 3.1. Automatická detekce napětí baterie Solární nabíječka automaticky

detekuje podporované (např. 12V nebo 24V) systémové napětí (napětí baterie) při prvním zapnutí. Pokud je později požadováno jiné napětí systému nebo pokud je solární nabíječka připojena k 36V systému, lze to ručně nakonfigurovat v nastavení solární nabíječky.

## 3.2. Vynikající algoritmus MPPT

Ultra rychlé sledování MPP

Solární nabíječka obsahuje ultra rychlý MPPT regulátor. To je zvláště výhodné, když se intenzita slunečního světla neustále mění, jako je tomu při zatažené obloze. Díky ultra rychlému MPPT regulátoru je sklizeno o 30 % více energie ve srovnání se solárními nabíječkami s PWM regulátorem a až o 10 % více ve srovnání s pomalejšími MPPT regulátory.

Optimální solární výnos

Solární nabíječka má inovativní sledovací algoritmus. Vždy maximalizuje sklizeň energie uzamčením na optimální MPP (maximální výkonový bod). Pokud dojde k částečnému zastínění, mohou být na křivce výkon-napětí dva nebo více bodů maximálního výkonu. Konvenční MPPT mají tendenci se zablokovat na místní MPP, což nemusí být optimální MPP.

## 3.3. Vynikající účinnost konverze

Solární nabíječka má vynikající účinnost konverze. Maximální účinnost přesahuje 98 %. Jednou z výhod vysoké účinnosti je, že solární nabíječka nemá chladicí ventilátor a maximální výstupní proud je zaručen až do okolní teploty 40°C (104°F).

### 3.4. Rozsáhlá elektronická ochrana

Pokud se teplota dále zvýší, výstupní proud se sníží. Solární nabíječka je chráněna proti přehřátí. Výstup je plně dimenzován až do okolní teploty 40°C (104°F).

Solární nabíječka je vybavena FV ochranou proti přepólování a FV ochranou proti zpětnému proudu.

## 3.5. Aplikace VictronConnect

[Aplikace](https://www.victronenergy.com/panel-systems-remote-monitoring/victronconnect) VictronConnect lze použít k:

- Sledujte solární nabíječku a prohlížejte data o solární energii a baterii v reálném čase.
- Provozujte funkce solární nabíječky.
- Přístup až k 30denním historickým datům a historii chyb.
- Konfigurace nastavení solární nabíječky.
- Aktualizujte firmware.

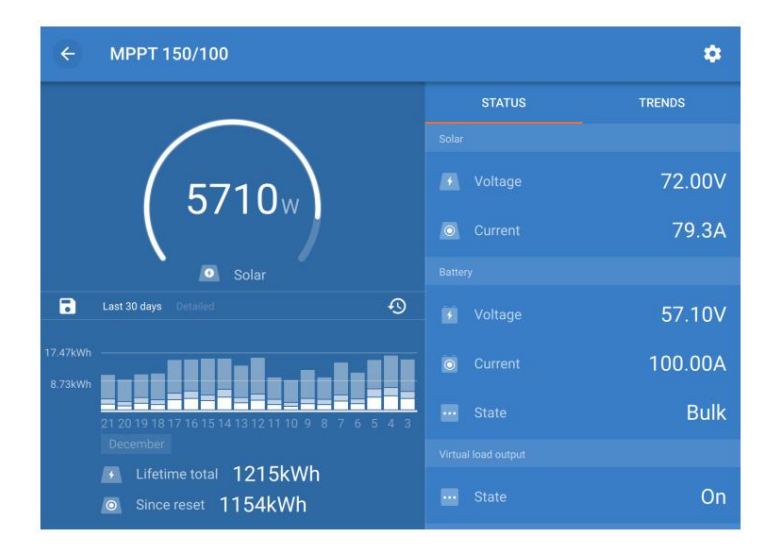

Snímek obrazovky aplikace VictronConnect, zobrazující data v reálném čase a historická data

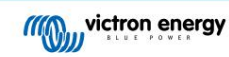

Aplikaci VictronConnect App lze stáhnout z obchodů s aplikacemi nebo ze [stránky pro stahování Victron Energy.](https://www.victronenergy.com/support-and-downloads/software) Aplikace je dostupná pro následující platformy:

• Android

• Apple iOS (Upozorňujeme, že USB není podporováno, je možné se připojit pouze přes Bluetooth)

• Operační Systém Mac

• Windows (Všimněte si, že Bluetooth není podporováno, je možné se připojit pouze přes USB)

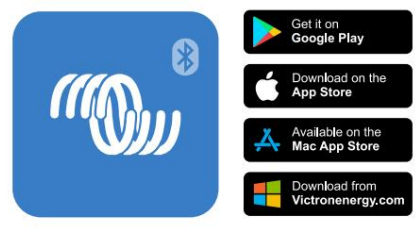

Odkud stáhnout aplikaci VictronConnect

Aplikace VictronConnect App se může připojit k solární nabíječce prostřednictvím [VE.Direct Bluetooth Smart Dongle.](https://www.victronenergy.com/panel-systems-remote-monitoring/ve-direct-bluetooth-smart-dongle)

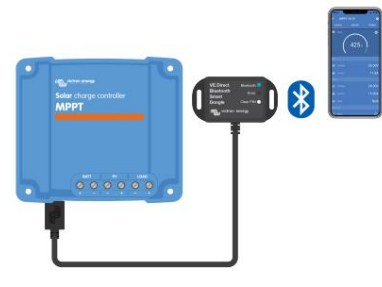

Připojení aplikace VictronConnect přes Bluetooth pomocí VE.Direct Bluetooth Smart Dongle.

Aplikace VictronConnect App se může připojit k solární nabíječce přes [rozhraní VE.Direct USB.](https://www.victronenergy.com/panel-systems-remote-monitoring/ve-direct-bluetooth-smart-dongle)

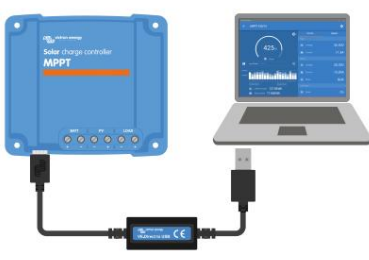

Připojení aplikace VictronConnect přes USB pomocí rozhraní VE.Direct USB

Aplikace VictronConnect se může vzdáleně připojit k solární nabíječce prostřednictvím [zařízení GX p](https://www.victronenergy.com/live/venus-os:start)řipojené ke stejné místní síti nebo přes internet pomocí [portálu VRM.](http://vrm.victronenergy.com/)

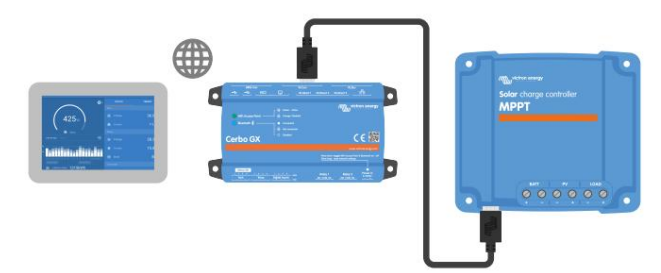

Připojení aplikace VictronConnect přes LAN nebo internet (portál VRM) pomocí zařízení GX (například Cerbo GX)

## 3.6. Zobrazit

Existuje několik možností zobrazení:

• [Aplikace VictronConnect](https://www.victronenergy.com/media/pg/VictronConnect_Manual/index.html?lang=en)

• [Zařízení GX](https://www.victronenergy.com/panel-systems-remote-monitoring)

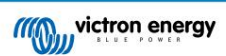

- [Portál VRM \(](https://vrm.victronenergy.com/)zařízení GX nebo [GlobalLink 520 p](https://www.victronenergy.com/panel-systems-remote-monitoring/globallink-520)otřeboval)
- Řízení) • [Ovládání MPPT -](https://www.victronenergy.com/panel-systems-remote-monitoring/mppt-control) externí displej, který se připojuje k portu VE.Direct (kabel VE.Direct není součástí dodávky MPPT

## 3.7. VE.Přímý port

Port VE.Direct slouží ke komunikaci se solární nabíječkou. Může být použit k několika účelům:

• Pro připojení k monitorovacímu zařízení, jako je zařízení GX nebo GlobalLink.

- Pro připojení k aplikaci VictronConnect App.
- Pro externí ovládání.
- Programování chování výstupu zátěže.
- K připojení k tomuto portu jsou zapotřebí speciální kabely nebo rozhraní:
- • [VE.Direct kabel](https://www.victronenergy.com/cables/ve.direct.cable)  používá se pro připojení k zařízení GX nebo GlobalLink.
- [Rozhraní VE.Direct to USB](https://www.victronenergy.com/accessories/ve-direct-to-usb-interface)  používá se k připojení přes USB k aplikaci VictronConnect.
- • [VE.Direct Bluetooth Smart dongle -](https://www.victronenergy.com/accessories/ve-direct-bluetooth-smart-dongle) používá se k připojení přes Bluetooth k aplikaci VictronConnect.
- [Digitální výstupní kabel VE.Direct TX -](https://www.victronenergy.com/cables/ve-direct-tx-digital-output-cable) slouží k ovládání pouličního osvětlení nebo k vytvoření virtuálního výstupu zátěže.
- • [VE.Direct neinvertující kabel pro dálkové zapínání/vypínání](https://www.victronenergy.com/cables/ve-direct-non-inverting-remote-on-off-cable)  slouží k dálkovému zapnutí nebo vypnutí solární nabíječky.

## 3.8. Výstup zatížení

Stejnosměrné zátěže v systému lze připojit k výstupu zátěže. Výkon zátěže je řízen solární nabíječkou a odpojí zátěže v případě nízkého napětí baterie. Předejdete tak příliš hlubokému vybití baterie. Lze zvolit odpojovací napětí zátěžového výstupu a algoritmus správy baterie.

Výstup zátěže je odolný proti zkratu. Jmenovitý proud je 15A nebo 20A v závislosti na modelu MPPT.

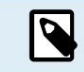

Všimněte si, že zátěžový výstup MPPT 100/20 při použití v 36 nebo 48V systému je dimenzován pouze na 1A.

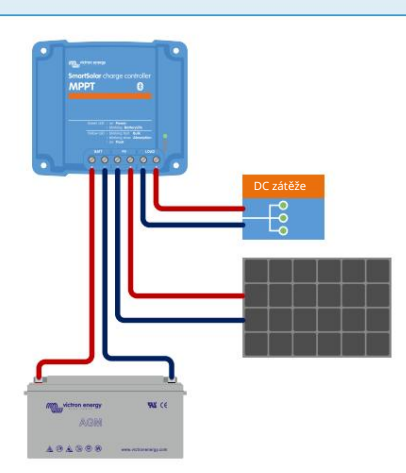

Solární nabíječka s DC zátěží připojenou k zátěžovému výstupu

Některé zátěže (zejména invertory) mají vyšší jmenovitý proud nebo jmenovitý proud při rozběhu. Proud je vyšší, než může unést zátěžový výstup. Tyto zátěže by měly být připojeny přímo k baterii. Tyto zátěže je možné ovládat solární nabíječkou tak, aby se zabránilo hlubokému vybití baterie. To lze provést připojením svorek dálkového zapnutí/vypnutí zátěže k výstupu zátěže solární nabíječky. V závislosti na typu zátěže může být zapotřebí speciální kabel rozhraní, jako je [invertující kabel pro dálkové zapnutí/vypnutí](https://www.victronenergy.com/accessories/inverting-remote-on-off-cable)

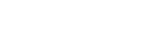

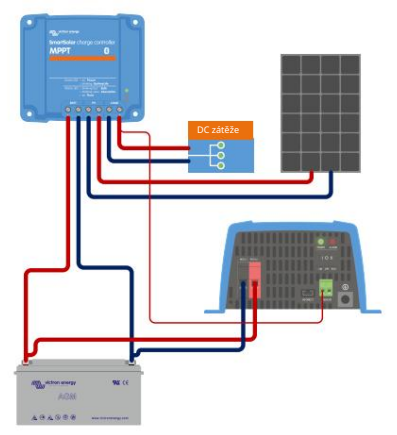

Solární nabíječka s invertorem připojeným přímo k baterii a řízená zátěžovým výstupem

Alternativně [BatteryProtect](https://www.victronenergy.com/battery_protect) lze použít k ovládání zátěže.

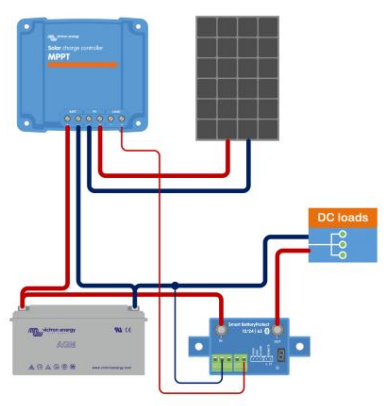

Solární nabíječka s DC zátěží připojenou přímo k baterii přes BatteryProtect řízenou výstupem zátěže

#### 3.8.1. Životnost baterie

Když solární nabíječka není schopna dobít baterii na její plnou kapacitu během jednoho dne, výsledkem je často to, že baterie bude neustále cyklovat mezi stavem "částečně nabitá" a "koncem vybití". Tento režim provozu (žádné pravidelné plné nabíjení) zničí olověnou baterii během týdnů nebo měsíců.

Algoritmus BatteryLife bude monitorovat stav nabití baterie a v případě potřeby den za dnem mírně zvýší úroveň odpojení zátěže (tj. zátěž odpojí dříve), dokud nebude sklizená solární energie dostatečná k dobití baterie téměř na plných 100 %. . Od tohoto bodu bude úroveň odpojení zátěže modulována tak, aby bylo dosaženo téměř 100% dobití přibližně jednou za týden.

#### 3.8.2. Výstup virtuální zátěže

Virtuální zátěžový výstup lze vytvořit pro řízení zátěže, jejíž proudový výkon je větší než proudový výkon zátěžového výstupu solární nabíječky.

Chcete-li vytvořit výstup virtuálního zatížení:

• Použijte [kabel VE.Direct TX a](https://www.victronenergy.com/accessories/ve-direct-tx-digital-output-cable) umožnit mu fungovat jako virtuální zátěžový výstup prostřednictvím funkce portu VictronConnect App RX.

Výstup virtuální zátěže lze nastavit pomocí aplikace VictronConnect a lze jej ovládat pomocí napětí baterie nebo algoritmu BatteryLife.

## 3.9. Baterie se nabíjí

#### 3.9.1. Adaptivní 3-stupňové nabíjení baterie

Solární nabíječka je 3-stupňová nabíječka. Stupně nabíjení jsou: Bulk – Absorption – Float.

Hromadně

Během fáze hromadného nabíjení dodává solární nabíječka maximální nabíjecí proud pro rychlé nabití baterií. Během této fáze se bude napětí baterie pomalu zvyšovat. Jakmile napětí baterie dosáhne nastaveného absorpčního napětí, objemová fáze se zastaví a začne fáze absorpce.

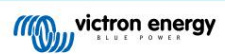

#### Vstřebávání

zahájit. Během fáze absorpce se solární nabíječka přepnula do režimu konstantního napětí. Proud tekoucí do baterie bude postupně klesat. Jakmile proud klesne pod 1A (koncový proud), absorpční stupeň se zastaví a plovoucí stupeň se zastaví

Pokud dochází pouze k mělkým výbojům, doba absorpce je krátká. Tím se zabrání přebíjení baterie. Ale pokud byla baterie hluboce vybitá, doba absorpce se automaticky prodlouží, aby bylo zajištěno, že je baterie plně nabitá.

Plovák

Během plovoucí fáze je napětí sníženo a baterie je udržována v plně nabitém stavu.

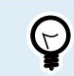

U solární nabíječky není na rozdíl od AC nabíječky potřeba úložný stupeň, protože v noci není solární energie, takže nabíjení baterie se zastaví.

#### 3.9.2. Flexibilní nabíjecí algoritmus

Aplikace VictronConnect umožňuje výběr z 8 přednastavených nabíjecích algoritmů nebo alternativně je nabíjecí algoritmus plně programovatelný. Nabíjecí napětí, trvání stupně a nabíjecí proud lze přizpůsobit.

#### 3.9.3. Vyrovnávací nabíjení

Některé typy olověných baterií vyžadují pravidelné vyrovnávací nabíjení. Během vyrovnávání se nabíjecí napětí zvýší nad normální nabíjecí napětí, aby se dosáhlo vyvážení článků.

Pokud je vyžadováno vyrovnávací nabíjení, lze jej aktivovat pomocí aplikace VictronConnect App.

## 3.10. Snímání teploty

Snímání teploty umožňuje nabíjení s kompenzací teploty. Absorpční a udržovací nabíjecí napětí se nastavuje buď na základě teploty baterie (potřebné příslušenství) nebo jinak na vnitřní teplotě solární nabíječky.

Teplotně kompenzované nabíjení baterie je nutné při nabíjení olověných baterií v horkém nebo studeném prostředí.

Teplotní kompenzaci lze povolit nebo zakázat v nastavení solární nabíječky a výši kompenzace, kompenzační koeficient (mV/°C), je nastavitelný.

#### 3.10.1. Vnitřní teplotní senzor

Solární nabíječka má vestavěný vnitřní teplotní senzor.

Vnitřní teplota se používá k nastavení teplotně kompenzovaných nabíjecích napětí. K tomu se využívá vnitřní teplota, když je solární nabíječka "studená". Solární nabíječka je "studená", když do baterie teče jen malý proud. Uvědomte si, že se jedná pouze o odhad okolní teploty a teploty baterie. Pokud je potřeba přesnější teplota baterie, zvažte použití externího teplotního senzoru baterie, viz kapitola Externí teplotní a napěťový senzor [8].

Externí snímač teploty a napětí [8]. Rozsah teplotní kompenzace je 6 °C až 40 °C (39 °F až 104 °F).

Vnitřní teplotní senzor se také používá ke zjištění, zda není solární nabíječka přehřátá.

#### 3.10.2. Externí snímač teploty a napětí

Smart [Battery Sense](https://www.victronenergy.com/accessories/smart-battery-sense) je bezdrátový snímač napětí a teploty baterie a lze jej použít se solární nabíječkou. Měří teplotu baterie a napětí baterie a odesílá je přes Bluetooth do solární nabíječky.

Solární nabíječka využívá měření Smart Battery Sense pro:

- Přesné měření teploty baterie zlepší účinnost nabíjení a prodlouží životnost olověných baterií. • Teplotně kompenzované nabíjení využívající skutečnou teplotu baterie, spíše než vnitřní teplotu solární nabíječky.
- Kompenzace napětí. Nabíjecí napětí je zvýšeno, aby se kompenzovalo v případě poklesu napětí na kabelech baterie během nabíjení vysokým proudem.

Solární nabíječka komunikuje se Smart Battery Sense přes Bluetooth pomocí sítě VE.Smart. Další podrobnosti o síti VE.Smart naleznete v příručce VE.Smart Networking.

Alternativně lze mezi solární nabíječkou a [BMV-712 Smart](https://www.victronenergy.com/battery-monitors/bmv-712-smart) nastavit síť VE.Smart Network, která měří teplotu baterie a napětí baterie. nebo [SmartShunt](https://www.victronenergy.com/battery-monitors/smart-battery-shunt) monitor baterie, který byl vybaven [snímačem teploty pro BMV, b](http://Temperature sensor for BMV-712 Smart and BMV-702)ez potřeby Smart Battery Sense.

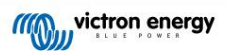

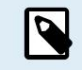

Všimněte si, že síť VE.Smart Network lze nastavit pouze v případě, že solární nabíječka je schopna komunikace Bluetooth, má povolenou technologii Bluetooth nebo je vybavena hardwarovým klíčem VE.Direct Bluetooth Smart.

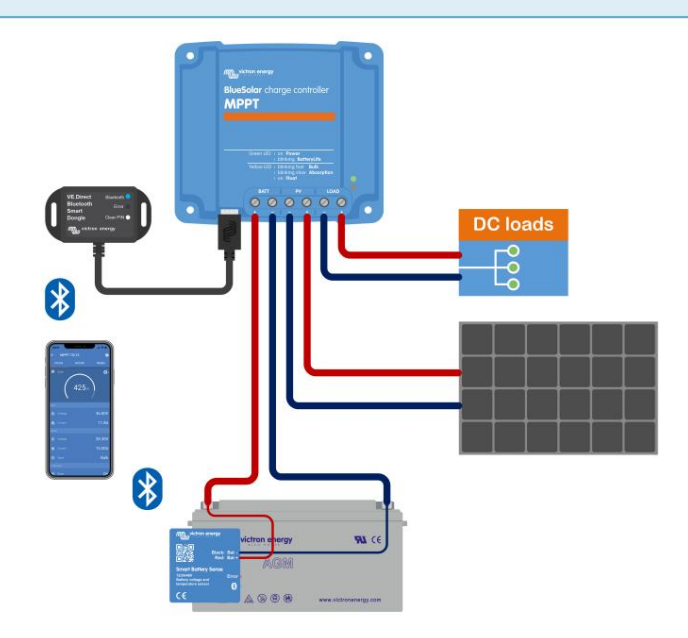

Příklad VE.Smart sítě Smart Battery Sense a solární nabíječky

## 3.11. Snímání napětí

Volitelný [Smart Battery Sense](https://www.victronenergy.com/accessories/smart-battery-sense) nebo [monitor baterie](https://www.victronenergy.com/battery-monitors) změří svorkové napětí baterie a toto odešle přes Bluetooth pomocí sítě VE.Smart [28] do solární nabíječky. Pokud je napětí baterie nižší než solární nabíjecí napětí, solární nabíječka zvýší své nabíjecí napětí, aby kompenzovala ztráty napětí.

#### 3.12. Dálkové zapnutí/vypnutí

Pomocí [neinvertujícího kabelu dálkového ovládání VE.Direct lze vytvořit virtuální terminál dálkového zapnutí/vypnutí.](https://www.victronenergy.com/accessories/ve-direct-non-inverting-remote-on-off-cable)

### 3.13. WireBox

Volitelný MPPT WireBox je plastový kryt, který lze připevnit ke spodní části solární nabíječky. Kryje baterie a solární svorky a zabraňuje náhodnému nebo zvědavému kontaktu s bateriemi a svorkami PV. Poskytuje vyšší úroveň bezpečnosti a je zvláště užitečná, pokud je solární nabíječka instalována v oblasti s obecným přístupem.

Další informace a nalezení správného MPPT WireBox pro vaši solární nabíječku naleznete na produktové stránce MPPT WireBox:

• [MPPT WireBox-Tr](https://www.victronenergy.com/accessories/mppt-wire-box-tr)

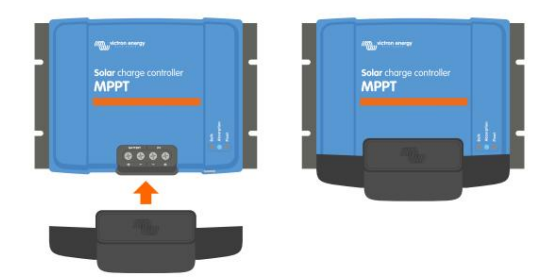

Příklad solární nabíječky s MPPT WireBox

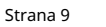

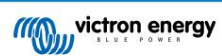

## 4. Instalace

Δ

DC (PV) vstup není izolován od obvodu baterie. Proto jsou FV, baterie a řídicí obvod považovány za nebezpečné a neměly by být uživateli přístupné.

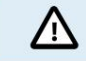

Pro správné nabíjení baterie s kompenzací teploty musí být okolní teplota solární nabíječky a baterie do 5 °C (9 °F).

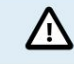

Baterie a FV přípojky musí být chráněny před neúmyslným dotykem. Nainstalujte solární nabíječku do krytu nebo nainstalujte volitelný WireBox [9].

## 4.1. Montáž

Solární nabíječku namontujte svisle na nehořlavý podklad, s elektrickými svorkami směrem dolů.

Pokud je použit volitelný MPPT WireBox, připevněte ocelovou základnu WireBox k solární nabíječce před montáží solární nabíječky do své konečné polohy. Další informace naleznete v příručce MPPT WireBox.

V příloze [64] tohoto návodu je rozměrový výkres solární nabíječky, na tomto výkresu jsou vyznačeny i montážní otvory.

Pro optimální chlazení dodržujte minimální vzdálenost 10 cm pod a nad solární nabíječkou.

Solární nabíječku namontujte v blízkosti baterie, ale nikdy přímo nad baterii. Tím se zabrání poškození v důsledku plynování baterie.

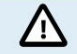

Vyhněte se rozdílům okolní teploty mezi solární nabíječkou a baterií větší než 5 °C. Tyto teplotní rozdíly mohou vést k nesprávnému teplotně kompenzovanému nabíjení, což může zkrátit životnost baterie.

Pokud očekáváte velké teplotní rozdíly nebo extrémní podmínky okolní teploty, použijte zdroj přímého snímání teploty baterie, jako je Smart Battery Sense nebo BMV nebo SmartShunt vybavený teplotní senzor.

## 4.2. baterie

Napájení baterie musí být chráněno pojistkou podle níže uvedené tabulky. To platí i v případě, že solární nabíječka již byla vybavena externí pojistkou.

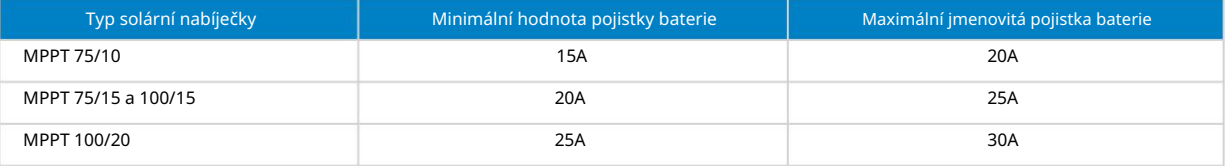

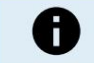

Pro Kanadu musí pojistka baterie odpovídat normám C22.2.

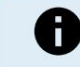

Instalace baterie musí být provedena v souladu s místními předpisy pro baterie. Pro Kanadu je to kanadský elektrický zákoník, část I.

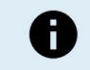

Pro připojení baterie použijte flexibilní vícežilový měděný kabel Viz také kapitola Bezpečnostní opatření pro zapojení [1].

## 4.3. FV pole

Solární nabíječku lze použít s FV konfigurací, která splňuje obě tyto dvě podmínky:

• Maximální FV napětí naprázdno nesmí překročit 75V nebo 100V, v závislosti na modelu solární nabíječky.

• Jmenovité FV napětí by mělo být alespoň o 5V vyšší než napětí baterie.

FV pole se může skládat z mono- nebo polykrystalických panelů.

Solární panely jsou zapojeny sériově, paralelně nebo sériově/paralelně. Příklady těchto konfigurací jsou uvedeny na obrázku níže.

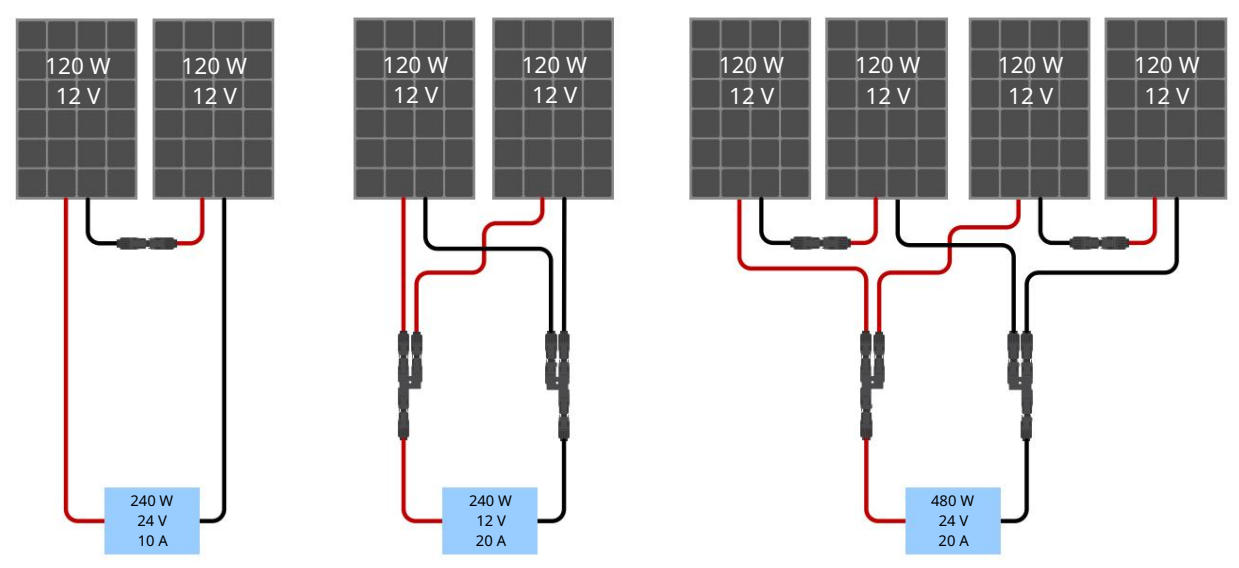

Příklady sériových, paralelních a sériově/paralelních solárních polí.

Pro výpočet velikosti konfigurace FV pole použijte [kalkulačku velikosti MPPT. P](https://www.victronenergy.com/mppt-calculator)řípadně použijte jednu z těchto konfigurací FV pole:

Příklad FV pole 12V baterie se 75V solární nabíječkou:

- Minimální počet článků v sérii: 36 (12V panel).
- Doporučený počet článků pro nejvyšší účinnost regulátoru: 72 (2x 12V panel v sérii nebo 1x 24V panel).
- Maximum: 108 článků (3x 12V panel v sérii).
- Příklad FV pole 24V baterie se 100V solární nabíječkou:
- Minimální počet článků v sérii: 72 (2x 12V panel v sérii nebo 1x 24V panel).

• Maximum: 144 článků (4x 12V panel v sérii).

vodičů v budově nebo jiné konstrukci. • Poskytněte prostředky k odpojení všech vodičů vedoucích proud fotovoltaického zdroje energie od všech ostatních

- Pozor: při výpočtu počtu panelů, které lze použít v sérii, vezměte v úvahu jak jeho napětí naprázdno (Voc), tak jeho teplotní koeficient. Při okolní teplotě pod 25°C bude Voc vyšší.
- Spínač, jistič nebo jiné zařízení, ať už AC nebo DC, nesmí být instalováno v uzemněném vodiči, pokud provoz tohoto spínače, jističe nebo jiného zařízení ponechá uzemněný vodič v neuzemněném stavu, zatímco systém zůstává pod napětím.
- do solární nabíječky. • Nepoužívejte solární panely s optimalizátory. V nejhorším případě způsobí použití optimalizátorů nenapravitelné škody
- Pro šroubové spoje použijte flexibilní vícežilový měděný kabel. Viz kapitola Bezpečnost kabeláže ivní opatření [1].
- Pro modely MC4: může být zapotřebí několik párů MC4 solární nabíječky k paralelnímu řetězci solárních panelů. Uvědomte si, že maximální proud přes připojení MC4 nesmí překročit 30A.

## 4.4. Základy

Uzemnění baterie

Solární nabíječka může být instalována v kladném nebo záporném uzemněném systému.

Použijte jediné uzemnění, nejlépe v blízkosti baterie, abyste předešli problémům se systémem nebo zemním smyčkám.

Uzemnění podvozku (pouze pro model 20A)

Samostatná zemnící dráha pro uzemnění šasi je povolena, protože šasi je izolováno od kladného a záporného pólu.

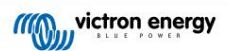

#### Uzemnění FV pole

Kladný a záporný pól FV pole by neměl být uzemněn.

Uzemněte rám FV panelů, abyste snížili dopad blesku.

Nepřipojujte solární nabíječku k uzemněnému FV poli. Je povoleno pouze jedno uzemnění, které by mělo být v blízkosti baterie.

Detekce zemního spojení

Solární nabíječka nemá vnitřní zemní ochranu.

USA National Electrical Code (NEC) vyžaduje použití externího zemního ochranného zařízení (GFPD).

Elektrický zápor systému by měl být připojen přes GFPD k uzemnění na jednom (a pouze jednom) místě.

Když je indikováno zemní spojení, svorky baterie a připojené obvody mohou být neuzemněné a nebezpečné. Δ

#### 4.5. Elektrické přípojky

π

VAROVÁNÍ: Před připojením baterie a FV napětí zkontrolujte polaritu.

VAROVÁNÍ: Dodržujte správný postup instalace popsaný v této kapitole.

DŮLEŽITÉ: Utáhněte připojení baterie, zátěže a FV momentem 0,75 Nm.

Pořadí připojení elektrické připojení:

- 1. Připojte baterii: nechte solární nabíječku automaticky rozpoznat napětí systému (počkejte 10 sekund).
- 2. Doporučuje se ověřit napětí systému: použijte VictronConnect nebo externí ovládací displej.
- 3. Připojte stejnosměrné zátěže.
- 4. Připojte FV.
- 5. V případě potřeby připojte port VE.Direct.

Správné pořadí připojení je nezbytné pro správné nastavení automatické detekce napětí systému. První připojení FV je povoleno pouze tehdy, když je napětí systému ručně nastaveno před připojením baterie. Nedodržení správných postupů může deaktivovat nebo poškodit nabíječku a/nebo instalaci.

Příklad zapojení solární nabíječky naleznete na obrázku níže:

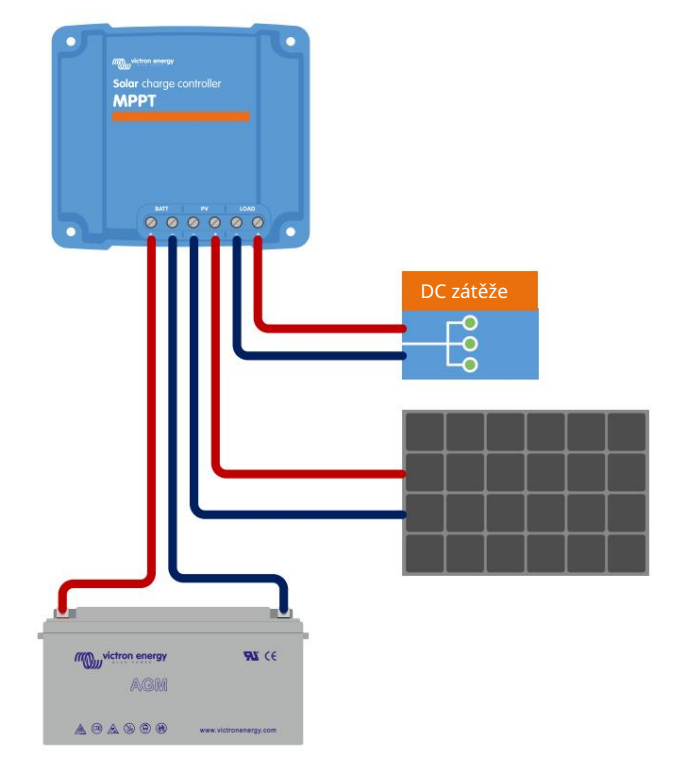

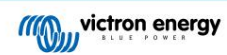

## 4.6. Připojte displej MPPT Control

Připojte (volitelný) displej MPPT Control k portu VE.Direct solární nabíječky pomocí kabelu VE.Direct.

Pamatujte, že není možné prodloužit kabel VE.Direct, maximální délka nesmí přesáhnout 10 metrů.

Další informace naleznete v příručce k displeji MPPT Control

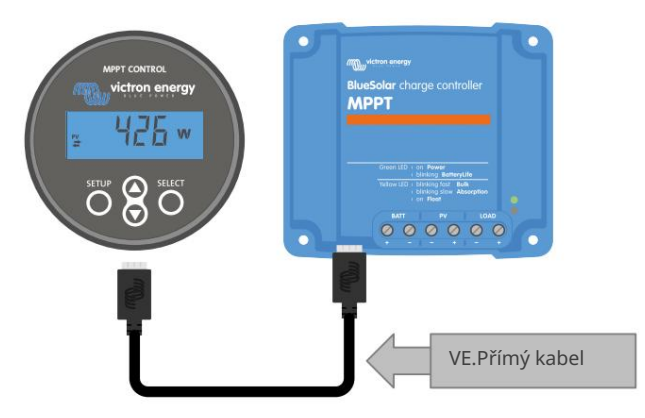

Připojte displej k solární nabíječce pomocí kabelu VE.Direct

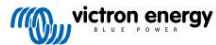

## 5. Konfigurace a nastavení

Nastavení solární nabíječky lze nakonfigurovat tak, aby mohla být přizpůsobena speciálně pro systém, ve kterém se používá.

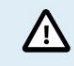

Neměňte nastavení solární nabíječky, pokud nevíte, co to je a jaký účinek bude mít změna těchto nastavení.

Nesprávné nastavení může způsobit systémové problémy včetně poškození baterií. V případě pochybností požádejte o radu zkušeného instalačního technika, prodejce nebo distributora Victron Energy.

## 5.1. Jak změnit nastavení

Ke změně těchto nastavení lze použít několik metod. Některé z nich umožňují konfiguraci všech nastavení, ale jiné mohou mít omezení:

- Aplikace VictronConnect všechna nastavení lze změnit a firmware lze aktualizovat.
- Propojka v portu VE.Direct lze zvolit výstupní algoritmus Load.
- Displej MPPT Control (volitelné) Většinu nastavení lze změnit.

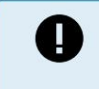

Neměňte nastavení solární nabíječky, pokud nevíte, co to je a jaký účinek může mít změna těchto nastavení. Nesprávné nastavení může způsobit systémové problémy včetně poškození baterií. V případě pochybností požádejte o radu zkušeného instalačního technika, prodejce nebo distributora Victron Energy.

#### 5.1.1. Nastavení prostřednictvím aplikace VictronConnect App

Aplikaci VictronConnect lze použít ke změně všech nastavení solární nabíječky a lze ji použít k aktualizaci firmwaru.

Tato příručka pokrývá pouze specifické položky solární nabíječky VictronConnect. Další obecné informace o aplikaci VictronConnect, například jak ji používat nebo jak se připojit, najdete v [příručce VictronConnect.](https://www.victronenergy.com/media/pg/VictronConnect_Manual/en/index-en.html)

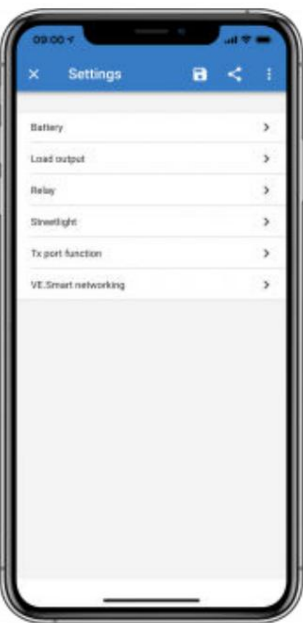

Pro přístup k nastavení solární nabíječky přejděte na stránku nastavení. To provedete kliknutím na domovskou obrazovku ikony ozubeného kolečka. v pravé horní části

Stránka nastavení poskytuje přístup k zobrazení a/nebo změně nastavení solární nabíječky.

Informace o každém nastavení a způsobu aktualizace firmwaru naleznete v kapitole Všechna nastavení vysvětlena [15] .

#### 5.1.2. Nastavení pomocí propojky

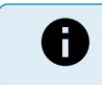

Pokud je algoritmus výstupu zátěže konfigurován prostřednictvím VictronConnect nebo displeje MPPT Control, propojka se nepoužívá a je třeba ji odstranit. Konfigurace pomocí propojky je nutná pouze v případě, že algoritmus výstupu zátěže nelze konfigurovat žádným jiným způsobem.

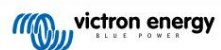

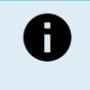

Pokud bude port VE.Direct použit pro komunikaci se zařízením GX, displejem MPPT nebo jiným zařízením, je třeba odstranit propojku a nelze ji dále používat pro konfiguraci výstupu zátěže. V takovém případě nakonfigurujte výstup zátěže pomocí aplikace VictronConnect nebo displeje. Další informace naleznete v kapitole Načtení nastavení výstupu [21] nebo Nastavení pomocí displeje MPPT Control [15] .

Algoritmus výstupu zátěže lze konfigurovat pomocí propojky umístěné v konektoru VE.Direct:

- Pokud je ke konfiguraci výstupního algoritmu zátěže použit VictronConnect nebo displej MPPT Control, propojka se nepoužívá. Odstraňte propojku.
- Při pozdějším použití aplikace VictronConnect nebo displeje ke změně nastavení výstupního zatížení je nutné nejprve odstranit propojku. • Je-li použito propojení propojek, viz tabulka níže, kde je uveden výstupní algoritmus zatížení, který náleží každému umístění propojky. Mělo by být

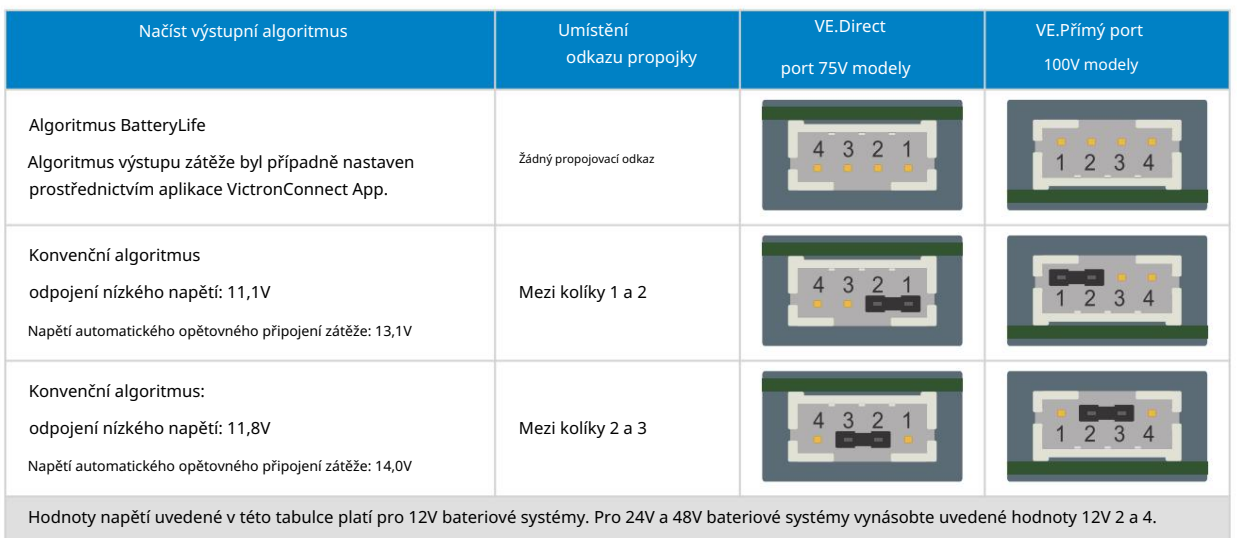

## 5.1.3. Nastavení přes displej MPPT Control

Displej MPPT Control lze použít ke konfiguraci nastavení solární nabíječky, s výjimkou pokročilých nastavení, jako je nastavení portu RX a TX. Informace, jak to provést, naleznete v [příručce k displeji MPPT Control.](https://www.victronenergy.com/media/pg/MPPT_Control_Display/en/index-en.html)

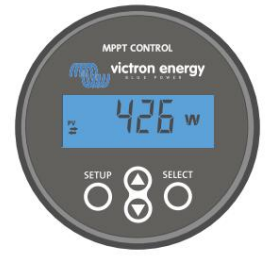

Displej MPPT Control

5.2. Vysvětlení všech nastavení Tato kapitola

uvádí všechna nastavení solární nabíječky, která jsou konfigurovatelná uživatelem, a také vysvětluje, jak aktualizovat firmware solární nabíječky.

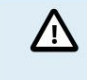

Neměňte nastavení, pokud nevíte, jaká jsou a jaký účinek bude mít změna těchto nastavení. Nesprávné nastavení může způsobit systémové problémy včetně poškození baterií. V případě pochybností požádejte o radu zkušeného instalačního technika, prodejce nebo distributora Victron Energy.

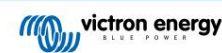

#### 5.2.1. Nastavení baterie

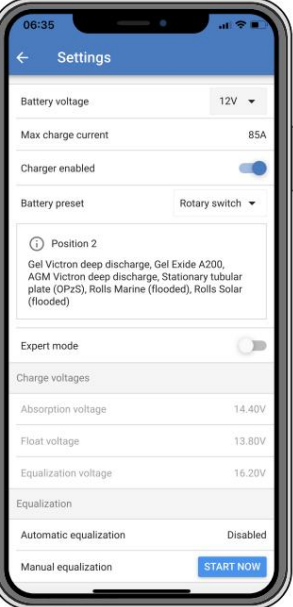

#### Napeti baterky

Napětí baterie je automaticky detekováno při prvním zapnutí solární nabíječky a podle toho je nastaveno napětí baterie. Další automatická detekce je zakázána. Aby bylo zajištěno použití stabilního měření, nabíječka nejprve počká 10 sekund a poté provede zprůměrované měření. Pamatujte, že solární nabíječka zůstane během této doby vypnutá.

V případě, že solární nabíječka neměří napětí baterie, nastaví výchozí hodnotu 12V a uloží ji. K tomu dojde, pokud je solární nabíječka napájena přes její FV terminály, aniž by byla připojena k baterii.

Pamatujte, že solární nabíječka automaticky nerozpozná 36V baterii. Toto bude nutné nastavit ručně.

Po provedení automatické detekce lze napětí baterie změnit a v případě potřeby nastavit na 12, 24, 36 nebo 48V (nastavení 36V a 48V je možné pouze u modelu 100/20).

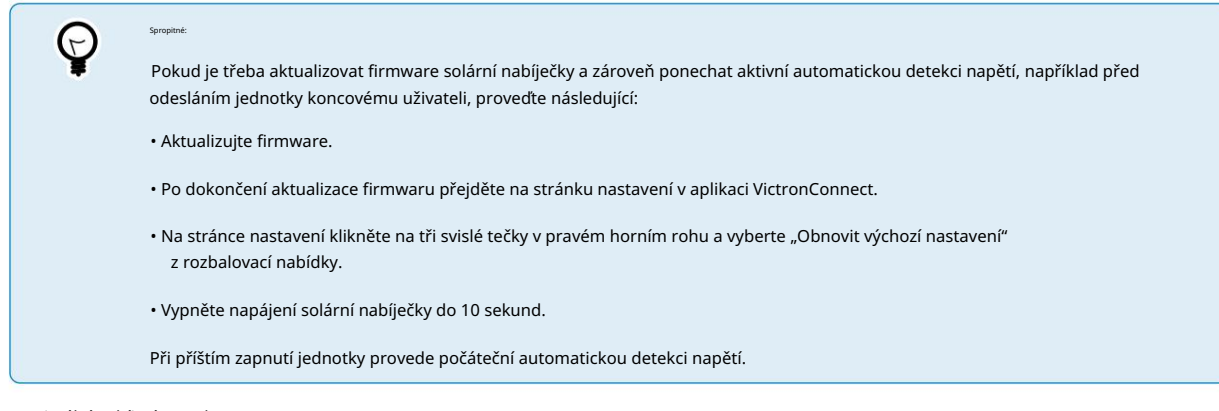

#### Maximální nabíjecí proud

Toto nastavení nastavuje maximální nabíjecí proud baterie. Ve výchozím nastavení je nastaven na maximální solární nabíjecí proud.

aktuální. Toto nastavení použijte ke snížení nabíjecího proudu, například když je použita menší baterie, která vyžaduje nižší nabíjení

#### Nabíječka povolena

Toto nastavení aktivuje nebo deaktivuje nabíječku baterií. Ve výchozím nastavení je nastavena na "povoleno".

Toto nastavení lze použít, když je třeba provést práci na instalaci. Když je toto nastavení zakázáno, baterie se nebudou nabíjet.

#### Přednastavená baterie

Toto nastavení nastavuje algoritmus nabíjení baterie.

Na výběr je mezi:

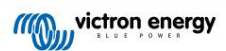

- Předdefinované tovární předvolby baterie
- Uživatelsky definované předvolby baterie
- Vytvořit, upravit nebo odstranit uživatelsky definovanou předvolbu.

Toto nastavení využívá tovární předdefinované předvolby pro širokou škálu typů baterií. Tyto předdefinované nabíjecí algoritmy jsou vhodné pro téměř všechny instalace.

Je také možné vytvořit uživatelsky definované předvolby baterie. Kapitola Přizpůsobení algoritmu nabíjení baterie [17] vysvětluje, jak to provést. Tato uživatelsky definovaná přednastavení jsou uložena v knihovně aplikací VictronConnect. To je užitečné v případě, že je třeba nakonfigurovat více solárních nabíječek, čímž odpadá nutnost definovat celý algoritmus nabíjení pokaždé, když je konfigurována nová solární nabíječka.

#### Expertní režim

 $\sqrt{r}$ 

Toto nastavení povolí nebo zakáže expertní režim. Ve výchozím nastavení je nastavena na "zakázáno".

Výchozí algoritmy nabíjení fungují dobře pro téměř všechny instalace. Odborná nastavení povolte pouze v případě, že má vaše zařízení speciální požadavky.

Když je toto nastavení povoleno, lze konfigurovat následující parametry:

- Nabíjecí napětí: objemové, absorpční a plovoucí
- Bulk: znovu hromadný posun napětí
- Absorpce: trvání, čas a koncový proud
- Vyrovnání: proud, interval, režim zastavení a trvání
- Teplotní kompenzace napětí
- Odpojení při nízké teplotě

Význam těchto parametrů viz kapitola Nastavení algoritmu nabíjení baterie [19]

Vyrovnání

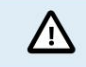

Vyrovnání může způsobit poškození baterie, pokud baterie není vhodná pro vyrovnávací nabíjení. Před povolením vyrovnání se vždy poraďte s výrobcem baterie.

Toto nastavení lze použít k zakázání nebo povolení automatické ekvalizace. Je-li povoleno, lze zvolit počet dní, kdy se má vyrovnání opakovat.

Manuální vyrovnání lze spustit stisknutím tlačítka "START NOW". Možnost ručního vyrovnání používejte pouze během fáze absorpce a plovoucího nabíjení a při dostatečném slunečním záření. Proudové a napěťové limity jsou shodné s funkcí automatického vyrovnání. Fáze manuálního vyrovnání trvá 1 hodinu a lze jej kdykoli zastavit funkcí Stop Equalize.

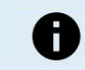

Nastavení ekvalizace nemusí být aktivní, k tomu může dojít v případě, že předvolba baterie nepodporuje vyrovnávací nabíjení, což je případ lithiových baterií.

#### Přizpůsobení algoritmu nabíjení baterie Tato

kapitola vysvětluje, jak upravit algoritmus nabíjení baterie nebo jak vytvořit, upravit a odstranit uživatelsky definovaná předvolba baterie. Význam všech parametrů nabíjecího algoritmu naleznete v kapitole Nastavení algoritmu nabíjení baterie [19] .

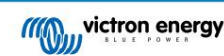

#### Návod k solární nabíječce MPPT

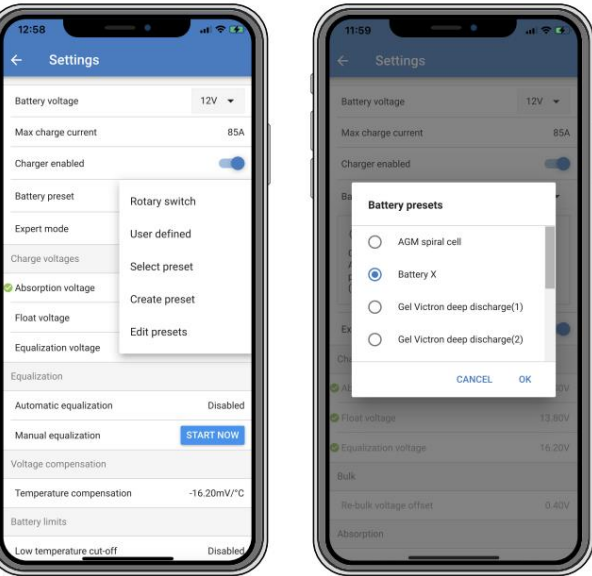

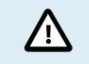

Pouze zkušení uživatelé by měli konfigurovat nebo upravovat uživatelem definované algoritmy nabíjení baterie. Špatně definovaný algoritmus nabíjení baterie může vést k poškození baterie nebo vytvořit nebezpečné situace.

Chcete-li upravit základní algoritmus nabíjení baterie:

- Vyberte přednastavený typ baterie, který nejlépe odpovídá vašemu typu baterie.
- Změňte jeden ze základních parametrů nabíjení, které jsou uvedeny na obrazovce nastavení.
- Nakonfigurujte požadované parametry.
- Předvolba baterie je nyní nastavena na "definováno uživatelem".
- Chcete-li upravit odborný algoritmus nabíjení baterie
- Aktivujte režim "Expert".
- Základní a doplňkové parametry nabíjení jsou nyní uvedeny na obrazovce.
- Nakonfigurujte požadované parametry.
- Předvolba baterie je nyní nastavena na "definováno uživatelem".

Vytvoření a uložení vlastního typu baterie:

- Vyberte přednastavený typ baterie, který nejlépe odpovídá vašemu typu baterie.
- Změňte parametry nabíjení tak, aby odpovídaly vaší baterii. To lze provést buď v normálním režimu, nebo v expertním režimu.
- Předvolba baterie je nyní nastavena na "definováno uživatelem".
- Vyberte v nabídce "Předvolba baterie" "Vytvořit předvolbu".
- Pojmenujte přednastavenou baterii.
- Postup vložení vlastního typu baterie:
- Vyberte v nabídce "Předvolba baterie" "Vybrat předvolbu".
- Nabídka obsahuje všechny tovární přednastavené a vlastní typy baterií, které byly dříve přidány (pokud nějaké byly).
- Vyberte typ baterie podle svého výběru.
- Chcete-li upravit (nebo odstranit) vlastní typ baterie:
- V nabídce "Předvolba baterie" vyberte "Upravit předvolby"
- smazáno). • Přejděte na baterii, kterou chcete upravit. Není možné upravit tovární přednastavení, lze upravit pouze vlastní typy (resp
- Upravte parametry nabíjení.

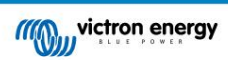

• Pro uložení nastavení stiskněte tlačítko "ULOŽIT ZMĚNY" ve spodní části stránky.

• Chcete-li baterii vymazat, stiskněte tlačítko "REMOVE PRESET".

Nastavení algoritmu nabíjení baterie Tato

kapitola vysvětluje všechny parametry, které se používají v režimu "Expert" a nastavení, která se používají při programování vlastního typu baterie prostřednictvím nabídky předvolby baterie.

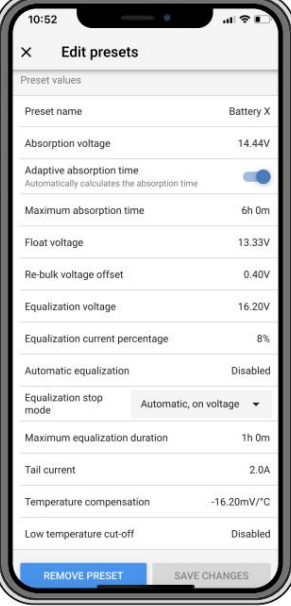

Absorpční napětí

Toto nastavení nastavuje absorpční napětí.

Adaptivní doba absorpce

Toto nastavení povoluje nebo zakazuje dobu adaptivní absorpce.

doba absorpce" za předpokladu, že je dostatek solární energie. • Při deaktivaci: Délka fáze absorpce je každý den stejná, délka je určena "Maximum

Uvědomte si, že tato možnost může potenciálně vést k přebití baterií, zejména u olověných baterií, a pokud dochází pouze k mělkým denním vybíjením. Doporučenou maximální dobu absorpce si ověřte u výrobce baterie.

Jedinou podmínkou, která může ukončit dobu absorpce před dosažením maximální doby, je nastavení "koncového proudu". Pokud musí být doba absorpce vždy stejně dlouhá, deaktivujte nastavení "Zbytkový proud". Další informace o nastavení koncového proudu naleznete dále v této kapitole.

• Když je povoleno: Délka absorpční fáze je každý den jiná, přizpůsobuje se stavu nabití baterie v ráno na začátku nabíjecího cyklu.

Maximální "adaptivní" doba absorpce pro daný den je určena napětím baterie měřeným každé ráno těsně před zahájením provozu solární nabíječky.

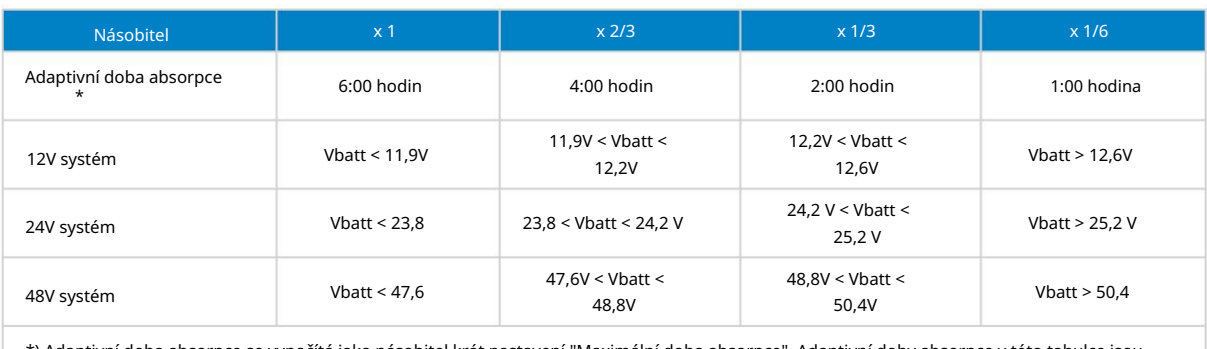

\*) Adaptivní doba absorpce se vypočítá jako násobitel krát nastavení "Maximální doba absorpce". Adaptivní doby absorpce v této tabulce jsou založeny na výchozím nastavení 6 hodin "Maximální doba absorpce".

#### Maximální doba absorpce

Toto nastavení nastavuje limit doby absorpce. Toto nastavení je dostupné pouze při programování vlastního profilu nabíjení.

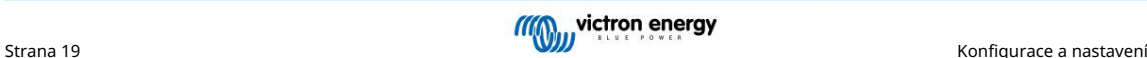

Zadejte maximální čas v hodinách a minutách (hh:mm), který může solární nabíječka strávit ve fázi absorpce. Maximální čas, který lze nastavit, je 12 hodin a 59 minut.

#### Plovoucí napětí

Toto nastavení nastavuje plovoucí napětí.

Re-bulk napětí offset

Toto nastavení nastavuje kompenzaci opětovného hromadného napětí. Toto offsetové napětí se používá k určení, kdy se nabíjecí fáze zastaví a hlavní fáze znovu začne, tj. nabíjecí cyklus se resetuje a začne znovu v prvním nabíjecím stupni.

Re-bulk napětí se vypočítá přidáním kompenzace re-bulk napětí k nejnižšímu nastavení napětí (normálně je to plovoucí stupeň).

Příklad: Pokud je kompenzace opětovného objemu nastavena na 0,1 V a plovoucí napětí na 13,8 V, nabíjecí cyklus se restartuje, jakmile napětí baterie klesne na jednu minutu pod 13,7 V (13,8 minus 0,1).

Vyrovnávací napětí

Toto nastavení nastavuje vyrovnávací napětí.

Procento vyrovnávacího proudu

Toto nastavení nastavuje procento nastavení "maximální nabíjecí proud", které bude použito pro výpočet vyrovnávacího nabíjecího proudu.

Například: Pokud je nastavení "maximální nabíjecí proud" nastaveno na 10A a nastavení "Procento vyrovnávacího proudu" je nastaveno na 10%, vyrovnávací proud bude 1A (10% z 10A).

#### Automatické vyrovnání

Nastavení na 1 znamená denní vyrovnání, 2 znamená každý druhý den a tak dále. Toto nastavení nastavuje interval opakování, kdy má probíhat fáze ekvalizace. Toto lze nastavit mezi 1 a 250 dny.

Vyrovnávací stupeň se obvykle používá k vyrovnání článků a také k zabránění stratifikace elektrolytu v zaplavených olověných bateriích. Jestli je ekvalizace potřebná nebo ne, závisí na typu baterie, zda je potřeba (automatická) ekvalizace a za jakých podmínek. Informujte se u dodavatele baterie, zda je pro baterii potřeba vyrovnání.

Během vyrovnávací fáze se nabíjecí napětí zvyšuje až na nastavenou hodnotu "Vyrovnávací napětí". To je udržováno tak dlouho, dokud nabíjecí proud zůstane pod nastavením "procento vyrovnávacího proudu" v nastavení "Maximální proud".

Délka cyklu automatického vyrovnání:

- U všech předvoleb baterií VRLA a u některých předvoleb zaplavených baterií se stupeň automatického vyrovnání ukončí, když limit napětí (maxV) bylo dosaženo.
- Pro přednastavení lithiové baterie není ekvalizace k dispozici.
- ekvalizační ráz bude probíhat podle intervalu nastaveného v nastavení "Auto Equalization". • Pokud nebyla fáze automatického vyrovnání dokončena během jednoho dne, nebude pokračovat další den. Další

Režim zastavení ekvalizace

Toto nastavení určuje, kdy má ekvalizační fáze skončit:

- Automaticky: Vyrovnání se zastaví, pokud napětí baterie dosáhne vyrovnávacího napětí
- Pevný čas: Vyrovnání se zastaví, když čas dosáhne času nastaveného v nastavení "Maximální trvání vyrovnání".

#### Maximální doba vyrovnání

Toto nastavení nastavuje maximální dobu, po kterou bude fáze ekvalizace trvat.

Manuální vyrovnání

Použijte toto k provedení "jednorázového" vyrovnání. Po stisknutí tlačítka "start now" se provede jednohodinový cyklus vyrovnání, případně lze fázi vyrovnání zastavit ručně.

Ocasní proud

Toto nastavení nastavuje práh proudu pro ukončení fáze absorpce před dosažením maximální doby absorpce. Pokud nabíjecí proud klesne pod nastavený koncový proud na jednu minutu, absorpční stupeň se ukončí a začne plovoucí stupeň. Toto nastavení lze deaktivovat nastavením na nulu.

#### Teplotní kompenzace

Toto nastavení nastavuje koeficient teplotní kompenzace, který je potřebný pro teplotně kompenzované nabíjení.

Mnoho typů baterií vyžaduje nižší nabíjecí napětí v teplých provozních podmínkách a vyšší nabíjecí napětí v chladných provozních podmínkách. Nakonfigurovaný koeficient je v mV na stupeň Celsia pro celou baterii, nikoli na článek. Základní teplota pro kompenzaci je 25 °C (77 °F).

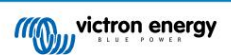

Níže uvedená tabulka ukazuje chování absorpce a udržovacího nabíjecího napětí při různých teplotách. Graf zobrazuje teplotní kompenzaci pro 12V systém a používá teplotní kompenzační koeficient -16mV/°C. Pro 24V systém vynásobte napětí 2 a pro 48V systém vynásobte 4.

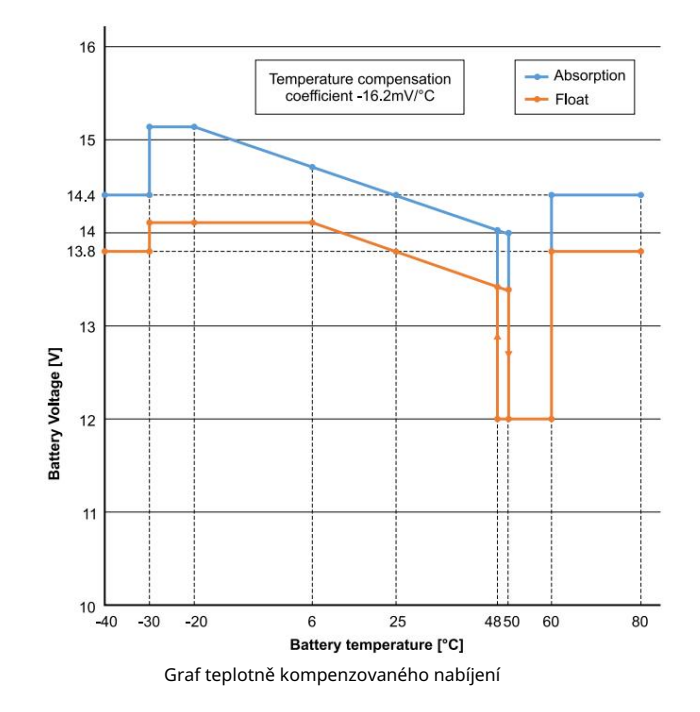

Ve výchozím nastavení solární nabíječka používá svou vnitřní teplotu pro nabíjení kompenzované teplotou baterie. Měření vnitřní teploty se provádí ráno a poté znovu, když je solární nabíječka nečinná po dobu alespoň jedné hodiny, například když nabíječka aktivně nenabíjí baterii nebo nedodává zátěž.

Když je solární nabíječka součástí VE.Smart Networking a přijímá údaje o teplotě baterie z Battery Sense nebo monitoru baterie s teplotním čidlem, bude skutečná teplota baterie používána pro teplotně kompenzované nabíjení po celý den.

#### Vypnutí při nízké teplotě

Δ

Toto nastavení se používá, aby se zabránilo poškození lithiové baterie vypnutím nabíjení při nízkých teplotách.

Funkce "Vypnutí při nízké teplotě" je aktivní pouze tehdy, když je solární nabíječka součástí sítě VE.Smart a přijímá údaje o teplotě baterie z Battery Sense nebo z monitoru baterie s teplotním senzorem.

Nastavení "odpojení při nízké teplotě" je ve výchozím nastavení zakázáno. Je-li povoleno, lze nastavit nízkou vypínací teplotu. Výchozí teplota je 5 °C, což je vhodné nastavení teploty pro lithium-železo fosfátové (LFP) baterie. Vždy se však informujte u dodavatele lithiových baterií, na jakou teplotu je třeba nastavit.

Mechanismus "odpojení při nízké teplotě" zastaví nabíjení baterie, když teplota baterie klesne pod nastavenou hodnotu odpojení při nízké teplotě. Nabíjení baterie se obnoví, jakmile teplota baterie stoupne o 0,5 °C nad nastavenou hodnotu omezení nízké teploty.

Uvědomte si, že nastavení "odpojení při nízké teplotě" není nutné pro baterie Victron Lithium Smart nebo baterie Victron Super Pack se sériovým číslem HQ2040 a vyšším. Toto nastavení je potřeba pouze pro lithiové baterie, které nejsou schopny zablokovat nabíjení, když teplota klesne příliš nízko.

#### 5.2.2. Načíst nastavení výstupu

Tato nastavení se obvykle používají k řízení výstupu zátěže.

Před konfigurací zátěžového výstupu se ujistěte, že je propojka [14] odstraněna. Propojka by poté měla zůstat odstraněna. Pokud propojka není odstraněna a port TX [25] je nakonfigurován jako "normální komunikace" a/nebo je RX [26] nakonfigurován jako "konfigurace výstupu načtení" (toto jsou výchozí nastavení), propojka přepíše Nastavení výstupu zátěže VictronConnect.

Uvědomte si, že chování výstupu zátěže bude jiné, než se očekává, když je povoleno nastavení pouličního osvětlení [22] (ve výchozím nastavení zakázáno).

Nastavení zátěžového výstupu lze také použít k buzení TX kolíku v portu VE.Direct, který pak lze použít k buzení BatteryProtect, relé nebo jiného zařízení pro odlehčení zátěže. Více informací viz kapitola Nastavení TX portu [25].

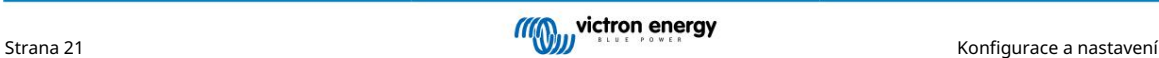

#### Návod k solární nabíječce MPPT

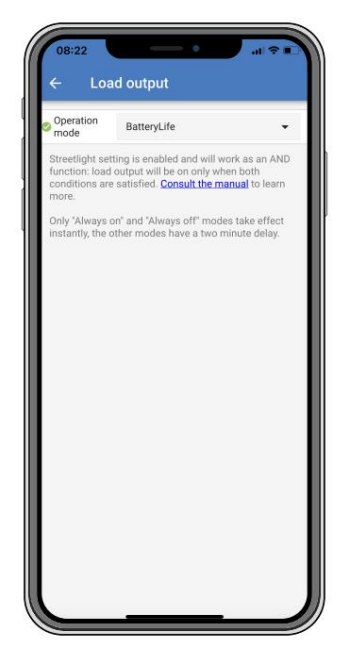

Dostupné provozní režimy jsou:

#### • Vždy vypnuto

Výstup zátěže je vždy vypnutý

• Algoritmus BatteryLife:

Jedná se o samočinně se přizpůsobující algoritmus pro maximalizaci životnosti baterie. Více informací naleznete v kapitole Životnost baterie [7].

• Konvenční algoritmus 1:

12V systém: VYP, když Vbatt < 11,1 V, ZAP, když Vbatt > 13,1 V 24V systém: VYP, když Vbatt < 22,2 V, ZAP, když Vbatt > 26,2 V

48V systém: VYP, když Vbatt < 44,4 V, ZAP, když Vbatt > 52,4 V

• Konvenční algoritmus 2:

12V systém: VYP, když Vbatt < 11,8 V, ZAP, když Vbatt > 14,0 V Systém

24 V: VYP, když Vbatt < 23,6 V, ZAP, když Vbatt > 28,0 V

48V systém: VYP, když Vbatt < 47,4 V, ZAP, když Vbatt > 56,0 V

• Vždy zapnuto:

Výstup zátěže je vždy zapnutý

• Uživatelem definovaný algoritmus 1:

OFF když Vbatt < Vlow, ON když Vbatt > Vhigh.

• Uživatelem definovaný algoritmus 2:

OFF, když Vbatt < Vlow nebo Vbatt > Vhigh a ON, když je Vbatt mezi Vlow a Vhigh.

Režimy "vždy vypnuto" a "vždy zapnuto" budou reagovat okamžitě. Ostatní režimy mají 2 minuty zpoždění před změnou výstupu zátěže. Je to proto, aby solární nabíječka nereagovala příliš rychle, když například nárazový proud nakrátko sníží napětí baterie pod prahovou hodnotu.

Výkon zátěže může být také řízen algoritmem pouličního osvětlení. Výstup zátěže je vypnutý, když je napětí baterie pod napětím pro odpojení zátěže nebo když je stmívání pouličního osvětlení na 0 %. Výstup zátěže se znovu zapne, když je napětí baterie vyšší než napětí pro opětovné připojení zátěže a stmívání pouličního osvětlení je mezi 1 a 100 %.

#### 5.2.3. Nastavení pouličního osvětlení

Funkce pouličního osvětlení umožňuje solární nabíječce automaticky ovládat noční osvětlení. Automaticky určí, kdy má být světlo zapnuto nebo vypnuto, a může ovládat intenzitu světla.

Když je aktivována funkce pouličního osvětlení, lze vytvořit program časovače, v němž lze západ slunce, východ slunce i půlnoc použít jako kotevní body pro program časovače. Tyto kotevní body se automaticky upraví v závislosti na délce noci, jak se mění s ročním obdobím.

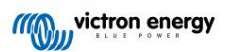

#### Návod k solární nabíječce MPPT

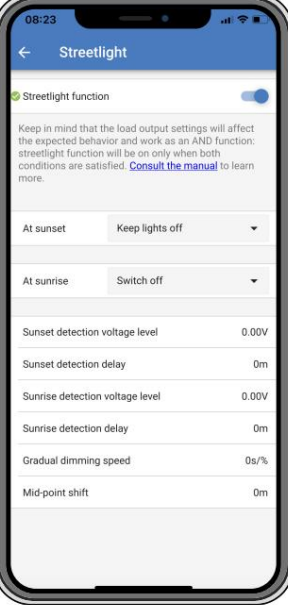

Ovládání pouličního osvětlení

Solární nabíječka ovládá pouliční osvětlení:

#### • Přes výstupní svorky zátěže.

• Přes port TX spolu s [digitálním výstupním kabelem VE.Direct TX.](https://www.victronenergy.com/accessories/ve-direct-tx-digital-output-cable) Další podrobnosti naleznete také v kapitole Nastavení TX portu [25] .

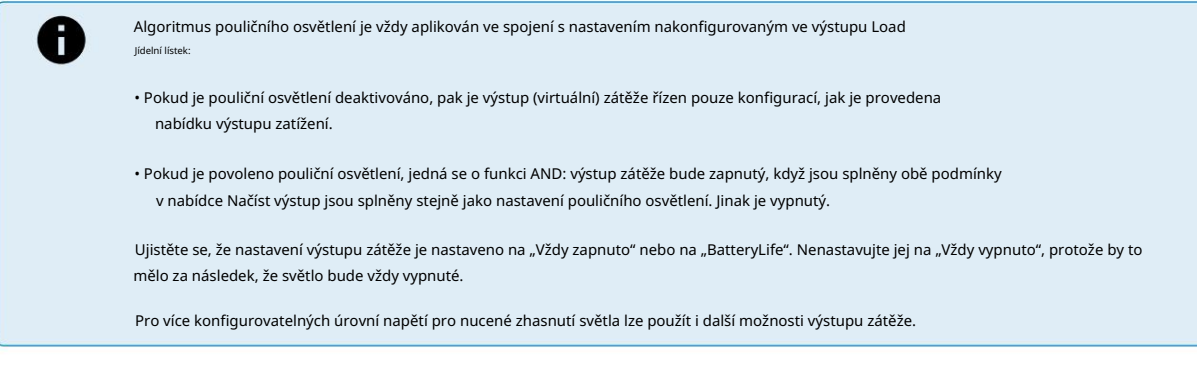

#### Nastavení akce Západ slunce

Při západu slunce si můžete vybrat některou z následujících akcí:

- Nechte světla vypnutá
- Zapnutí na pevně stanovený čas:

Tato možnost rozsvítí světlo při západu slunce a poté jej po nastavitelném intervalu opět vypne. Když je povolena funkce stmívání1 (1), lze zadat dvě úrovně stmívání: jednu pro dobu "zapnuto"; a sekundu po dobu "vypnuto". Typickým případem použití těchto možností je získání silného světla během hodin s vysokým provozem (hned po západu slunce) a nižší intenzity během nízkých hodin, aby se šetřila baterie. Nastavením druhého stupně ztlumení na 0 % se světlo během druhé sekce úplně vypne.

• Zapnout do půlnoci:

dvě úrovně šera , Tato možnost zapne světlo při západu slunce a poté jej o půlnoci zase vypne. Když je funkce stmívání povolena1, lze zadat: jednu pro dobu "zapnuto" (do půlnoci) a druhou úroveň ztlumení pro dobu "vypnuto" po půlnoci. Nastavením druhého stupně ztlumení na 0 % se světlo během druhé sekce úplně vypne.

• Zapnout do východu slunce:

Tato možnost zapne světlo při západu slunce a poté jej znovu vypne při východu slunce. Když je vybrána tato možnost; není třeba vybírat akci také při východu slunce, takže možnost ovládání východu slunce není potřeba. Když je povolena funkce stmívání1 , lze konfigurovat pouze jednu úroveň ztlumení, úroveň ztlumení při západu slunce.

1) Funkce stmívání vyžaduje, aby byla funkce TX Port nakonfigurována na jedno z nastavení "Ztlumení světla". Díky tomu port TX vysílá signál PWM, který lze použít ke ztlumení světla. Pokud funkce TX port nebyla nastavena na jedno z nastavení "Light dimming", možnosti stmívání se v nabídce nastavení západu slunce nezobrazí. Viz také kapitola Nastavení TX portu [25] .

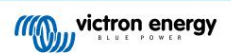

#### Nastavení akce Východ slunce

Při východu slunce si můžete vybrat:

• Vypnout:

Vypíná světlo při východu slunce

• Zapněte před východem slunce:

Tato možnost zapíná světlo v nastavitelném časovém intervalu před východem slunce a poté světlo vypíná při východu slunce.

V případě, že je povolena funkce stmívání1, lze v časné ranní špičce nakonfigurovat interval intenzivnějšího světla. Společně s akcí Západ slunce můžete nyní nakonfigurovat tři úrovně ztlumení: jednu pro špičku při západu slunce, jednu během nízkého provozu a třetí pro časnou ranní špičku.

#### Půlnoc

Nabíječka nemá hodiny reálného času, a proto neví, kdy je 12 hodin v noci. Všechny odkazy na půlnoc odkazují na to, co nazýváme sluneční půlnoc, což je střední bod mezi západem a východem slunce.

#### Synchronizace půlnoci a východu slunce

Solární nabíječka potřebuje mít své vnitřní hodiny synchronizované se solárním cyklem, aby mohla nastavit kotevní body sluneční půlnoci a východu slunce v programu časovače.

Po naprogramování nastavení pouličního osvětlení a zapnutí solární nabíječky se solární nabíječka spustí nesynchronizovaně. Nejprve bude předpokládat, že půlnoc je 6 hodin po západu slunce a že celá noc trvá 12 hodin.

Jakmile je solární nabíječka v provozu, zkontroluje čas mezi každým zjištěným východem slunce. Po třech celých cyklech den/noc, kdy je zjištěný čas přibližně 24 hodin (je povolena jedna hodina odchylky), začne místo pevného 6 a 12 hodinového časování používat své vnitřní hodiny.

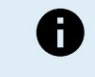

Ztráta napájení (žádné napájení z baterie spolu s žádným FV napájením) způsobí, že solární nabíječka ztratí svou synchronizaci. Bude trvat 5 dní, než dojde k opětovné synchronizaci. Všimněte si, že nastavení konfigurace pouličního osvětlení a všechna ostatní nastavení se nikdy neztratí, jsou uložena v energeticky nezávislé paměti.

#### Detekce západu a východu slunce

Nastavení napětí detekce západu a východu slunce lze použít k úpravě detekce tak, aby odpovídala konfiguraci panelu. Napětí detekce východu slunce musí být o 0,5 V vyšší než úroveň detekce západu slunce. Nejnižší detekovatelné napětí je 11,4V. Nastavte tuto možnost na 0, chcete-li použít vestavěné výchozí hodnoty, které jsou:

- Západ slunce = Vpanel < 11,4V
- Východ slunce = Vpanel > 11,9V

Výchozí nastavení je 0, které používá vestavěná výchozí napětí.

Použijte období "zpoždění", abyste zabránili náhodnému přepnutí systému, když se nad panely přenesou mraky. Platný rozsah je mezi 0 a 60 minutami. "Zpoždění" jsou ve výchozím nastavení zakázána (0).

Postupná rychlost stmívání

Možnost postupného stmívání lze použít ke zpomalení odezvy programu časovače. To je užitečné, když je použito více pouličních osvětlení za sebou. To pomáhá zakrýt skutečnost, že každý časovač používá svou vlastní detekci a bude mít přechodový moment, který se bude lišit od jednotky k jednotce.

Nastavení stmívání lze upravit. Můžete zadat počet sekund potřebných k dosažení každého procentuálního bodu změny (x sekund/na 1 % stmívání). Lze zadat číslo od 0 do 100. Dva příklady:

• 0 = okamžitá odezva (postupné stmívání vypnuto):

Nastavením 0 dosáhnete okamžité odezvy, což znamená, že možnost postupného stmívání je deaktivována.

• 9 = ztlumení z 0 na 100 % za 15 minut:

Nastavení rychlosti stmívání například na 9 zpomalí rychlost stmívání na 15 minut (9 sekund pro každý procentní bod stmívání x 100 procentních bodů  $= 900$  sekund = 15 minut.

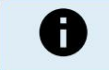

že funkce TX portu je nastavena na režim "Light dimming" (jak je popsáno v bodě této kapitoly) a připojte 1 na začátku Ujistěte se, digitální výstupní kabel VE.Direct TX k PWM dim vstupu vašeho LED ovladače.

Posun středního bodu

Doba půlnoci se odhaduje na základě sluneční aktivity a závisí na vaší geografické poloze. Letní čas může způsobit další odchylku mezi "sluneční" a "hodinovou" půlnocí. Funkce Mid-point shift tyto rozdíly vyrovná. Použijte 0 pro zakázání posunu (výchozí).

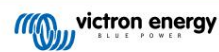

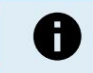

Nastavení Mid-point shift je relevantní pouze tehdy, když váš program pro nastavení pouličního osvětlení používá jako spínací moment "Půlnoc".

#### Příklad výpočtu:

- Pro výpočet používáme den 1440 minut, kde západ slunce je v 19:00 (1140 minut) a východ slunce je v 6:25 (385 minut):
- Doba trvání noci v minutách je: 1440 m (min/den) -1140 m (čas do západu slunce) + 385 m (čas do východu slunce) = 685 m
- 42 minut. • Stupeň posunu = čas západu slunce (minuty) + polovina trvání noci (minuty) - délka dne (minuty) = 1140m + 342m - 1440m =

Příklad konfigurace

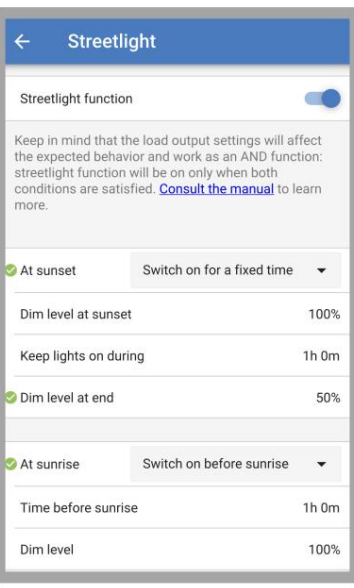

Výsledkem výběrů, které byly provedeny na obrázku výše, bude tento program:

- Při západu slunce světlo bude zapnuto na pevně stanovenou dobu
- Úroveň ztlumení při západu slunce při plném jasu (100 %)
- Nechte světla rozsvícená během doba trvání byla nastavena na 1h 0m
- Úroveň ztlumení na konci na konci jedné hodiny se jas sníží na polovinu (50 %)

Taky:

- Při východu slunce osvětlení bude upraveno před východem slunce
- Čas před východem slunce 1h 0m před východem slunce bude provedeno následující nastavení:
- Úroveň ztlumení bude obnovena plná brilance (100 %)

### 5.2.4. Nastavení TX portu

Port VE.Direct-TX lze použít k odeslání signálu do externího zařízení. Například k odeslání signálu PWM ke ztlumení pouličního osvětlení.

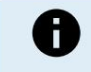

Uvědomte si, že při změně výchozího nastavení při použití propojky [14] bude nutné propojku odstranit a výstupní algoritmus zátěže je třeba nakonfigurovat pomocí nastavení zátěžového výstupu VictronConnect [21] .

Pro použití portu TX použijte [digitální výstupní kabel VE.Direct TX](https://www.victronenergy.com/accessories/ve-direct-tx-digital-output-cable) je potřeba.

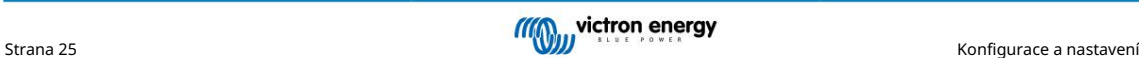

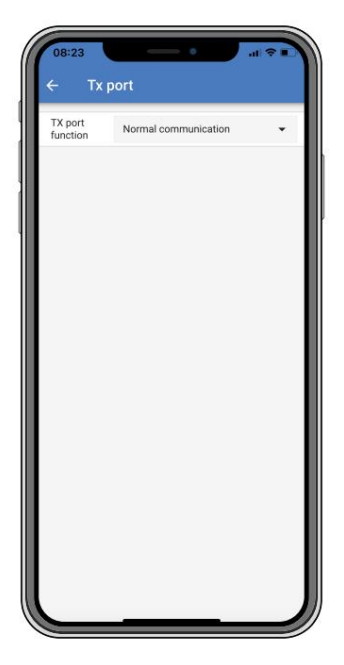

Funkčnost TX portu lze nastavit na:

• Normální komunikace:

Toto je výchozí nastavení. Tuto funkci použijte při připojení k zařízení GX, VE.Direct Bluetooth Smart dongle nebo jinému zařízení, které potřebuje komunikovat se solární nabíječkou přes port VE.Direct.

• Pulz každých 0,01 kWh:

Tuto funkci použijte v kombinaci s elektroměrem.

Port TX vyšle puls pokaždé, když se shromáždí dalších 0,01 kWh energie. Port TX je normálně vysoký a bude snížen na nízkou úroveň po dobu přibližně 250 ms na každých 0,01 kWh sklizené.

• Stmívání světla (PWM normální):

Tuto funkci použijte v kombinaci s nastavením "Streetlight".

Signál PWM\* TX portu bude mít 100% pracovní cyklus, když je vyžadována plná intenzita světla.

• Stmívání světla (PWM inverzní):

Tuto funkci použijte v kombinaci s nastavením "Streetlight".

Signál PWM\* TX portu bude mít 0% pracovní cyklus, když je vyžadována plná intenzita světla.

• Výstup virtuální zátěže:

Tuto funkci použijte k vytvoření virtuálního výstupu zátěže pro zátěže, které odebírají větší proud, než je jmenovitý výstup zátěže.

Port TX se přepne za stejných podmínek, jaké jsou nastaveny v nastavení výstupu zátěže.

Připojte digitální výstupní kabel VE.Direct TX k modulu BatteryProtect, relé nebo přímo ke konektoru dálkového zapnutí/vypnutí náklad.

\*) Signál PWM je 5V, 160Hz.

Všimněte si, že tyto funkce (jiné než první funkce) neblokují schopnost jednotky komunikovat. Stane se, že jednotka automaticky detekuje příchozí data a během příjmu dat obnoví normální komunikaci. Jakmile je příjem dat dokončen, automaticky se vrátí ke své nakonfigurované funkci TX.

Pro podrobnější informace "vývojářského stylu" o portu VE.Direct viz Technické informace: Datová komunikace s [produkty Victron E](https://www.victronenergy.com/upload/documents/Technical-Information-Data-communication-with-Victron-Energy-products_EN.pdf)nergy .

#### 5.2.5. Nastavení RX portu

Port VE.Direct-RX lze použít pro příjem signálu z externího zařízení. Například pro zapnutí (nebo vypnutí) solární nabíječky ze signálu odeslaného systémem správy baterie (BMS).

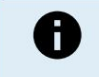

Uvědomte si, že při změně výchozího nastavení při použití propojky [14] bude nutné propojku odstranit a výstupní algoritmus zátěže je třeba nakonfigurovat pomocí nastavení zátěžového výstupu VictronConnect [21].

Chcete-li použít port RX pro dálkové ovládání zapnutí/vypnutí, použijte [kabel VE.Direct neinvertující dálkové zapnutí/vypnutí j](https://www.victronenergy.com/accessories/ve-direct-non-inverting-remote-on-off-cable)e potřeba.

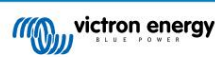

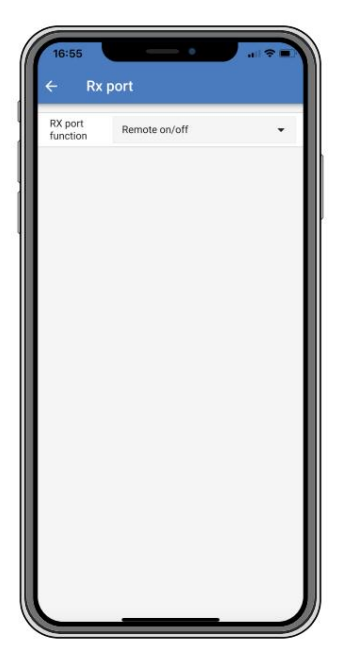

Funkce RX portu lze nastavit na:

• Načíst konfiguraci výstupu:

Toto je výchozí nastavení. Pin RX lze použít k umístění propojky pro výběr operace výstupu zátěže. Podrobnosti viz kapitola Načíst nastavení výstupu  $[21]$ .

• Dálkové zapnutí/vypnutí:

Tato funkce zapíná nebo vypíná solární nabíječku přes RX pin.

- RX pin na GND vypne solární nabíječku.
- Plovoucí kolík RX nebo kladný pól baterie zapne solární nabíječku.

#### • Výstup zátěže zapnut/vypnut obráceně:

Toto nastavení obrátí ovládání zapnutí/vypnutí výstupu zátěže:

- RX pin 0V zapne výstup zátěže
- RX pin +5V vypne výstup zátěže

• Výstup zátěže zapnut/vypnut normální:

Toto nastavení umožňuje zapnout/vypnout výstup zátěže:

- RX pin 0V vypne zátěžový výstup

- RX pin +5V zapne zátěžový výstup

Pro podrobnější informace o "vývojářském stylu" portu VE.Direct viz [Datová komunikace s produkty Victron Energy B](https://www.victronenergy.com/upload/documents/Technical-Information-Data-communication-with-Victron-Energy-products_EN.pdf)ílý papír.

## 5.3. Aktualizace firmwaru

Firmware lze zkontrolovat a aktualizovat pomocí VictronConnect.

VictronConnect může při prvním připojení požádat o aktualizaci firmwaru. V takovém případě nechte provést aktualizaci firmwaru.

Pokud nedošlo k automatické aktualizaci, zkontrolujte, zda je firmware již aktuální, pomocí následujícího postupu:

• Připojte k solární nabíječce

☆ • Klikněte na symbol nastavení

 $\vdots$ • Klepněte na symbol volby

• Přejděte na informace o produktu

• Zkontrolujte, zda používáte nejnovější firmware, a vyhledejte text: "Toto je nejnovější verze"

• Pokud solární nabíječka nemá nejaktuálnější firmware, proveďte aktualizaci firmwaru

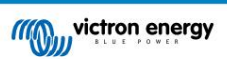

## 5.4. VE.Smart Networking

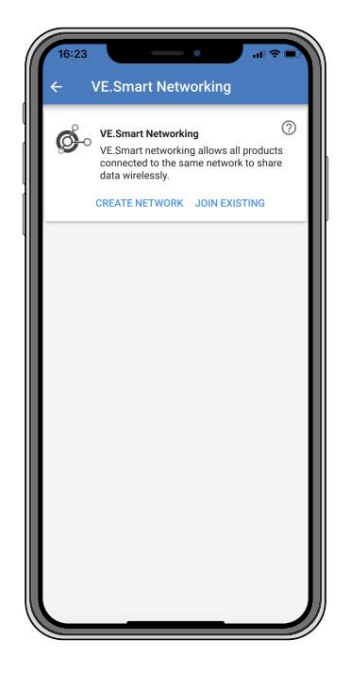

VE.Smart Networking umožňuje různým produktům připojeným ke stejné síti sdílet data přes Bluetooth. VE.Smart Networking je speciálně navržen pro menší systémy, které nemají nainstalované zařízení GX.

Když je tento produkt součástí VE.Smart Networking, může přijímat data nebo komunikovat s následujícími zařízeními:

- Všechny solární nabíječky SmartSolar
- Všechny solární nabíječky BlueSolar, které jsou připojeny k [hardwarovému klíči VE.Direct Bluetooth Smart.](https://www.victronenergy.com/accessories/ve-direct-bluetooth-smart-dongle)
- [Smart Battery Sense](https://www.victronenergy.com/accessories/smart-battery-sense)
- [Monitor baterie BMV nebo SmartShunt](https://www.victronenergy.com/battery-monitors) vybavený Bluetooth (nebo [VE.Direct Bluetooth Smart dongle\) a](https://www.victronenergy.com/accessories/ve-direct-bluetooth-smart-dongle) volitelný [BMV](https://www.victronenergy.com/accessories/temperature-sensor-for-bmv-702) [senzor teploty.](https://www.victronenergy.com/accessories/temperature-sensor-for-bmv-702)
- Některé AC nabíječky
- Střídač SUN

Seznam kompatibility produktů naleznete v příručce VE.Smart na [produktové stránce aplikace VictronConnect.](https://www.victronenergy.com/panel-systems-remote-monitoring/victronconnect#manuals)

VE.Smart Networking lze použít pro:

- nabíjení a v případě lithiové baterie pro vypnutí při nízké teplotě. • Snímání teploty - naměřenou teplotu baterie využívají nabíječky v síti pro teplotní kompenzaci
- Snímání napětí baterie naměřené napětí baterie je využíváno nabíječkami v síti ke kompenzaci nabití napětí, pokud by došlo k poklesu napětí na kabelech baterie.
- Snímání proudu Měřený proud baterie využívá nabíječ, takže zná přesný koncový proud, při kterém by měl skončit absorpční stupeň a začít plovoucí (nebo vyrovnávací) stupeň. Pro měření nabíjecího proudu se kombinují všechny nabíjecí proudy ze všech nabíječek, nebo pokud je součástí sítě monitor baterie, použije se aktuální proud baterie.
- Synchronizované nabíjení Všechny nabíječky v síti budou fungovat jako jedna velká nabíječka. Jedna z nabíječek v síti převezme hlavní roli a hlavní bude diktovat nabíjecí algoritmus, který budou ostatní nabíječky používat. Všechny nabíječky se budou řídit stejným nabíjecím algoritmem a nabíjecími fázemi. Master je vybrán náhodně (nelze nastavit uživatelem), takže je důležité, aby všechny nabíječky používaly stejné nastavení nabíjení. Při synchronizovaném nabíjení bude každá nabíječka nabíjet až do svého vlastního nastavení maximálního nabíjecího [proudu \(nelze nastavit maximální proud pro celou síť\). Další informace naleznete v příručce VE.Smart na produktové stránce aplikace](https://www.victronenergy.com/panel-systems-remote-monitoring/victronconnect#manuals)  VictronConnect.

Toto video představuje Smart Battery Sense a některé funkce VE.Smart Networking:

<https://www.youtube.com/embed/v62wCfXaWXY>

### 5.4.1. Nastavení VE.Smart Networking

Poznámky k návrhu VE.Smart Networking:

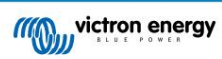

V síti může být pouze jeden produkt, který přenáší napětí baterie a/nebo teplotu baterie. Není možné používat monitor baterie společně se Smart Battery Sense nebo násobky těchto zařízení.

Aby byla síť funkční, musí být všechna síťová zařízení ve vzájemné přenosové vzdálenosti Bluetooth.

Do sítě VE.Smart Networking lze připojit maximálně 10 zařízení.

Některá starší zařízení nemusí podporovat VE.Smart Networking. více informací naleznete v kapitole Omezení v příručce VE.Smart Networking.

#### Nastavení sítě

Při nastavování sítě nejprve nastavte Smart Battery Sense nebo monitor baterie a poté do sítě přidejte jednu nebo více solárních nabíječek nebo AC nabíječek.

Všechny solární nabíječky a AC nabíječky musí mít stejné nastavení nabíjení. Nejjednodušší způsob, jak toho dosáhnout, je použít přednastavený typ baterie nebo uložený použitý definovaný typ baterie. Pokud existuje rozdíl mezi nastavením nabíjení zařízení, zobrazí se varovná zpráva #66.

Chcete-li nastavit novou síť:

- Otevřete aplikaci VictronConnect.
- Vyberte jedno ze zařízení, které se musí stát součástí nové sítě VE.Direct.

 $\cdot$  Přejděte na stránku nastavení kliknutím na symbol ozubeného ko $\clubsuit$ 

- klikněte na "VE.Smart networking".
- Klikněte na "vytvořit síť".
- Zadejte název nové sítě.
- Klikněte na "uložit".
- Počkejte na potvrzení, že byla síť nastavena, a klikněte na "OK".
- Pokud je do této sítě potřeba přidat více zařízení, přejděte k dalšímu odstavci a připojte k síti více zařízení.

Připojení dalšího zařízení k existující síti:

- Otevřete aplikaci VictronConnect. Vyberte zařízení, které se musí stát součástí sítě VE.Direct.
- Přejděte na stránku nastavení kliknutím na symbol ozubeného ko $\clubsuit$
- Klikněte na "VE.Smart Networking".
- Klikněte na "připojit existující".
- Vyberte síť, ke které má být zařízení připojeno.
- Počkejte na potvrzení, že byla síť nastavena, a klikněte na "OK".
- Opakujte výše uvedené kroky, pokud je potřeba přidat do sítě více zařízení.

Opuštění sítě:

- Otevřete aplikaci VictronConnect.
- Vyberte zařízení, které je třeba odebrat ze sítě VE.Direct.
- Přejděte na stránku nastavení kliknutím na symbol ozubeného ko $\clubsuit$ .
- Klikněte na "VE.Smart Networking".
- Klikněte na "opustit síť".

Zkontrolujte síť

Jakmile je síť nastavena, všechna zařízení spolu komunikují. Aktivní LED na každém připojeném zařízení nyní bude blikat každé 4 sekundy. To znamená, že zařízení aktivně komunikuje se sítí.

Chcete-li zkontrolovat, zda jednotlivé zařízení komunikuje se sítí, klikněte na symbol VE.Smart na hlavní obrazovce vedle solárního panelu. Otevře se vyskakovací okno se stavem připojení a sdílenými parametry.

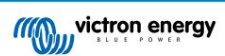

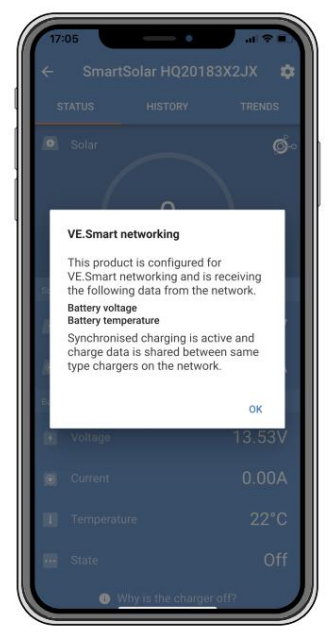

VE.Smart Networking pop-up

Chcete-li zkontrolovat, zda všechna zařízení aktivně komunikují se stejnou sítí VE.Smart Networking, přejděte na stránku nastavení jednoho ze síťových zařízení a klikněte na "VE.Smart Networking". Zobrazí se obrazovka obsahující parametry zařízení tohoto zařízení, které jsou sdíleny, a všechna ostatní zařízení, která jsou připojena ke stejné síti.

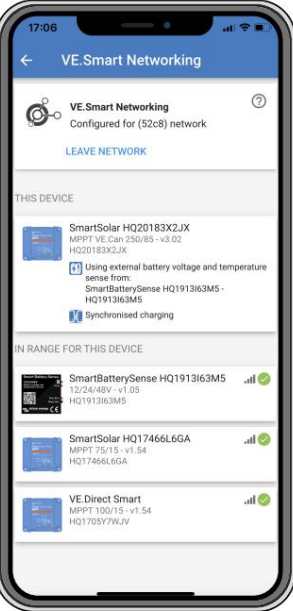

Příklad VE.Smart Networking

Více informací

Další informace naleznete v [příručce VE.Smart Networking.](https://www.victronenergy.com/media/pg/VE.Smart_Networking/en/index-en.html)

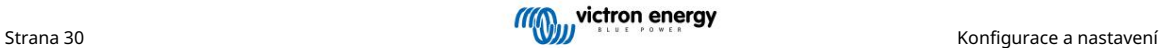

## 6. Provoz

#### 6.1. Nastartujte

Solární nabíječka se zapne, jakmile bude připojena k baterii a/nebo k solárnímu panelu. Jakmile je solární nabíječka zapnutá, může komunikovat přes port VE.Direct. Pomocí VictronConnect nebo volitelného displeje lze načíst data solární nabíječky a provést konfiguraci nastavení.

Solární nabíječka zahájí nabíjení baterie, jakmile bude FV napětí o 5V vyšší než napětí baterie. Aby nabíjení pokračovalo, FV napětí musí zůstat alespoň o 1V vyšší než napětí baterie.

### 6.2. Baterie se nabíjí

Regulátor nabíjení zahájí nový nabíjecí cyklus každé ráno, když začne svítit slunce a když je FV napětí o 5V vyšší než napětí baterie.

Výchozí metoda pro určení délky a konce absorpce pro olověné baterie

Chování nabíjecího algoritmu solárních nabíječek se liší od nabíječek připojených ke střídavému proudu. Přečtěte si prosím pozorně tuto část návodu, abyste porozuměli chování solárního nabíjení a vždy dodržujte doporučení výrobce vaší baterie.

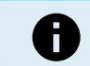

Hodnoty napětí uvedené v této kapitole platí pro 12V systémy, pro 24V systémy násobte 2 a pro 48V systémy násobte 4.

Ve výchozím nastavení se doba absorpce určuje podle napětí baterie při nečinnosti na začátku každého dne podle následující tabulky:

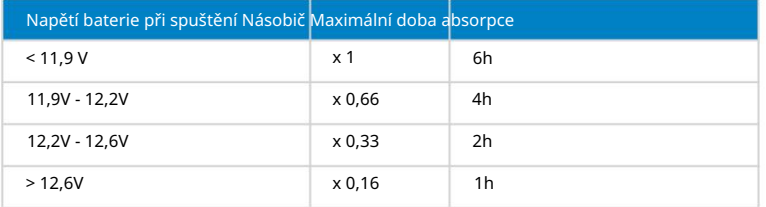

Výchozí absorpční napětí je 14,4 V a výchozí plovoucí napětí je 13,8 V.

Počítadlo doby absorpce se spustí po přepnutí z hromadného na absorpci.

Solární nabíječky MPPT také ukončí absorpci a přepnou na plovoucí, když proud baterie klesne pod prahovou hodnotu nízkého proudu, "ocasní proud". Výchozí hodnota koncového proudu je 1A.

Výchozí nastavení (napětí, násobič doby absorpce a koncový proud) lze upravit pomocí aplikace VictronConnect App.

Existují dvě výjimky z normálního provozu:

- střídač/nabíječka. • při použití v systému ESS; Algoritmus solární nabíječky je deaktivován; a místo toho sleduje křivku, jak to nařizuje
- Tento limit nabíjecího napětí (CVL) je u některých baterií dokonce dynamický; změny v čase; například na základě maximálního napětí článku v sadě a dalších parametrů. • U lithiových baterií CAN-bus, jako je BYD, baterie říká systému, včetně solární nabíječky, jaké nabíjecí napětí má použít.

Změny očekávaného chování při nabíjení

• Pozastavení počítadla doby absorpce:

Čítač doby absorpce se spustí, když je dosaženo nakonfigurovaného absorpčního napětí, a zastaví se, když je výstupní napětí nižší než nakonfigurované absorpční napětí. Příkladem, kdy by k tomuto poklesu napětí mohlo dojít, je situace, kdy FV výkon (kvůli mrakům, stromům, budovám) nestačí k nabití baterie a napájení zátěží.

• Restartování procesu nabíjení:

Pokud se nabíjení na hodinu zastaví, nabíjecí algoritmus se resetuje. K tomu může dojít, když FV napětí klesne pod napětí baterie v důsledku špatného počasí, stínu nebo podobně.

• Baterie se nabíjí nebo vybíjí před zahájením solárního nabíjení:

Automatická doba absorpce je založena na napětí startovací baterie (viz tabulka). Tento odhad doby absorpce může být nesprávný, pokud je k dispozici doplňkový zdroj nabíjení (např. alternátor) nebo zatížení baterií. Toto je základní problém výchozího algoritmu. Ve většině případů je to však stále lepší než pevná doba absorpce bez ohledu na jiné zdroje nabíjení nebo stav baterie. Výchozí algoritmus doby absorpce je možné přepsat nastavením pevné doby absorpce při programování

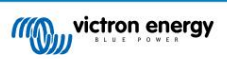

solární regulátor nabíjení. Uvědomte si, že to může vést k přebití baterií. Doporučená nastavení získáte od výrobce baterie.

#### • Doba absorpce určená koncovým proudem: V

některých aplikacích může být vhodnější ukončit dobu absorpce pouze na základě koncového proudu. Toho lze dosáhnout zvýšením výchozího násobiče doby absorpce (varování: koncový proud olověných baterií neklesne na nulu, když jsou baterie plně nabité, a tento "zbývající" koncový proud se může podstatně zvýšit, když baterie stárnou).

#### Výchozí nastavení pro LiFePO4 baterie

Výchozí absorpční napětí je 14,2 V (28,4 V, 56,8 V) a doba absorpce je pevná a nastavená na 2 hodiny. Plovoucí napětí je nastaveno na 13,5V (27V, 54V). Ekvalizace je zakázána. Koncový proud je nastaven na 0A, takže je k dispozici celá doba absorpce pro vyvážení článků. Teplotní kompenzace je deaktivována a odpojení nízké teploty je nastaveno na 5. Tato nastavení jsou doporučená nastavení pro LiFePO4 baterie, ale lze je upravit, pokud specifikace výrobce baterie doporučují jinak.

#### Resetování nabíjecího algoritmu:

Výchozí nastavení pro restart nabíjecího cyklu je Vbat < (Vfloat – 0,4 V) pro olověné baterie a Vbat (Vfloat – 0,1 V) pro LiFePO4 baterie po dobu 1 minuty. Tyto hodnoty platí pro 12V baterie, pro 24V vynásobte dvěma a pro 48V čtyřmi.

## 6.3. Automatické vyrovnání

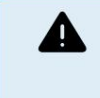

Nenabíjejte gelové, AGM, VRLA nebo lithiové baterie.

Vyrovnání může způsobit poškození baterie, pokud baterie není vhodná pro vyrovnávací nabíjení. Před povolením vyrovnání se vždy poraďte s výrobcem baterie.

Automatická ekvalizace je ve výchozím nastavení zakázána. Je-li povoleno, lze jej nakonfigurovat s číslem od 1 (každý den) do 250 (jednou za 250 dní).

Když je automatické vyrovnávání aktivní, po absorpčním nabíjení bude následovat perioda konstantního proudu s omezeným napětím. Proud je ve výchozím nastavení omezen na 8 % celkového proudu a lze jej nastavit v rozmezí 0 % až 100 %. Objemový proud je standardně nastaven na maximální nabíjecí proud, kterého je solární nabíječka schopna, pokud nebyl zvolen nižší nabíjecí proud.

Maximální doba trvání ekvalizace je standardně nastavena na 1 hodinu a lze ji nakonfigurovat mezi 0 minutami a 24 hodinami. Automatická ekvalizace se ukončí po dosažení meze napětí nebo po dosažení nastavené maximální doby vyrovnání, podle toho, co nastane dříve.

Pokud automatické vyrovnávání není dokončeno během jednoho dne, nebude pokračovat další den. Další ekvalizační relace proběhne podle denního intervalu.

## 6.4. Lithiové baterie

Lithium Iron Phosphate (LiFePo4) baterie není nutné plně nabíjet, aby se zabránilo předčasnému selhání. Výchozí nastavení lithia (a doporučená) jsou:

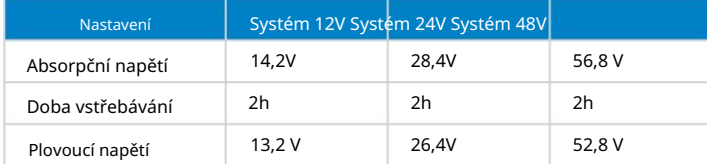

Tato nastavení jsou nastavitelná.

## 6.5. Postup vypnutí a restartu

Solární nabíječka je vždy aktivní, když jsou svorky FV a/nebo baterie napájeny. Solární nabíječka nemá vypínač.

Chcete-li solární nabíječku vypnout, proveďte tyto kroky v předepsaném pořadí:

1. Odpojte napájení FV solární nabíječky vypnutím napájení FV nebo vyjmutím pojistky (pojistek).

2. Odpojte napájení baterie od solární nabíječky vypnutím napájení baterie nebo vyjmutím pojistky (pojistek).

Chcete-li solární nabíječku po jejím vypnutí restartovat, proveďte tyto kroky v předepsaném pořadí:

1. Připojte napájení baterie k solární nabíječce zapnutím napájení baterie nebo vložením pojistky (pojistek).

2. Znovu připojte FV napájení k solární nabíječce zapnutím FV napájení nebo vložením pojistky (pojistek).

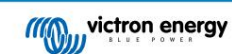

## 6.6. Postup údržby

Solární nabíječka nepotřebuje pravidelnou údržbu.

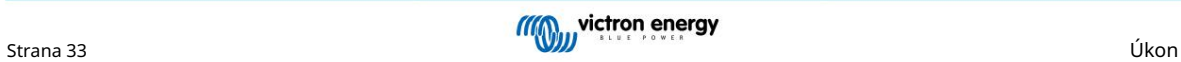

## 7. Monitorování

Tato kapitola popisuje všechny různé metody monitorování a pro každou metodu, jak získat přístup k živým datům, historickým datům a chybám.

## 7.1. LED indikace

Solární nabíječka má tři LED diody pro indikaci provozního stavu, modrou, zelenou a žlutou LED. Tyto LED diody indikují stavy nabíjení objem, absorpci a plovoucí stav, ale používají se také k indikaci jiných situací nabíjení a poruchových situací.

Chyby jsou indikovány kombinací LED diod, které svítí, nesvítí nebo blikají. Každá kombinace LED má svůj význam, indikující buď normální provozní režim, nebo indikující chybu.

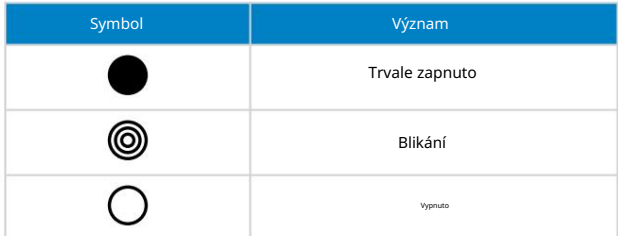

#### Přehled LED indikací:

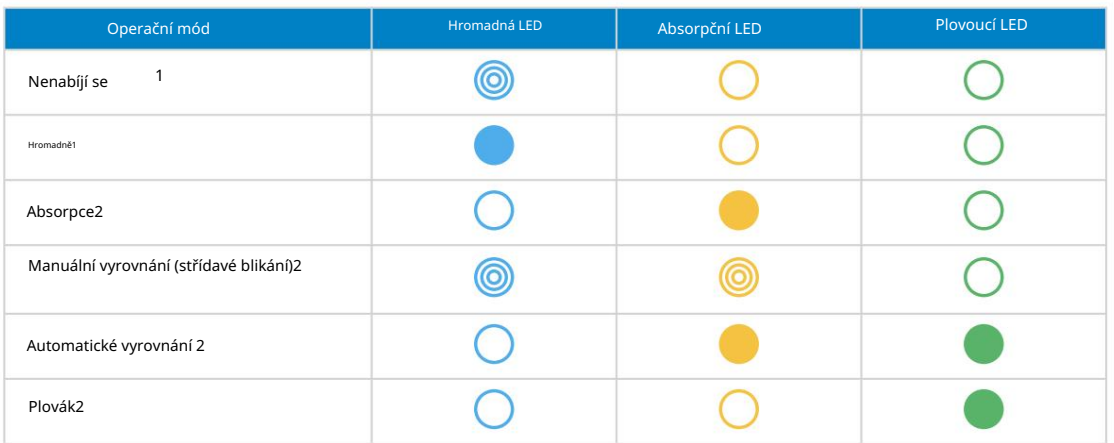

1. Pokud je systém napájen, ale není dostatek energie pro zahájení nabíjení, LED dioda hromadného napájení krátce zabliká každé 3 sekundy.

2. LED diody mohou blikat každé 4 sekundy, což znamená, že nabíječka přijímá data z jiného zařízení, může to být zařízení GX (ESS) nebo připojení VE.Smart Network přes Bluetooth

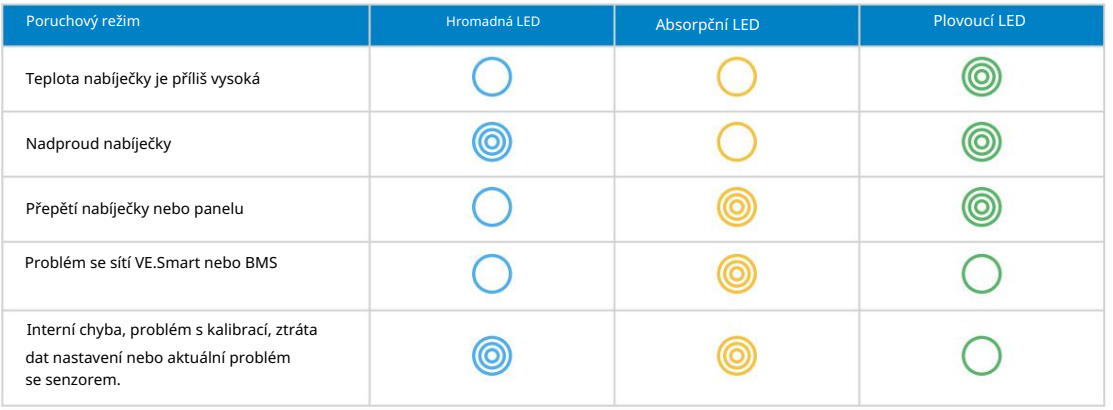

Nejnovější a nejaktuálnější informace o kódech blikání LED naleznete v aplikaci Victron Toolkit. Aplikace je dostupná pro Apple a Android. Aplikaci lze stáhnout z příslušných obchodů s aplikacemi nebo alternativně postupujte podle odkazů ke stažení na naší [stránce pro stahování softwaru.](https://www.victronenergy.com/support-and-downloads/software#victron-toolkit-app)

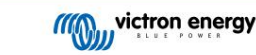

Strana 34

#### 7.2. Chybové kódy

V případě chyby se chybový kód zobrazí prostřednictvím VictronConnect, displeje, zařízení GX nebo na VRM. Každé číslo odpovídá specifické chybě.

Úplný seznam chybových kódů a jejich význam naleznete v příloze: Přehled chybových kódů solární nabíječky MPPT [58]

#### 7.3. Monitorování prostřednictvím aplikace VictronConnect App

nebo chyby. Aplikaci VictronConnect lze použít ke sledování solární nabíječky, zobrazení jejích historických hodnot a případných provozních varování.

Tato kapitola vysvětluje specifické použití solární nabíječky VictronConnect App. Viz obecný [VictronConnect](https://www.victronenergy.com/media/pg/VictronConnect_Manual/en/index-en.html) manuál pro informace o samotné aplikaci VictronConnect, například: jak aplikaci nainstalovat, jak se připojit k solární nabíječce, jak aktualizovat firmware a další.

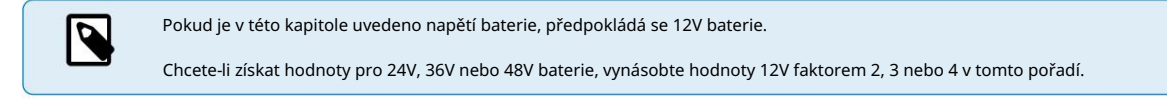

#### 7.3.1. Stavová obrazovka VictronConnect

Stavová obrazovka zobrazuje název modelu solární nabíječky spolu s aktuálními informacemi o solární nabíječce.

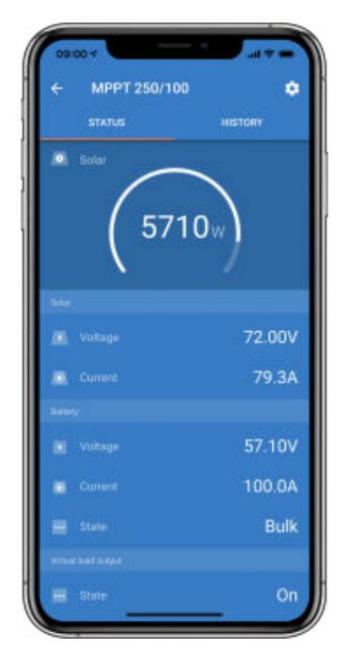

Inteligentní síť

přijímání údajů o teplotě baterie a/nebo napětí baterie ze sítě VE.Smart Network. • Přítomnost symbolu VE.Smart Network znamená, že solární nabíječka je nakonfigurována pro VE.Smart Networking a je

Sluneční

- Solární měřidlo ukazuje solární výkon ve vztahu k maximálnímu výstupnímu výkonu, který může solární nabíječka generovat při nastavení napětí baterie a zobrazuje dynamickou hodnotu výstupního výkonu solárního pole v reálném čase.
- Solární napětí měřené na solárních svorkách solární nabíječky.
- Solární proud tekoucí z FV pole do solární nabíječky.

baterie

- Napětí baterie měřené na svorkách baterie solární nabíječky.
- baterie a záporné označení znamená, že z baterie je odebírán proud. • Proud tekoucí ze solární nabíječky do nebo z baterie. Kladná notace znamená, že proud teče do
- Stav baterie indikuje stupeň nabití baterie nebo zda je aktivní externí ovládání. Toto jsou možné stavy:

Hromadně

Strana 35

Během této fáze dodává solární nabíječka co největší nabíjecí proud pro rychlé nabití baterií. Když napětí baterie dosáhne nastaveného absorpčního napětí, solární nabíječka aktivuje absorpční stupeň.

#### Vstřebávání

Během této fáze se solární nabíječka přepne do režimu konstantního napětí, kde je aplikováno předem nastavené absorpční napětí. Když nabíjecí proud klesne pod 1A nebo pokud uplyne předem nastavená doba absorpce, baterie je plně nabitá a solární nabíječka přejde do plovoucí fáze. Všimněte si, že když se provádí automatické vyrovnání, bude to také hlášeno jako absorpce.

#### Plovák

Během této fáze je na baterii přivedeno plovoucí napětí, aby se udržela plně nabitá baterie. Když napětí baterie klesne pod udržovací napětí po dobu alespoň 1 minuty, spustí se nový nabíjecí cyklus.

#### Externí ovládání

To se zobrazí, když jiné zařízení řídí chování solární nabíječky a obchází její normální nabíjecí algoritmus. Příklady jsou, když je solární nabíječka řízena systémem ESS nebo řízenou baterií.

otevře se okno s dalšími informacemi o tom, proč se solární nabíječka nenabíjí. • V případě, že se nabíječka nenabíjí, zobrazí se "Proč je nabíječka vypnutá?" zobrazí se zpráva. Po kliknutí na tuto zprávu se zobrazí nová

#### Výstup zatížení

- Stav zátěžového výstupu, je zapnutý nebo vypnutý.
- Proud odebíraný zátěžemi, jako jsou elektronická zařízení, světla, lednice a tak dále.

• Výkon odebíraný zátěží.

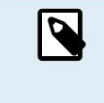

•

Všimněte si, že aby byly údaje na výstupu zátěže spolehlivé, musí být všechny zátěže připojeny přímo k výstupu zátěže, včetně jejich záporných svorek. Pokud tomu tak není, zvažte přidání [monitoru baterie k](https://www.victronenergy.com/battery-monitors)terý bude měřit veškerý proud přicházející do baterie nebo odebíraný z baterie, včetně zátěží připojených přímo k baterii a nikoli pouze výstupních svorek zátěže solární nabíječky.

#### 7.3.2. Obrazovka historie VictronConnect

Obrazovka historie zobrazuje souhrn údajů shromážděných za posledních 30 dní. Přejetím prstem po obrazovce doprava nebo doleva zobrazíte kterýkoli z 30 dnů.

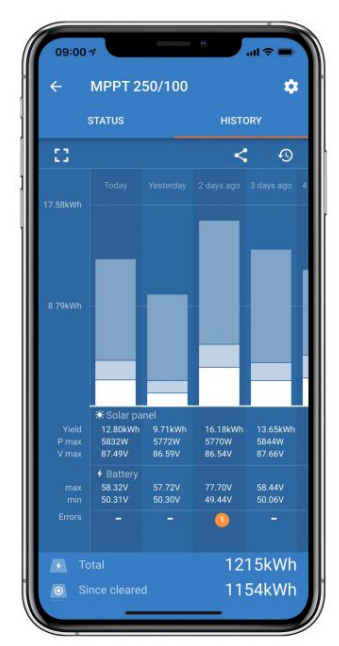

Chcete-li přepnout mezi zobrazením obrazovky na výšku nebo na šířku, klikněte na ikonu fragmentovaného čtverce, ► ■ ۞ I ™ , v levé horní části obrazovka.

Denní deník ukazuje:

• Solární výnos: Energie (Wh) převedená za daný den.

• Solar Pmax: Maximální výkon (W) zaznamenaný během dne.

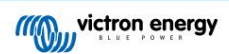

- Solar Vmax: Nejvyšší napětí (V) z FV pole během dne.
- napětí baterie (Vmin) za den. • Baterie max. a min.: První obrázek ukazuje maximální napětí baterie (Vmax) pro daný den. Obrázek níže je minimum
- Chyby: Zobrazuje denní počet chyb, pokud nějaké jsou. Chcete-li získat další informace o chybách, klikněte na oranžovou tečku. Možná budete muset posunout displej na zařízení nahoru, abyste viděli chyby.)
- Celková životnost: Ukazuje celkovou energii přeměněnou instalací (W a nelze ji znovu nastavit).
- Od resetu: Ukazuje, kolik energie bylo přeměněno instalací od posledního resetu.

Kliknutím na libovolný sloupec (den) v grafu se informace rozbalí. Ukáže čas a procento z celkové doby nabíjení, kterou solární nabíječka stráví v každém stupni nabíjení Bulk, Absorption a Float.

 $\tau$ 

Pomocí časů nabíjení můžete zjistit, zda je FV pole správně dimenzováno pro vaše požadavky. Systém, který nikdy nedosáhne plovoucího stupně, může potřebovat více panelů. Nebo by se snad měla snížit zátěž?

Historii lze exportovat jako soubor oddělený čárkami (CSV) kliknutím na symbol tří spojených teček nebo na symbol uložení  $\blacksquare$  v pravém horním rohu obrazovky historie. Symbol se liší v závislosti na použité platformě VictronConnect.

Historii lze resetovat kliknutím na hodiny se symbolem šipky v pravé horní části obrazovky historie.

### 7.3.3. Hlášení chyb VictronConnect

VictronConnect bude indikovat aktivní chyby, když je VictronConnect aktivně připojen k solární nabíječce. Chyba se zobrazí ve vyskakovacím okně na stavové obrazovce spolu s číslem chyby, názvem a krátkým popisem chyby.

VictronConnect také zobrazuje historické chyby. Chcete-li tyto chyby zobrazit, přejděte na kartu Historie a podívejte se na konec každého sloupce dne. Pokud dojde k chybě, oranžová tečka bude indikovat chybu.

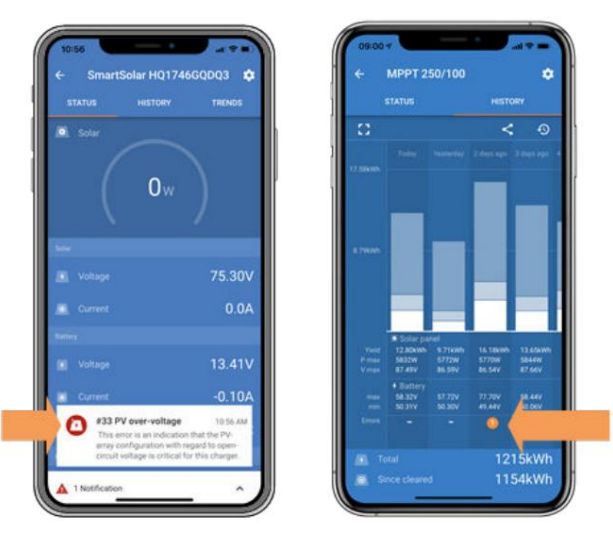

Aktivní chyba a Historická chyba

#### 7.4. Monitorování prostřednictvím zařízení GX a VRM

Pokud je solární nabíječka připojena k [zařízení GX, v](https://www.victronenergy.com/live/venus-os:start)šechna jeho data jsou přístupná prostřednictvím zařízení GX. Zařízení GX také upozorní na alarmy nebo závady solární nabíječky.

Další informace naleznete v návodu k zařízení GX.

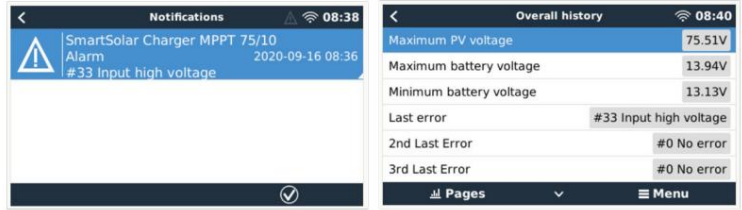

Zařízení GX zobrazující upozornění na alarm a historické chyby.

Pokud je zařízení GX připojeno k [portálu Victron Remote Monitoring \(VRM\), s](https://vrm.victronenergy.com/)olární nabíječku lze vzdáleně sledovat přes internet.

Všechna data solární nabíječky, alarmy a chyby jsou přístupné prostřednictvím portálu VRM a nastavení solární nabíječky lze vzdáleně měnit prostřednictvím portálu VRM pomocí aplikace VictronConnect.

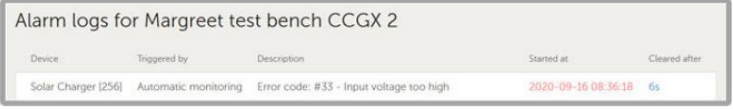

Záznam alarmu solární nabíječky přes VRM

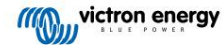

## 8. Záruka

Na tento produkt se vztahuje 5letá omezená záruka. Tato omezená záruka se vztahuje na vady materiálu a zpracování tohoto produktu a trvá pět let od data původního nákupu tohoto produktu. Pro uplatnění záruky musí zákazník vrátit výrobek spolu s dokladem o koupi v místě nákupu. Tato omezená záruka se nevztahuje na poškození, zhoršení nebo nefunkčnost vyplývající ze změn, úprav, nesprávného nebo nepřiměřeného použití nebo nesprávného použití, zanedbání, vystavení nadměrné vlhkosti, ohně, nesprávného balení, blesku, přepětí nebo jiných přírodních vlivů. Tato omezená záruka se nevztahuje na poškození, zhoršení kvality nebo nesprávnou funkci v důsledku pokusu o opravy kýmkoli neoprávněným společností Victron Energy provést takové opravy. Nedodržení pokynů v tomto návodu způsobí neplatnost záruky. Společnost Victron Energy nenese odpovědnost za žádné následné škody vzniklé používáním tohoto produktu. Maximální odpovědnost společnosti Victron Energy v rámci této omezené záruky nepřesáhne skutečnou kupní cenu produktu.

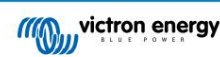

## 9. Odstraňování problémů a podpora

V případě neočekávaného chování nebo pokud máte podezření na závadu produktu, nahlédněte do této kapitoly.

Správným postupem při odstraňování problémů a podpoře je nejprve konzultovat běžné problémy popsané v této kapitole.

[Pokud se tím problém nevyřeší, obraťte se na místo nákupu a požádejte o technickou podporu. Pokud neznáte místo nákupu, přejděte na webovou stránku](https://www.victronenergy.com/support)  energetické podpory společnosti Victron.

## 9.1. Ovladač není funkční

Aby byl ovladač funkční, musí být zapnutý.

Regulátor se zapne, pokud je přítomna baterie a/nebo FV zdroj.

Jakmile je řídicí jednotka zapnuta, lze VictronConnect použít ke: kontrole stavu řídicí jednotky, kontrole chyb, aktualizaci firmwaru a/nebo provádění či změně nastavení.

Po zapnutí a uvedení do provozu se kontrolka LED kontrolky rozsvítí nebo bliká a je schopna komunikovat s VictronConnect přes Bluetooth (inteligentní modely) nebo přes port VE.Direct (všechny modely).

Pokud se jednotka nezapne, použijte tuto kapitolu ke kontrole možných důvodů, proč ovladač nefunguje.

#### 9.1.1. Vizuální kontrola

Před provedením jakékoli elektrické kontroly je rozumné vizuálně zkontrolovat solární nabíječky, zda nedošlo k poškození solární nabíječky.

- Zkontrolujte mechanické poškození, stopy po popálení nebo poškození vodou. Na toto poškození se obvykle nevztahuje záruka.
- Zkontrolujte svorky baterie a svorky PV. Pokud jsou na svorkách stopy spáleniny nebo jsou kabely nebo konektory roztavené, podívejte se na odstavec: "Připojení PV kabelu spálené nebo roztavené". Na toto poškození se ve většině případů nevztahuje záruka.
- Zkontrolujte, zda na krytu nejsou stopy po spálení nebo tání nebo zda není cítit zápach spáleniny (vše velmi nepravděpodobné). V takovém případě podejte žádost o podporu svému prodejci nebo distributorovi Victron. V závislosti na příčině se na toto poškození nemusí vztahovat záruka.

#### 9.1.2. Kontrola napájení baterie

Zkontrolujte, zda je solární nabíječka napájena baterií.

Normální způsob, jak zkontrolovat napětí baterie, je prostřednictvím aplikace VictronConnect, displeje nebo zařízení GX. V tomto případě však regulátor nefunguje, takže napětí baterie je třeba měřit ručně. Změřte napětí baterie na svorkách baterie solárních nabíječek pomocí multimetru.

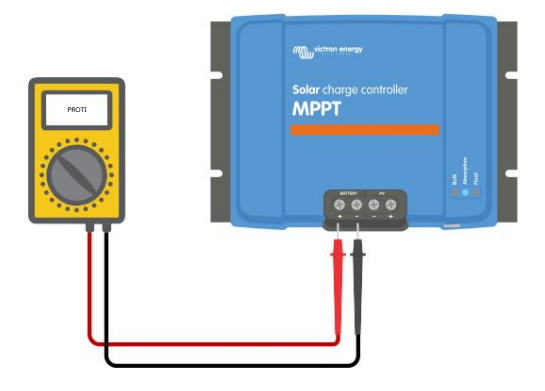

Měření napětí baterie na svorkách baterie ovladače

Důvodem měření napětí baterie na svorkách solární nabíječky je vyloučení potenciálních problémů s kabeláží, pojistkami a/nebo jističi umístěnými v cestě mezi baterií a ovladačem.

V závislosti na výsledku měření proveďte následující:

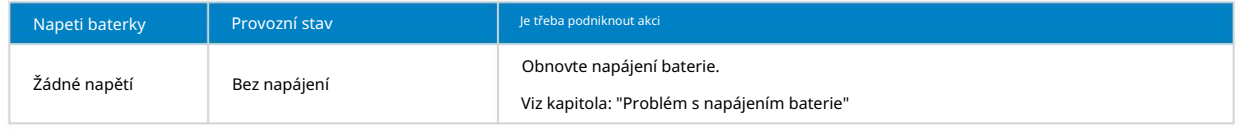

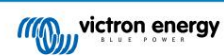

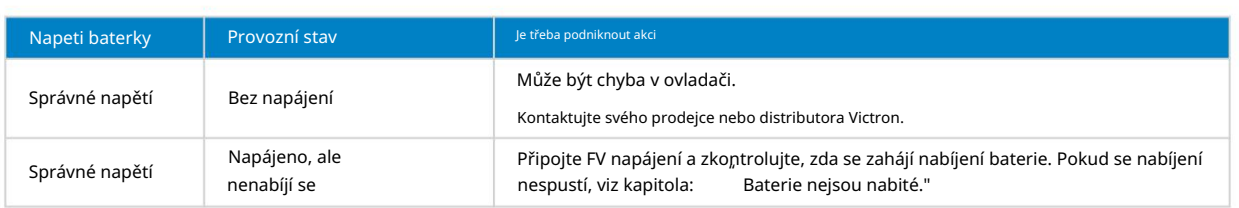

#### 9.1.3. Spálená pojistka

Solární nabíječky 10A, 15A a 20A jsou vybaveny přístupnou pojistkou. Nejpravděpodobnější scénář, kdy se tato pojistka přepálí, je, když byla baterie náhodně připojena s obrácenou polaritou.

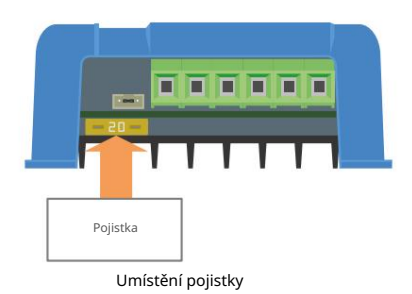

Vyjměte pojistku a zkontrolujte její průchodnost. Pokud je pojistka vadná, vyměňte pojistku za novou. Před umístěním nové pojistky však zkontrolujte polaritu baterie a opravte ji, pokud polarita baterie není správná.

Pokud se přepálí i nová pojistka, považujte jednotku za vadnou. Na obrácenou polaritu baterie se záruka nevztahuje.

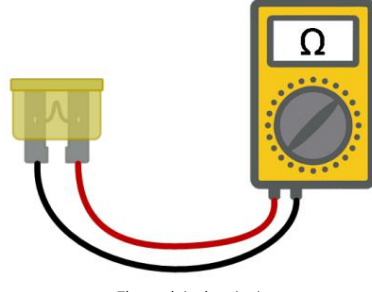

#### Zkontrolujte kontinuitu

## 9.2. Baterie nejsou nabité

Tato kapitola uvádí všechny možné důvody, proč solární nabíječka nenabíjí baterie, a kroky, které můžete podniknout k nápravě situace.

Existuje několik důvodů, proč solární nabíječka nemusí nabíjet baterie.

Například:

- Problémy s baterií, FV panely nebo systémovým zapojením.
- Nesprávné nastavení.
- Solární nabíječka je řízena externě.
- Přirozené chování baterie.

V některých z těchto případů aplikace VictronConnect zobrazí ve spodní části stavové obrazovky odkaz, na který lze kliknout, s textem "proč je nabíječka vypnutá". Po kliknutí na odkaz se zobrazí vysvětlení, proč je nabíječka vypnutá.

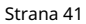

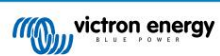

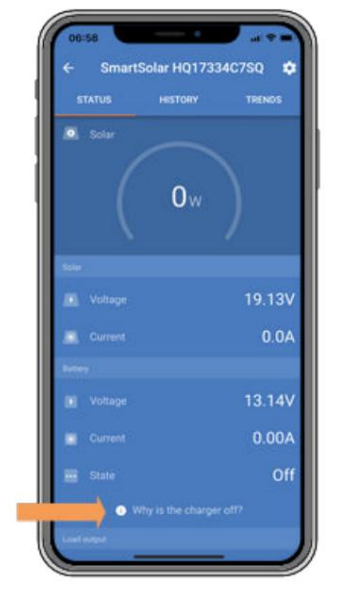

VictronConnect – odkaz na "proč je nabíječka vypnutá"

#### 9.2.1. Opačná polarita baterie Opačná polarita

nastane, když dojde k náhodné záměně kladného a záporného kabelu baterie. Záporný pól baterie byl připojen ke kladné svorce solární nabíječky a kladný pól baterie byl připojen k zápornému pólu solární nabíječky.

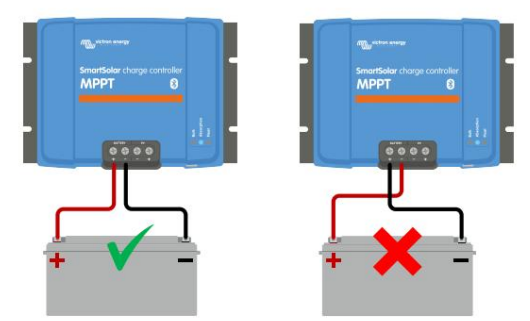

Příklady správné a nesprávné (přepólování) baterie

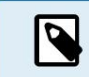

Uvědomte si, že červený kabel nebo pozitivní kabel nemusí nutně znamenat, že kabel je skutečně pozitivní kabel. Při instalaci solární nabíječky mohlo dojít k chybě v zapojení nebo označení.

Solární nabíječka není chráněna proti přepólování baterie a na jakékoli poškození tímto způsobená se nevztahuje záruka.

Obrácená polarita baterie bude doprovázena spálenou pojistkou solární nabíječky (umístěnou poblíž svorek baterie). Při troše štěstí je spálená právě tato pojistka a opravou bude její výměna, ale také se může stát, že se poškodil solární panel. Před výměnou pojistky nejprve opravte problém s obrácenou polaritou baterie. Pokud se náhradní pojistka spálí ihned po obnovení napájení solární nabíječky, je solární nabíječka vadná.

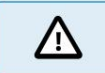

Před opětovným připojením vodičů baterie k solární nabíječce vždy ověřte polaritu baterie.

### 9.2.2. Opačná polarita PV

Dokud je jednotka instalována v rámci publikovaných specifikací, je FV vstup vnitřně chráněn proti přepólování FV systému.

V případě obráceného FV napětí solární nabíječka nebude indikovat chybu. Jediný způsob, jak to zjistit, je podle následujících znaků:

- Ovladač nenabíjí baterie.
- Ovladač se zahřívá.
- FV napětí je velmi nízké nebo nulové.

Pokud se jedná o tento případ, zkontrolujte opačnou polaritu pomocí multimetru a ujistěte se, že kladný PV kabel je připojen ke kladné PV svorce a záporný kabel je připojen k záporné svorce.

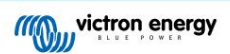

#### 9.2.3. Baterie je plná

Jakmile je baterie plná, solární nabíječka přestane nabíjet nebo výrazně sníží nabíjecí proud.

To je zejména případ, kdy současně stejnosměrné zátěže v systému nespotřebovávají žádnou energii z baterie.

Chcete-li zjistit, jaký je stav nabití (SoC) baterie, zkontrolujte monitor baterie (pokud je k dispozici) nebo alternativně zkontrolujte, v jakém nabíjecím stupni se ovladač nachází. Všimněte si také, že solární cyklus (krátce) probíhá tímto nabíjením. etapy na začátku denního nabíjecího cyklu:

• Objemová fáze: 0-80 % SoC

• Stupeň absorpce 80-100% SoC

• Plovoucí nebo skladovací stupeň: 100% SoC.

Uvědomte si, že se také může stát, že si solární nabíječka myslí, že je baterie plná, zatímco ve skutečnosti baterie plná není. K tomu může dojít, když je nabíjecí napětí nastaveno příliš nízko, což způsobí předčasné přepnutí solární nabíječky do absorpčního nebo plovoucího stupně.

#### 9.2.4. Nabíječka je deaktivována

Zkontrolujte aplikaci VictronConnect a ujistěte se, že je nabíječka povolena.

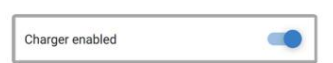

Nastavení zapnutí/vypnutí nabíječky VictronConnect

#### 9.2.5. FV napětí je příliš nízké

Solární nabíječka zahájí nabíjení, když je FV napětí o 5V vyšší než napětí baterie. Po zahájení nabíjení musí FV napětí zůstat o 1 V vyšší než napětí baterie, aby nabíjení mohlo pokračovat.

#### Zkontrolujte napětí FV a baterie

Ω

VAROVÁNÍ: V závislosti na modelu solárního regulátoru nabíjení může být FV napětí až 450 V DC. Napětí nad 50V je obecně považováno za nebezpečné. Ověřte si ve svých místních předpisech o elektrické bezpečnosti přesné předpisy. S nebezpečným napětím může manipulovat pouze kvalifikovaný technik.

1. Ke kontrole napětí baterie a FV napětí použijte aplikaci VictronConnect, displej solární nabíječky nebo zařízení GX.

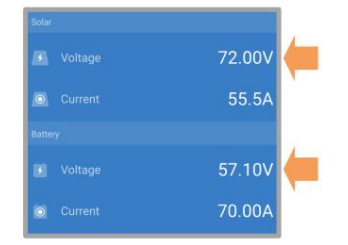

místo toho metr. 2. V případě, že výše uvedený krok není možný, změřte napětí baterie a FV na svorkách solární nabíječky pomocí vícenásobného

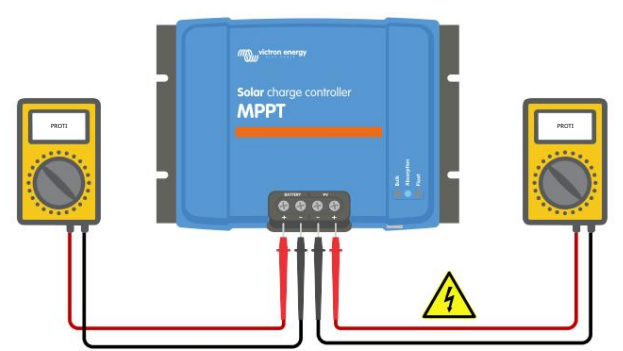

3. Porovnejte obě napětí, pro zahájení nabíjení musí být FV napětí o 5V vyšší než napětí baterie.

4.

Příčiny nulového nebo nízkého FV napětí:

Nedostatek slunečního záření do solárních panelů:

• Noc.

• Zataženo nebo špatné počasí.

• Stínování – viz tento [příběh na blogu stínování](https://www.victronenergy.com/blog/2020/02/20/pv-panel-output-voltage-shadow-effect/) Pro více informací.

• Špinavé panely.

• Sezónní rozdíly.

• Nesprávná orientace a/nebo sklon.

Problémy s panelem nebo kabeláží panelu:

• Mechanický nebo elektrický problém s jedním panelem (nebo více panely).

• Problémy s elektroinstalací.

• Spálené pojistky.

• Přerušené nebo vadné jističe.

• Problémy s rozdělovači nebo slučovači nebo jsou používány nesprávným způsobem.

Problémy s návrhem fotovoltaického pole:

• Chyba konfigurace zapojení solárního pole – nedostatek panelů v sériovém řetězci.

Opačná polarita PV:

• Kladný a záporný pól byl při připojení k regulátoru prohozen, přečtěte si následující odstavec: "Obrácená polarita PV".

#### 9.2.6. Nastavení napětí baterie je příliš nízké

Baterie se nebude nabíjet, pokud je nastavení "napětí baterie" v aplikaci VictronConnect nastaveno na nižší napětí, než je skutečné napětí systému.

Zkontrolujte, zda je správně nastaveno napětí baterie v nastavení solární nabíječky. Nastavení napětí baterie musí odpovídat napětí baterie.

Chcete-li získat přístup k nastavení "napětí baterie", přejděte do nastavení ovladače ve VictronConnect a poté klikněte na nabídku nastavení "Battery".

Nastavení "napětí baterie" je uvedeno v horní části nabídky nastavení baterie. V závislosti na modelu ovladače lze zvolit 12, 24, 36 nebo 48 V.

V případě, že aplikace VictronConnect není k dispozici a používáte displej, podívejte se do návodu k zobrazení, jak toto nastavení zkontrolovat nebo změnit.

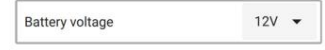

Nastavení napětí baterie VictronConnect

#### 9.2.7. Ovládá se externím zařízením

Solární nabíječku lze ovládat externím zařízením. Externí zařízení může zastavit nebo snížit nabíjecí proud do baterie.

Existují různé typy externího ovládání:

Baterie určuje, zda je nabíjení povoleno, a kdy je povoleno nabíjení, jaké nabíjecí napětí a proudy se používají. Pokud je aktivní externí ovládání, zobrazí se to v aplikaci VictronConnect a také na zařízení GX. • Řízené baterie nebo střídač/nabíječka s externím řídicím systémem mohou solární nabíječku ovládat pomocí zařízení GX.

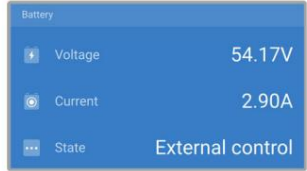

kabel je připojen k portu VE.Direct. Prostřednictvím tohoto kabelu může BMS nabíječku vypnout. • BMS spravované baterie může přímo zapínat nebo vypínat nabíječku pomocí neinvertujícího kabelu dálkového ovládání VE.Direct. Tento

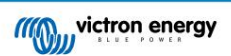

Pokud jsou nastavení nabíjení správně nastavena a pokud jsou všechny články baterie vyvážené, BMS by nikdy neměl zakázat nabíjení. BMS zakáže nabíjení, když je napětí jednoho (nebo více) článků baterie příliš vysoké nebo když je povoleno vypnutí při nízké teplotě a teplota baterie klesla pod teplotní práh.

#### 9.2.8. Problém s napájením baterie

Aby byla solární nabíječka plně funkční jako nabíječka baterií, musí být připojena k baterii.

I když to může vypadat, že je solární nabíječka připojena k baterii, je velmi dobře možné, že regulátor nepřijímá napájení z baterie, na svorkách baterie solární nabíječky není žádné napětí.

Možné příčiny mohou být:

- Uvolněné nebo chybějící kabely baterie.
- Uvolněné kabelové spoje nebo špatně zalisované kabelové koncovky.
- Spálená (nebo chybějící) pojistka v napájecím kabelu baterie.
- Přerušený (nebo vadný) jistič v napájecím kabelu baterie.
- Chybějící nebo nesprávně připojené kabely baterie.

#### Kontrola napětí baterie

1. Pomocí aplikace VictronConnect, připojeného displeje nebo zařízení GX zjistěte, jaké je napětí svorky baterie ovladače je. Pokud to není k dispozici, použijte multimetr k měření napětí baterie na svorkách ovladače.

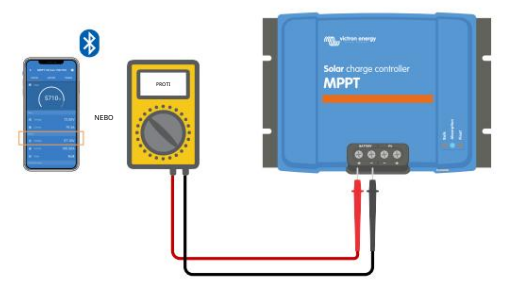

2. Pomocí multimetru změřte napětí na svorkách baterie.

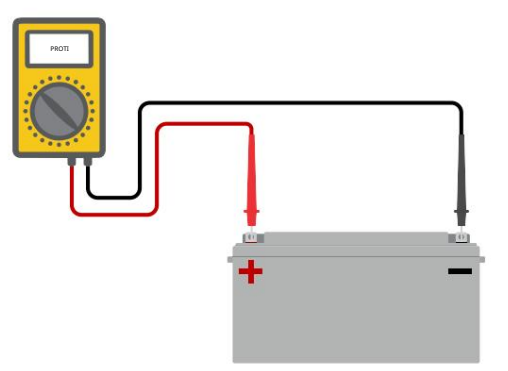

3. Porovnejte obě napětí.

ovladač k baterii, abyste zjistili, co by mohlo být příčinou. 4. Pokud napětí baterie a napětí regulátoru nejsou stejné, zjistěte, proč tomu tak je. Následujte cestu z

#### Kontrola napájení baterie

- 1. Zkontrolujte a ověřte, že jsou všechny kabely správně připojeny a že nedošlo k žádným chybám v zapojení.
- 2. Zkontrolujte, zda jsou všechny kabelové spoje těsné, přičemž vezměte v úvahu maximální točivý moment.
- 3. Zkontrolujte, zda jsou všechna kabelová oka nebo kabelové koncovky správně zalisovány.
- 4. Zkontrolujte pojistky a/nebo jističe.

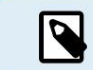

Pokud najdete spálenou pojistku, před výměnou pojistky se nejprve ujistěte, že byla správně zapojena polarita baterie. Další informace o obrácené polaritě baterie naleznete v následujícím odstavci.

#### 9.2.9. FV napětí je příliš vysoké

FV napětí by nikdy nemělo překročit maximální jmenovité FV napětí solární nabíječky. Maximální jmenovité napětí FV je vytištěno na přední nebo boční straně krytu regulátoru a na listech s produktovými specifikacemi.

Solární nabíječka přestane nabíjet, pokud FV napětí překročí maximální jmenovité FV napětí. Současně se zobrazí chyba přepětí #33 a bude rychle blikat LED dioda absorbující a plovoucí.

Nabíjení nebude znovu zahájeno, dokud FV napětí neklesne o 5 V pod jmenovité maximální napětí.

Zkontrolujte nejvyšší FV napětí pro každý den (Vmax) a také vyhledejte minulá varování před přepětím. Při vyšetřování problému s vysokým napětím se také podívejte na historii aplikace VictronConnect, displej solární nabíječky nebo zařízení GX.

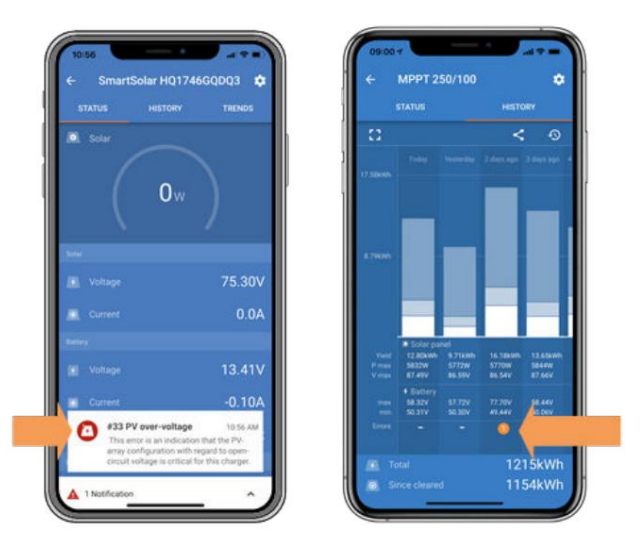

VictronConnect: snímek obrazovky s chybou #33 a snímek obrazovky s historií indikující chybu

Zkontrolujte jmenovité napětí naprázdno (Voc) FV pole. Ujistěte se, že je nižší než maximální jmenovité napětí solární nabíječky. Použijte kalkulačku velikosti MPPT na [produktové stránce solární nabíječky. V](https://www.victronenergy.com/solar-charge-controllers) případě, že je FV pole umístěno v chladném podnebí nebo pokud noční teplota klesne blízko nebo pod 10 °C, může FV pole produkovat více, než je jeho jmenovité Voc. Zpravidla si ponechte dalších 10% bezpečnostní rezervu.

Přepětí může poškodit solární nabíječku v závislosti na tom, jak moc bylo překročeno maximální FV napětí. Na toto poškození se nevztahuje záruka.

## 9.3. Baterie jsou málo nabité

Tato kapitola se zabývá možnými důvody, proč solární nabíječka dostatečně nenabíjí baterie, a kroky, které můžete podniknout ke kontrole nebo nápravě situace.

Některé známky nedostatečně nabitých baterií:

- Nabíjení baterií trvá příliš dlouho.
- Baterie nejsou na konci dne plně nabité.
- Nabíjecí proud ze solární nabíječky je nižší, než se očekává.

### 9.3.1. Příliš velká DC zátěž

Solární nabíječka nenabíjí pouze baterie, ale také dodává energii pro zátěže systému.

Baterie se bude nabíjet pouze tehdy, když výkon dostupný z FV panelů překročí výkon spotřebovávaný zátěžemi v systému, jako jsou světla, lednička, střídač a tak dále.

Pokud má solární nabíječka vyhrazený zátěžový výstup (10, 15 nebo 20A model), pak lze snadno zkontrolovat, kolik energie FV pole vygenerovalo a kolik energie spotřebují zátěže. To znamená, že všechny zátěže jsou připojeny k výstupu zátěže a nejsou připojeny přímo k baterii.

Pokud je systém sledování baterie správně nainstalován a nakonfigurován, můžete vidět, kolik proudu jde do (nebo ven) baterie a solární nabíječka vám řekne, jaký proud solární pole generuje.

Kladné znaménko vedle hodnoty proudu znamená, že proud teče do baterie, zatímco záporné znaménko znamená, že z baterie je odebírán proud.

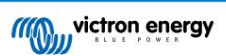

#### 9.3.2. Nabíjecí napětí baterie je příliš nízké

Pokud je napětí baterií nastaveno příliš nízko, baterie se plně nenabijí.

Zkontrolujte, zda jsou správně nastavena nabíjecí napětí baterie (absorpce a float). Správné nabíjecí napětí naleznete v informacích výrobce baterií.

#### 9.3.3. Baterie je téměř plná

Solární nabíječka sníží svůj nabíjecí proud, když je baterie téměř plná.

Pokud je stav nabití baterie neznámý a proud se snižuje, když stále svítí slunce, lze to mylně interpretovat jako vadnou solární nabíječku.

K prvnímu snížení proudu dochází na konci absorpční fáze, kdy je baterie nabitá přibližně na 80 %.

Proud se bude dále snižovat během plovoucí fáze, kdy je baterie nabitá přibližně na 80 a 100 %.

Plovoucí fáze se spustí, když jsou baterie 100% nabité. Během plovoucí fáze je nabíjecí proud velmi nízký.

Chcete-li zjistit, jaký je stav nabití (SoC) baterie, zkontrolujte monitor baterie (pokud je k dispozici) nebo alternativně zkontrolujte nabíjecí fázi solární nabíječky.

• Objem: 0-80 % SoC

- Absorpce 80-100% SoC
- Plovoucí nebo skladovací: 100% SoC

### 9.3.4. Pokles napětí kabelu baterie

Pokud dojde k poklesu napětí na kabelech baterie, solární nabíječka vydá správné napětí, ale baterie obdrží nižší napětí. Nabíjení baterie bude trvat déle a to může potenciálně vést k nedostatečně nabitým bateriím.

Síť VE.Smart může pomoci v případě poklesu napětí kabelu. Smart [Battery Sense n](https://www.victronenergy.com/accessories/smart-battery-sense)ebo monitor baterie měří napětí na svorce baterie a odesílá je přes síť VE.Smart do solární nabíječky. Pokud je napětí baterie nižší než solární nabíjecí napětí, solární nabíječka zvýší své nabíjecí napětí, aby kompenzovala ztráty napětí. Uvědomte si však, že v případě velkého poklesu napětí bude nutné zkontrolovat kabely baterie a kabelové připojení, a pokud se vyskytne problém, bude nutné je nejprve opravit.

Rozdíl napětí má za následek, že se baterie bude nabíjet napětím, které je příliš nízké. Nabíjení baterií bude trvat déle, protože nabíjecí napětí je příliš nízké a dochází ke ztrátě nabíjecího výkonu. Ztráta energie je způsobena teplem rozptýleným přes kabely baterie.

Pokles napětí je způsoben následujícím:

- Bateriové kabely s nedostatečným průřezem
- Špatně zalisovaná kabelová oka nebo koncovky
- Uvolněné připojení svorek
- Špatná nebo uvolněná pojistka(y)

Další informace o problémech s kabeláží a úbytku napětí najdete v [knize Bez omezení kabeláže](https://www.victronenergy.com/upload/documents/Wiring-Unlimited-EN.pdf)

#### Kontrola poklesu napětí kabelu baterie

Tuto kontrolu lze provést pouze v případě, že je solární nabíječka ve fázi hromadného nabíjení a nabíjí se plným proudem.

1. Změřte napětí na svorkách baterie solární nabíječky pomocí aplikace VictronConnect nebo multimetru.

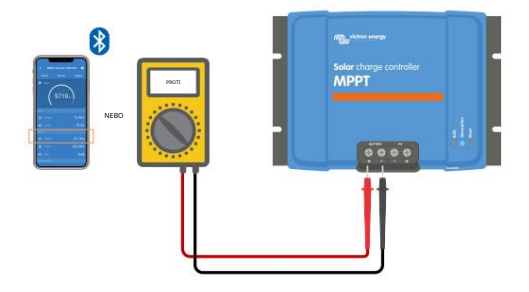

2. Pomocí multimetru změřte napětí baterie na svorkách baterie.

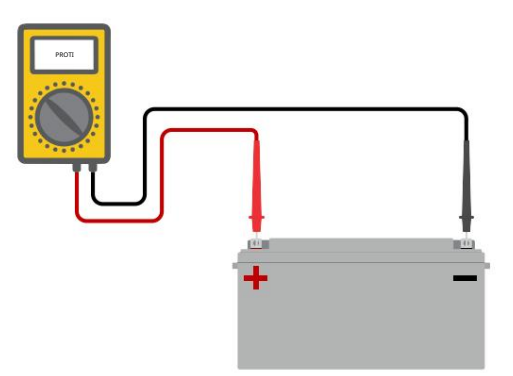

3. Porovnejte obě napětí, abyste zjistili, zda existuje rozdíl napětí.

#### 9.3.5. Teplotní rozdíl mezi solární nabíječkou a baterií

Pokud solární nabíječka nepřijímá údaje o teplotě baterie, je důležité, aby byly okolní teploty baterie a regulátoru stejné.

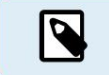

Tato kapitola neplatí, pokud je solární nabíječka připojena k síti VE.Smart s měřením teploty baterie nebo je vybavena teplotním čidlem.

Solární nabíječka bude měřit okolní teplotu na začátku dne, jakmile solární pole vytvoří energii.

Podle tohoto měření teploty bude teplotně kompenzovat nabíjecí napětí.

Jakmile solární nabíječka přejde do plovoucí fáze, znovu změří okolní teplotu a použije toto měření k opětovné úpravě napětí.

Pokud je mezi solární nabíječkou a baterií velký rozdíl okolní teploty, baterie se bude nabíjet při nesprávném napětí.

Příkladem je situace, kdy je solární nabíječka umístěna v blízkosti okna na slunci a baterie jsou umístěny na studené betonové podlaze ve stínu.

Vždy se ujistěte, že okolní podmínky jsou stejné pro solární nabíječku i baterii.

9.3.6. Nedostatečná sluneční energie

Každý den zkontrolujte, zda solární nabíječka dosáhne plovoucího nabíjecího stupně.

Chcete-li to prozkoumat, podívejte se na kartu historie v aplikaci VictronConnect. Histogram zobrazuje, jak dlouho byly baterie nabíjeny ve fázi Bulk, Absorption a Float každý den, za posledních 30 dní. Pokud kliknete na jeden ze sloupců histogramu, zobrazí se rozpis fází nabíjení.

Pomocí časů nabíjení můžete zjistit, zda je FV pole správně dimenzováno pro vaše požadavky. Systém, který nikdy nedosáhne plovoucí fáze, může mít následující problémy:

- Nedostatek solárních panelů
- Příliš velké zatížení
- Problém s polem, který způsobuje, že má snížený výstupní výkon.
- Další potenciální důvody viz odstavec: "FV výkon nebo výnos nižší, než se očekávalo"

Upozorňujeme, že výše uvedené informace se nevztahují na systém ESS. Systém ESS bude vždy ve fázi hromadného nabíjení, dokud je síť připojena.

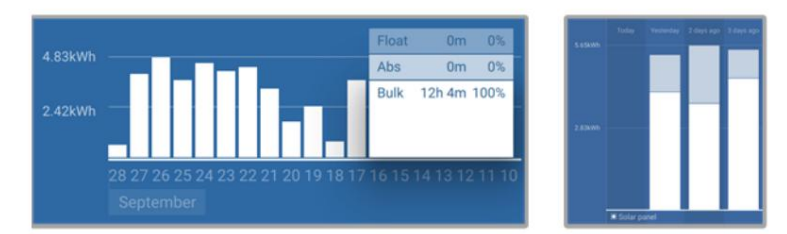

Systém tráví veškerý čas ve velkém s rozčleněním nabíjecích stupňů - Systém ve velkém a absorpce

9.3.7. Nesprávné nastavení teplotní kompenzace Pokud je koeficient teplotní

kompenzace nastaven špatně, může dojít k podbití nebo přebití baterií. Teplotní kompenzaci lze nastavit pomocí VictronConnect nebo přes displej.

Chcete-li zjistit správné nastavení koeficientu teplotní kompenzace pro vaši baterii, nahlédněte do dokumentace baterie. V případě pochybností použijte výchozí hodnotu -64,80 mV/°C pro olověné baterie a deaktivujte nastavení teplotní kompenzace pro lithiové baterie.

9.3.8. Nabíjecí proud baterie je příliš nízký Zkontrolujte

nastavení "Max. nabíjecí proud" v aplikaci VictronConnect nebo na displeji.

Pokud byl "Max. nabíjecí proud" nastaven příliš nízko, bude nabíjení baterií trvat déle a/nebo baterie nebudou na konci dne plně nabité.

## 9.4. Baterie jsou přebité

Δ

Přebíjené baterie jsou velmi nebezpečné! Hrozí nebezpečí výbuchu baterie, požáru nebo úniku kyseliny. Nekuřte, nevytvářejte jiskry a nepoužívejte otevřený oheň ve stejné místnosti, kde jsou umístěny baterie.

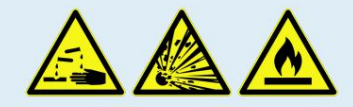

Přebíjení baterií způsobí poškození baterie a může být způsobeno:

- Nesprávné nastavení nabíjecího napětí.
- Nastavení napětí baterie je příliš vysoké.
- Použití ekvalizace, když baterie není vhodná pro ekvalizaci.
- Vysokoproudé a poddimenzované baterie.
- Závady baterie.
- Příliš vysoký proud, zatímco baterie již nepřijímá nabíjení kvůli stárnutí nebo předchozímu špatnému zacházení.

#### 9.4.1. Nastavení napětí baterie je příliš vysoké

Pokud bylo nastavení "napětí baterie" v aplikaci VictronConnect nastaveno na vyšší napětí, než je skutečné napětí systému, baterie se přebije.

Solární nabíječka automaticky detekuje napětí baterie při první instalaci a po deaktivaci vlastní detekce. To se může stát problémem, pokud se solární nabíječka, která vyšla z 24V systému, nyní používá ve 12V systému.

V tomto scénáři nezjistí, že se systém změnil, a bude pokračovat v nabíjení 24V nabíjecím napětím baterie, zatímco připojená baterie je 12V baterie a 12V baterie bude přebitá.

Několik pozadí k tomu, proč tomu tak je: V prvních dnech solární nabíječka vždy automaticky detekovala napětí baterie, ale to bylo problematické v případě, že byla baterie často odpojována, například BMS. Tato funkce byla od té doby změněna tak, aby detekovala napětí pouze jednou při první instalaci.

Ke kontrole nastavení "napětí baterie" použijte aplikaci VictronConnect nebo připojený displej. Pokud je nastaveno nesprávně, nastavte jej na správné napětí baterie.

9.4.2. Nabíjecí napětí baterie je příliš vysoké Pokud je nabíjecí

napětí baterie nastaveno příliš vysoko, dojde k přebití baterií.

Zkontrolujte, zda jsou všechna nabíjecí napětí baterie (absorpční a plovoucí) správně nastavena.

Nabíjecí napětí musí odpovídat doporučeným napětím uvedeným v dokumentaci výrobce baterie.

#### 9.4.3. Baterie nezvládá vyrovnání

Během vyrovnávání bude nabíjecí napětí baterie poměrně vysoké a pokud baterie není vhodná k vyrovnání, dojde k přebití baterie.

Ne všechny baterie lze nabíjet vyrovnávacím napětím. Ověřte si u výrobce baterie, zda baterie, kterou používáte, potřebuje pravidelné vyrovnávací nabíjení.

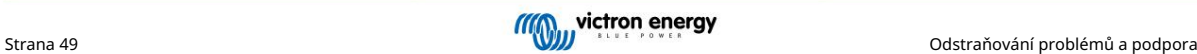

Obecně řečeno, uzavřené baterie a lithiové baterie nelze vyrovnat.

#### 9.4.4. Baterie stará nebo vadná

Baterie, která je na konci své životnosti nebo byla poškozena nesprávným používáním, může být náchylná k přebíjení.

Baterie obsahuje několik článků, které jsou zapojeny do série. Když je baterie stará nebo poškozená, pravděpodobný scénář je, že jeden z těchto článků již není funkční.

Když je vadná baterie nabitá, poškozený článek nepřijme nabíjení a zbývající články přijmou nabíjecí napětí poškozeného článku a tím se přebijí.

Chcete-li to vyřešit, vyměňte baterii. V případě vícebateriového systému vyměňte celou baterii. Nedoporučuje se míchat baterie různého stáří v jedné bateriové bance.

Je těžké říci, co se přesně stalo s baterií během její životnosti. Solární nabíječka uchová 30denní historii napětí baterie. Pokud systém obsahuje také monitor baterie nebo je-li systém připojen k VRM, lze získat přístup k napětí baterie a historii cyklů baterie. Získáte tak úplný obrázek o historii baterie a lze určit, zda je baterie na konci své životnosti nebo bylo zneužito.

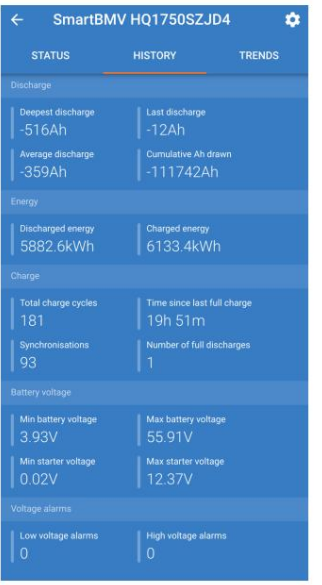

Aplikace VictronConnect zobrazující historii monitoru baterie BMV

Chcete-li zkontrolovat, zda je baterie blízko své životnosti:

- cyklů. 1. Zjistěte, kolika cyklům nabití a vybití byla baterie vystavena. Životnost baterie koreluje s číslem
- 2. Zkontrolujte, jak hluboko je v průměru baterie vybitá. Baterie vydrží méně cyklů, pokud je hluboce vybitá, ve srovnání s více cykly, pokud je vybitá méně hluboko.
- 3. V technickém listu baterie zjistíte, kolik cyklů při průměrném vybití je baterie schopna. Porovnejte to s historií baterie a zjistěte, zda se baterie blíží ke konci své životnosti.

Chcete-li zkontrolovat, zda nedošlo k nesprávnému použití baterie:

- 1. Zkontrolujte, zda je baterie zcela vybitá. Úplné a velmi hluboké vybití poškodí baterii. Zkontrolujte historii nastavení monitoru baterie na portálu VRM. Hledejte nejhlubší vybití, nejnižší napětí baterie a počet úplných vybití.
- 2. Zkontrolujte, zda nebyla baterie nabita příliš vysokým napětím. Velmi vysoké nabíjecí napětí poškodí baterii. Zkontrolujte maximální napětí baterie a alarmy vysokého napětí na monitoru baterie. Zkontrolujte, zda naměřené maximální napětí nepřekročilo doporučení výrobce baterie.

#### 9.5. Solární problémy

Tato kapitola se zabývá zbývajícími potenciálními solárními problémy, které již nebyly diskutovány v předchozích kapitolách.

#### 9.5.1. Zpětný proud PV je příliš vysoký

Nadproud nemusí nutně poškodit solární nabíječku, ale způsobí poškození, pokud pole produkuje příliš velký proud a zároveň je pole připojeno k solární nabíječce s obrácenou polaritou. Na poškození v důsledku nadproudu se nevztahuje záruka.

Maximální jmenovitý proud zkratového proudu FV naleznete v technických specifikacích solárních nabíječek.

#### 9.5.2. FV výnos nižší, než se očekávalo

Zkontrolujte historii solární nabíječky v aplikaci VictronConnect. Zkontrolujte celkový maximální výkon (Pmax) pro každý den. Odpovídá to výkonu pole?

Chcete-li zjistit potenciální solární výnos za den pro konkrétní velikost FV pole v konkrétní geografické lokalitě, použijte kalkulačku velikosti MPPT na produktové [stránce solárního regulátoru nabíjení.](https://www.victronenergy.com/solar-charge-controllers)

Toto jsou některé z důvodů, proč pole generuje méně energie, než se očekávalo:

- Nízký úhel slunce, sezónní rozdíly nebo ráno/večer.
- Zataženo nebo špatné počasí.
- Zastínění stromy nebo budovami.
- Špinavé panely.
- Nesprávná orientace a/nebo sklon.
- Rozbitý nebo vadný solární panel(y).
- Problémy s kabeláží, pojistkami, jističi, poklesem napětí kabeláže.
- Špatné rozdělovače nebo slučovače nebo jsou používány nesprávným způsobem.
- Část FV pole nefunguje.
- Problémy s návrhem fotovoltaického pole.
- Chyby v konfiguraci solárního pole.
- Baterie jsou příliš malé nebo stárnou a mají sníženou kapacitu.

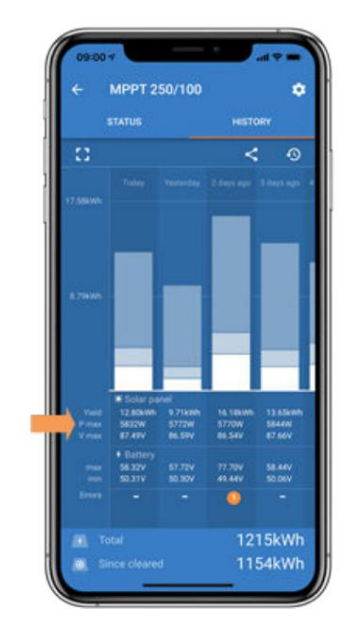

Historie VictronConnect Pmax

### 9.5.3. Nebyl dosažen plný jmenovitý výkon

Existuje několik důvodů, proč solární nabíječka nedosahuje svého plného jmenovitého výkonu.

Některé z těchto důvodů již byly vysvětleny v kapitole: "Baterie se nabíjejí příliš dlouho, jsou nedostatečně nabité nebo nabíjecí proud je nižší, než se očekávalo". Některé další důvody jsou vysvětleny v tomto odstavci.

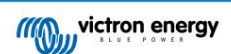

#### FV pole je příliš malé

Pokud je jmenovitý výkon FV pole nižší než jmenovitý výkon solární nabíječky, solární nabíječka nemůže vydat více energie, než může poskytnout připojené solární pole.

Teplota nad 40°C Když se solární

nabíječka zahřeje, případně dojde ke snížení výstupního proudu. Když se proud přirozeně sníží, sníží se i výstupní výkon.

Regulátor je funkční do 60°C, s plným jmenovitým výkonem do 40°C.

V případě, že se solární nabíječka zahřeje rychleji, než se očekávalo, věnujte pozornost způsobu montáže. Namontujte jej tak, aby se mohlo generované teplo odvádět.

Solární nabíječku namontujte ideálně na svislou plochu s koncovkami dolů.

Pokud je solární nabíječka umístěna v uzavřené skříni, jako je skříň, zajistěte, aby do ní mohl vstupovat studený vzduch a aby do ní mohl proudit horký vzduch. Namontujte větrací otvory do skříně.

Pro velmi horké prostředí zvažte mechanické odsávání vzduchu nebo zajistěte klimatizaci.

#### 9.5.4. Maximální výstupní výkon FV se vztahuje k napětí baterie

Výstupní proud solární nabíječky je omezen na její jmenovitý proud. To znamená, že výstupní výkon se bude lišit v závislosti na napětí baterie.

#### Například:

Solární nabíječka 75/15 má výstupní proud 15A. To je proud, který jde do baterie. To znamená, že pokud je solární nabíječka připojena k 12V baterii, dostanete do baterie méně energie než s 24V baterií.

• Pro 12V baterii je to 15A x 12V = 180W.

• Pro 24V baterii je to 15A x 24V = 360W.

Přestože je tedy k solární nabíječce připojen 360W panel, nebude schopen dodávat stejný výkon do 12V baterie, jako když je připojen k 24V baterii.

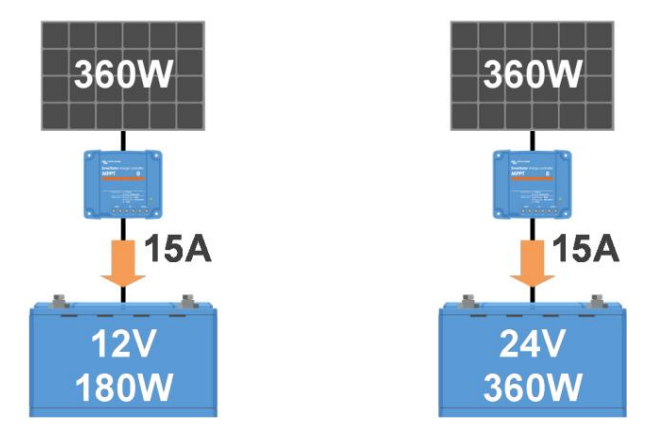

Příklad rozdílů ve výstupním výkonu při různých napětích baterií

9.5.5. Smíšené typy FV panelů

Nedoporučuje se připojovat mix různých typů FV panelů ke stejné solární nabíječce.

Používejte pouze solární panely stejné značky, typu a modelu.

#### 9.5.6. FV přípojky spálené nebo roztavené

Spálené nebo roztavené FV kabely nebo spoje obecně nejsou kryty zárukou. Ve většině případů je to způsobeno některým z následujících důvodů:

#### Solární kabel

• Použité kabely s pevným jádrem nebo pevnými prameny.

• Kabely, u kterých byl připájen drát jádra.

• Kabel je příliš tenký – nezapomeňte, že proud bude vyšší, když je FV napětí nižší. Další informace o tloušťce kabelu naleznete v [knize Wiring Unlimited.](https://www.victronenergy.com/upload/documents/Wiring-Unlimited-EN.pdf)

#### Šroubové svorky

• Uvolněné šroubové spojení.

- Izolace kabelu zasunutá příliš hluboko do konektoru.
- Použité kabely s pevným jádrem nebo pevnými prameny.

• Kabely, u kterých byl připájen drát jádra.

#### 9.5.7. Konektory MC4 jsou špatně zapojeny

Podrobné vysvětlení, jak připojit konektory MC4, rozbočovače MC4 a slučovače MC4, najdete v [knize Neomezené zapojení,](https://www.victronenergy.com/upload/documents/Wiring-Unlimited-EN.pdf) kapitola 4.10: "Solární panely".

9.5.8. Nelze použít optimalizátory Nepoužívejte

solární panely s optimalizátory společně se solární nabíječkou.

Téměř všechny optimalizátory obsahují MPPT nebo jiné sledovací mechanismy a to narušuje algoritmus MPPT v solární nabíječce.

#### 9.5.9. Chybí detekce zemního spojení Tato solární

nabíječka není vybavena zemním relé nebo varovným obvodem zemního spojení. Použijte externí zemní relé nebo detektor zemního spojení.

#### 9.5.10. Zemní proud

Za normálního provozu by systém neměl mít proud tekoucí do země.

Pokud je detekován zemní proud, nejprve prozkoumejte všechna zařízení připojená k tomuto systému a zkontrolujte zemní poruchy.

Dále zkontrolujte, kolik připojení k zemi má systém. V systému by měl být pouze jeden bod připojený k zemi. To by mělo být u baterie.

Další informace o uzemnění systému naleznete v kapitole 7.7: "Uzemnění systému" v [knize Wiring Unlimited.](https://www.victronenergy.com/upload/documents/Wiring-Unlimited-EN.pdf)

Solární nabíječka je neizolovaná, mínus FV vstupu je na stejném potenciálu jako mínus výstupu baterie.

#### 9.6. Komunikační problémy

Tato kapitola popisuje problémy, které mohou nastat, když je solární nabíječka připojena k aplikaci VictronConnect, jiným zařízením Victron nebo zařízením třetích stran.

#### 9.6.1. Problémy VictronConnect

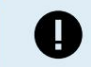

Úplného průvodce odstraňováním problémů v aplikaci VictronConnect naleznete v [příručce VictronConnect.](https://www.victronenergy.com/media/pg/VictronConnect_Manual/en/index-en.html)

#### 9.6.2. Problémy s komunikací VE.Direct port

Nejsou běžné a pokud k tomu dojde, je to pravděpodobně způsobeno jedním z problémů uvedených v tomto odstavci.

Problémy s fyzickým kabelovým konektorem nebo datovým portem Vyzkoušejte jiný kabel VE.Direct a zjistěte, zda bude jednotka nyní komunikovat. Je konektor zasunut správně a dostatečně hluboko? Je konektor poškozený? Zkontrolujte port VE.Direct, nejsou tam ohnuté kolíky? V takovém případě použijte dlouhé kleště k narovnání kolíků, když je jednotka bez napájení.

Problémy s komunikací VE.Direct Chcete-li zkontrolovat, zda komunikace VE.Direct funguje správně, připojte solární nabíječku k zařízení GX a zkontrolujte, zda se ovladač zobrazuje v seznamu zařízení GX. Pokud se nezobrazí, zkontrolujte, zda je funkce TX portu ve VictronConnect nastavena na "Normální komunikace".

Problémy s portem VE.Direct TX Zkontrolujte nastavení "Funkce portu TX" ve VictronConnect. Odpovídá nastavená funkce aplikaci, ve které je používána. Chcete-li otestovat, zda je port TX funkční, zkontrolujte jeho funkčnost pomocí [digitálního výstupního kabelu TX.](https://www.victronenergy.com/cables/ve-direct-tx-digital-output-cable)

Problémy s portem VE.Direct RX Zkontrolujte nastavení "Funkce portu RX" ve VictronConnect. Odpovídá nastavená funkce aplikaci, ve které je používána. Chcete-li otestovat, zda je RX port funkční, zkontrolujte jeho funkčnost pomocí neinvertujícího [kabelu pro dálkové zapínání/vypínání VE.Direct.](https://www.victronenergy.com/cables/ve-direct-non-inverting-remote-on-off-cable)

Propojka v portu VE.Direct Propojka se používá k výběru prahu odpojení nízkého napětí na výstupu zátěže a režimu "batteryLife". Pokud je třeba k portu VE.Direct připojit kabel VE.Direct, je třeba odstranit propojku. V tomto případě nakonfigurujte výstup zátěže přes VictronConnect. Pokud propojka chybí, lze výstup zátěže konfigurovat také pomocí VictronConnect. Ve vzácných případech, kdy potřebujete náhradní propojku, kontaktujte svého prodejce Victron Energy.

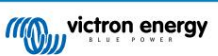

#### 9.6.3. VE. Problémy s inteligentní komunikací

VE.Smart Network je bezdrátová komunikační síť mezi několika produkty Victron pomocí Bluetooth. V případě problémů se sítí VE.Smart Network nahlédněte do [manuálu Smart Network.](https://www.victronenergy.com/media/pg/VE.Smart_Networking/en/index-en.html)

#### 9.6.4. Problémy s Bluetooth

Pomocí této kapitoly můžete rychle vyloučit některé běžné příčiny problémů s Bluetooth. Upozorňujeme, že je vysoce nepravděpodobné, že by bylo rozhraní Bluetooth vadné. Problém je pravděpodobně způsoben něčím jiným.

Kompletní průvodce odstraňováním problémů naleznete v [příručce VictronConnect.](https://www.victronenergy.com/media/pg/VictronConnect_Manual/en/troubleshooting.html)

• Zkontrolujte, zda je solární nabíječka vybavena Bluetooth

Pouze modely SmartSolar mají vestavěné Bluetooth, modely BlueSolar ne. Pokud model nemá vestavěné Bluetooth, [VE.Direct Bluetooth Smart dongle](https://www.victronenergy.com./accessories/ve-direct-bluetooth-smart-dongle) nebo [rozhraní VE.Direct to USB](https://www.victronenergy.com/accessories/ve-direct-to-usb-interface) může být použito.

• Zkontrolujte, zda je povoleno Bluetooth

Bluetooth je možné povolit/zakázat v nastavení produktu. Pro opětovné zapnutí: Připojte k solární

nabíječce přes port VE.Direct.

Přejděte do nastavení ovladače a poté na "informace o produktu".

Znovu aktivujte Bluetooth.

• Zkontrolujte, zda je regulátor zapnutý

Bluetooth je aktivní, jakmile se solární nabíječka zapne.

• Zkontrolujte, zda je Bluetooth v dosahu

V otevřeném prostoru je maximální vzdálenost Bluetooth asi 20 metrů. V zastavěné oblasti, uvnitř domu, kůlny, vozidla nebo lodi může být tato vzdálenost mnohem menší.

• Aplikace Windows VictronConnect nepodporuje Bluetooth Verze aplikace VictronConnect

[pro Windows nepodporuje Bluetooth. Použijte místo toho zařízení se systémem Android, iOS nebo macOS. Nebo se alternativně připojte pomocí rozhraní VE.Direct na](https://www.victronenergy.com/accessories/ve-direct-to-usb-interface)  USB.

• V seznamu zařízení VictronConnect chybí ovladač

Některé kroky, jak se pokusit tento problém vyřešit, jsou:

K solární nabíječce lze v daný okamžik připojit pouze jeden telefon nebo tablet. Ujistěte se, že nejsou připojena žádná další zařízení, a zkuste to znovu. Stiskněte oranžové tlačítko pro obnovení v dolní části seznamu zařízení VictronConnect a zkontrolujte, zda je solární nabíječka nyní uvedena.

Zkuste se připojit k jinému produktu Victron, funguje to? Pokud to také nefunguje, pravděpodobně je problém s telefonem nebo tabletem.

Vylučte jakékoli problémy s telefonem nebo aplikací VictronConnect pomocí jiného telefonu nebo tabletu a zkuste to znovu.

Pokud problém stále není vyřešen, nahlédněte do [příručky VictronConnect.](https://www.victronenergy.com/media/pg/VictronConnect_Manual/en/index-en.html)

• PIN kód ztracen

Pokud jste ztratili PIN kód, budete muset resetovat PIN kód na výchozí PIN kód. To se provádí v aplikaci VictronConnect:

Přejděte do seznamu zařízení aplikace VictronConnect.

Zadejte jedinečný PUK kód solární nabíječky vytištěný na štítku s informacemi o produktu.

Klikněte na symbol možnosti vedle seznamu solární nabíječky.

Otevře se nové okno, které vám umožní resetovat PIN kód zpět na výchozí: 000000.

• Jak komunikovat bez Bluetooth

V případě, že Bluetooth není funkční, vypnutý nebo nedostupný, VictronConnect může komunikovat přes port VE.Direct jednotky. Nebo, pokud je jednotka připojena k zařízení GX, může VictronConnect komunikovat přes VRM. Další informace naleznete v odstavci: "Různé způsoby připojení k VictronConnect".

#### 9.7. Problémy s nastavením nebo firmwarem

#### 9.7.1. Nesprávné nastavení

Nesprávné nastavení může způsobit podivné chování solární nabíječky. Zkontrolujte, zda jsou všechna nastavení správná.

Před provedením resetu zvažte uložení stávajících nastavení. Pokud si nejste jisti, může to být možnost obnovit všechna nastavení na výchozí pomocí aplikace VictronConnect a poté provést všechna požadovaná nastavení.

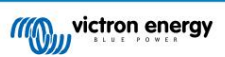

Ve většině případů lze výchozí nastavení použít pouze s malými změnami.

Pokud potřebujete pomoc s nastavením, podívejte se do návodu nebo se obraťte na svého dodavatele či distributora Victron.

9.7.2. Nelze vybrat napětí baterie 36V nebo 48V Ne všechny solární nabíječky podporují systémová napětí baterie 36V nebo 48V.

Rozbalovací nabídka v aplikaci VictronConnect zobrazí podporovaná napětí baterie.

#### 9.7.3. Problémy s firmwarem

Chcete-li vyloučit chybu firmwaru, aktualizujte firmware.

POZNÁMKA: Může být užitečné zapsat si číslo firmwaru před a po aktualizaci. To může být užitečná informace, pokud budete potřebovat požádat o [podporu.](https://www.victronenergy.com/support)

Při prvním připojení mohl ovladač aktualizovat firmware. Pokud řadič automaticky nepožádal o aktualizaci firmwaru, zkontrolujte, zda v řadiči běží nejaktuálnější firmware, a proveďte ruční aktualizaci:

• Připojte k ovladači.

O • Klikněte na symbol nastavení .

- . : • Klepněte na symbol volby .
- Přejděte na informace o produktu.
- Zkontrolujte, zda používáte nejnovější firmware, a vyhledejte text: "Toto je nejnovější verze".
- Pokud regulátor nemá nejaktuálnější firmware, proveďte aktualizaci firmwaru stisknutím tlačítka aktualizace.

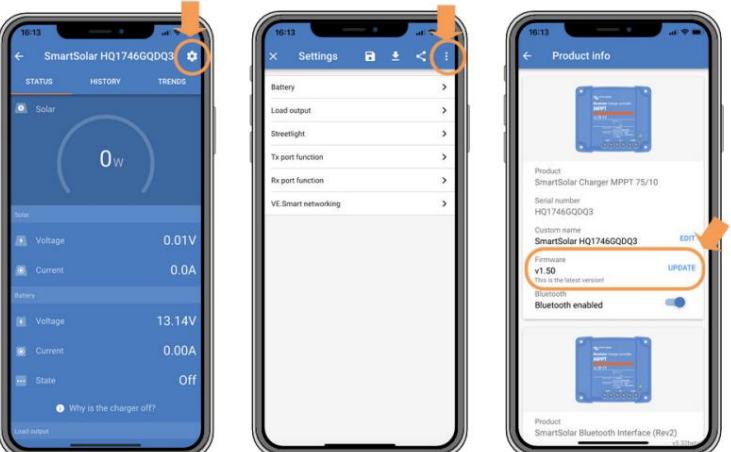

Stavová obrazovka - Obrazovka Nastavení - Obrazovka Informace o produktu

#### 9.7.4. Přerušená aktualizace firmwaru

To je obnovitelné a není se čeho bát. Zkuste znovu aktualizovat firmware.

#### 9.8. Problémy s výstupem zatížení

#### 9.8.1. Výstup zátěže nefunguje

Existuje několik důvodů, proč výstup zatížení nemusí fungovat podle očekávání:

• Napětí baterie kleslo pod nastavenou prahovou hodnotu a zátěžový výstup se odpojil od baterie, aby byla baterie chráněna. Zkontrolujte napětí baterie a zkontrolujte nastavení výstupu zátěže podle naprogramování pomocí propojky nebo pomocí VictronConnect nebo displeje.

• BatteryLife je aktivní. Více informací o BatteryLife naleznete v kapitole BatteryLife [7].

- řízení. • Zátěžový výstup je nastaven tak, aby se v noci zapínal a ve dne vypínal, např. ovladač se používá pro pouliční osvětlení
- Výstup zátěže je vypnutý v nastavení VictronConnect.

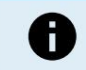

Uvědomte si, že po změně nastavení může trvat 2 minuty, než se výstup zátěže aktivuje.

9.8.2. Výstup zátěže není schopen spustit zátěž Zde jsou

možné důvody, proč výstup zátěže nemusí být schopen spustit zátěž:

- Připojená zátěž překračuje jmenovitou výstupní zátěž.
- Pokud je solární nabíječka 100/20 nastavena na 36V nebo 48V, zátěžový výstup se sníží z 20A na 1A.
- Některé zátěže s vysokým zapínacím proudem lze nejlépe připojit přímo k baterii a nechat výstup zátěže řídit střídač pomocí kabelu pro dálkové zapnutí/ vypnutí. Další informace naleznete v příručce.

• Výstup zátěže je zkratovaný, buď kvůli problému s kabeláží, nebo je k výstupu zátěže připojena nefunkční zátěž.

9.8.3. Nesprávný odečet výstupního proudu zátěže Pro přesné

odečítání výstupního zátěže musí být všechny zátěže připojeny ke kladné zátěžové svorce a záporné zátěžové svorce solární nabíječky.

Zátěže, které jsou připojeny přímo k baterii, nebudou zahrnuty do aktuálního měření. Tedy také pro zátěže, kde je kladný kabel připojen k výstupu zátěže, ale záporný kabel je připojen přímo k baterii.

Některé zátěže (zejména invertory) je nejlepší připojit přímo k baterii. To však způsobí, že odečet zátěžového proudu nebude úplný, protože nezahrnuje proud putující přímo do zátěže, která je připojena přímo k baterii. Zvažte přidání monitoru baterie BMV, který bude měřit veškerý proud jdoucí do baterie nebo z baterie, včetně proudu jdoucího do zátěží, které byly připojeny přímo k baterii.

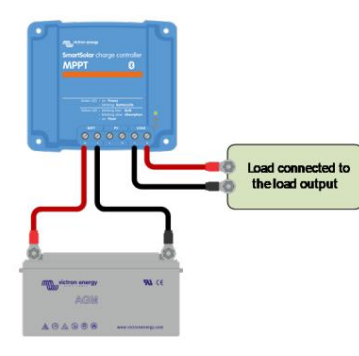

Odečet proudu při plné zátěži

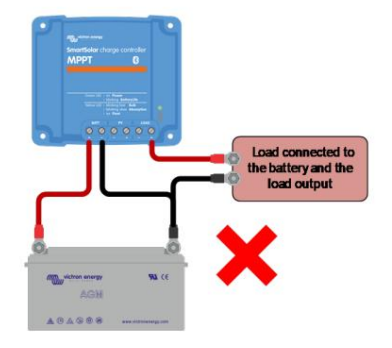

Nesprávné čtení zátěžového proudu

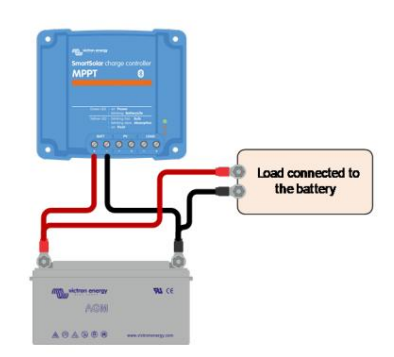

Žádné čtení zátěžového proudu

## 9.9. Provozní problémy

Tato kapitola popisuje všechny zbývající návrhy řešení problémů, které nebyly popsány v předchozích kapitolách.

9.9.1. Nelze fungovat jako zdroj Nedoporučujeme používat solární

nabíječku jako zdroj energie, tedy bez připojených baterií.

Provoz jako napájecí zdroj nepoškodí solární nabíječku, ale není zaručeno, že solární nabíječka je schopna provozovat všechny typy zátěží. Některé typy zatížení se mohou spustit, jiné ne. Zejména při nízké zátěži je solární nabíječka příliš pomalá na to, aby udržela konstantní napětí. Proto v takových situacích neposkytujeme podporu.

9.9.2. Pouze údaje o napětí, žádný proud nebo výkon To platí pouze pro některé

modely solárních nabíječek 10A a 15A.

Sledování proudu solární nabíječky je vynecháno, když je záporné PV připojeno k zápornému pólu baterie. Ujistěte se, že nepřipojujete záporný PV k zápornému pólu baterie. U většiny solárních nabíjecích stanic existuje vnitřní spojení mezi zápornou hodnotou baterie a zápornou hodnotou PV.

### 9.9.3. Nelze pracovat jako nabíječka DC na DC

Nedoporučuje se používat solární nabíječku jako DC/DC nabíječku, například pro nabíjení 12V baterie z 24V bateriové banky.

Připojení baterie ke svorkám FV může za určitých provozních podmínek poškodit solární nabíječku. Na toto poškození se nevztahuje záruka.

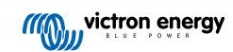

## 9.9.4. Písek vycházející z jednotky (pouze 75/15)

Solární nabíječka 75/15 obsahuje písek. Písek se používá pro vnitřní odvod tepla.

Písek může způsobit zmatek. Písek může vytékat z jednotky po mechanickém poškození, například po pádu ovladače na betonovou podlahu. Je ale také možné, že po roztažení jednotky vnitřním komponentem vyteče písek (ucítíte pak zápach spálené elektroniky).

Na mechanické poškození se záruka nevztahuje.

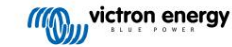

## 9.10. Přehled chybových kódů solární nabíječky MPPT

Chybové kódy se zobrazují v aplikaci VictronConnect, na vzdáleném displeji nebo prostřednictvím připojeného zařízení GX.

Solární nabíječky mohou také indikovat chybu pomocí svých LED. Podívejte se na [aplikaci Victron Toolkit p](https://www.victronenergy.com/support-and-downloads/software#victron-toolkit-app)ro kódy LED.

Nejaktuálnější verzi tohoto seznamu naleznete na tomto odkazu: [https://www.victronenergy.com/live/mppt-error-codes.](https://www.victronenergy.com/live/mppt-error-codes)

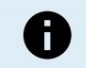

Upozorňujeme, že ne všechny tyto chyby se mohou vztahovat na váš produkt. Některé typy chyb se týkají pouze solárních nabíječek, nabíječek DC-DC nebo AC nabíječek nebo jsou specifické pouze pro určité modely v rámci skupiny nabíječek.

#### Chyba 1 - Teplota baterie je příliš vysoká

• Tato chyba se automaticky resetuje po poklesu teploty baterie. Nabíječka přestane nabíjet, aby nedošlo k poškození baterie. Teplota baterie může být přijímána externím senzorem (jako je Smart Battery Sense nebo BMV) nebo měřena nabíječkou, pokud je tato funkce k dispozici.

Chyba 2 - Napětí baterie je příliš vysoké

• Tato chyba se automaticky resetuje po poklesu napětí baterie. Tato chyba může být způsobena jiným připojeným nabíjecím zařízením baterie nebo závada v regulátoru nabíjení.

K této chybě může dojít i v případě, že je napětí baterie (12, 24 48V) nastaveno na nižší napětí než na připojené baterii.

Chyba 3, Chyba 4 - Porucha dálkového snímače teploty

konektor je připojen ke svorce BAT+ nebo BAT-. Tato chyba se po správném připojení automaticky resetuje. • Zkontrolujte, zda je konektor T-sense správně připojen ke vzdálenému teplotnímu čidlu. Nejpravděpodobnější příčina: vzdálený T-sense

Chyba 5 - Porucha dálkového teplotního senzoru (ztráta spojení)

- Zkontrolujte, zda je konektor T-sense správně připojen ke vzdálenému teplotnímu čidlu. Tato chyba se automaticky neresetuje.
- Chyba 6, Chyba 7 Porucha dálkového snímání napětí baterie
- Zkontrolujte, zda je konektor V-sense správně připojen ke svorkám baterie. Nejpravděpodobnější příčina: konektor vzdáleného V-sense je připojen obrácenou polaritou ke svorkám BAT+ nebo BAT-.

Chyba 8 – Porucha dálkového snímání napětí baterie (ztráta spojení)

- Zkontrolujte, zda je konektor V-sense správně připojen ke svorkám baterie.
- Chyba 11 Vysoké zvlnění napětí baterie
- Vysoké DC zvlnění je obvykle způsobeno uvolněnými DC kabelovými spoji a/nebo příliš tenkými DC kabely. Po vypnutí střídače kvůli vysokému DC zvlnění napětí čeká 30 sekund a poté se restartuje.
- Po třech restartech následovaných vypnutím kvůli vysokému zvlnění stejnosměrného proudu do 30 sekund od restartu se střídač vypne a přestane opakovat. Pro restart střídače jej vypněte a poté zapněte.

Trvalé vysoké DC zvlnění snižuje očekávanou životnost měniče

Chyba 14 - Nízká teplota baterie

• Nabíječka je zastavena, aby se zabránilo nabíjení LiFePO4 baterií při nízké teplotě, protože to poškozuje články.

- Chyba 17 Regulátor se přehříval i přes snížený výstupní proud
- Tato chyba se automaticky resetuje poté, co nabíječka vychladne. Zkontrolujte okolní teplotu a zkontrolujte, zda v blízkosti nejsou překážky chladič.

Chyba 20 – Překročena maximální doba hromadného zpracování

- Pro solární nabíječky:
	- Maximální hromadná časová ochrana je funkce, která byla v nabíječkách, když byly právě vydány (2015 nebo dříve) a později byla tato funkce odstraněna.
	- Pokud se tato chyba zobrazí, aktualizujte na nejnovější firmware.

Pokud chyba přetrvává, proveďte reset konfigurace na výchozí tovární nastavení a znovu nakonfigurujte solární nabíječku.

- Chyba 21 Aktuální problém se snímačem
- Aktuální měření je mimo rozsah.

Odpojte všechny vodiče a poté je znovu připojte, aby se nabíječka restartovala. Také se ujistěte, že mínus na MPPT regulátoru nabíjení (PV mínus/Baterie mínus) neobchází regulátor nabíjení.

Tato chyba se automaticky neresetuje.

Pokud chyba přetrvává, kontaktujte svého prodejce, může se jednat o závadu hardwaru.

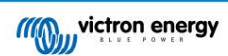

#### Chyba 22, Chyba 22 - Porucha snímače vnitřní teploty

• Vnitřní měření teploty je mimo rozsah.

Odpojte všechny vodiče a poté znovu připojte všechny vodiče, aby se jednotka restartovala.

Tato chyba se automaticky neresetuje.

Pokud chyba přetrvává, kontaktujte svého prodejce, může se jednat o závadu hardwaru.

Chyba 26 - Terminál je přehřátý

• Napájecí svorky jsou přehřáté, zkontrolujte kabeláž, včetně typu kabeláže a typu pramenů, a/nebo dotáhněte šrouby, je-li to možné. Tato chyba se automaticky resetuje.

Chyba 27 - Zkrat nabíječky

• Tento stav indikuje nadproud na straně baterie. Může nastat, když je k jednotce připojena baterie pomocí stykače. Nebo v případě, že se nabíječka spustí bez připojené baterie, ale připojené ke střídači, který má velkou vstupní kapacitu.

Tato chyba se automaticky resetuje. Pokud se chyba automaticky neresetuje, odpojte regulátor nabíjení od všech zdrojů napájení, počkejte 3 minuty a znovu zapněte napájení. Pokud chyba přetrvává, je pravděpodobně vadný regulátor nabíjení.

Chyba 28 - Problém s napájecím stupněm

• Tato chyba se automaticky neresetuje.

Odpojte všechny vodiče a poté znovu připojte všechny vodiče. Pokud chyba přetrvává, je pravděpodobně vadná nabíječka.

Všimněte si, že tato chyba byla zavedena ve verzi 1.36. Při aktualizaci se tedy může zdát, že tento problém způsobila aktualizace firmwaru; ale není. Solární nabíječka pak již před aktualizací nefungovala na 100 %; aktualizace na v1.36 nebo novější pouze zviditelnila problém. Jednotku je třeba vyměnit.

Chyba 29 - Ochrana proti přebití

• Tato chyba se automaticky resetuje, jakmile napětí baterie klesne pod plovoucí napětí. Pro ochranu baterie před přebíjením

baterie je odpojena.

Možné příčiny:

Zvažte zapojení více FV panelů paralelně, abyste snížili napětí. • předimenzovaná konfigurace FV pole, pokud je v sérii příliš mnoho panelů, nelze dále snižovat napětí baterie.

• problém s konfigurací, zkontrolujte, zda nastavení baterie odpovídá instalaci (zejména nastavení absorpce a udržovacího napětí).

• jiná nabíječka v systému zvyšuje napětí baterie nad očekávanou úroveň.

#### Chyba 33 - FV přepětí

• Tato chyba se automaticky resetuje poté, co FV napětí klesne na bezpečný limit.

Tato chyba je známkou toho, že konfigurace FV pole s ohledem na napětí naprázdno je pro tuto nabíječku kritická. Zkontrolujte konfiguraci a v případě potřeby znovu uspořádejte panely.

Chyba 34 - FV nadproud

• Proud z pole solárních panelů překročil maximální povolený proud.

Tato chyba může být generována kvůli vnitřní chybě systému.

Odpojte nabíječku od všech zdrojů napájení, počkejte 3 minuty a znovu zapněte napájení. Pokud chyba přetrvává, ovladač je pravděpodobně vadný, kontaktujte svého prodejce.

Chyba 38, chyba 39 a chyba 80 až chyba 78 – vypnutí FV vstupu

• Když se objeví tyto chyby, PV vstup je vnitřně zkratován, aby byla baterie chráněna před přebitím.

Před jakýmkoli jiným odstraňováním problémů se ujistěte, že máte aktualizaci na nejnovější verzi firmwaru.

Možné příčiny této chyby:

• Napětí baterie (12/24/36/48 V) není nastaveno správně. Pomocí VictronConnect nastavte správné napětí baterie.

• K baterii je připojeno další zařízení, které je nakonfigurováno na vyšší napětí. Například MultiPlus, konfigurovaný pro vyrovnání na 17 V, zatímco v MPPT to není nakonfigurováno.

Obnova po chybě:

• Chyba 38 a chyba 84 až 87: Nejprve odpojte solární panely a odpojte baterii. Počkejte 3 minuty a poté se znovu připojte nejprve baterii a poté panely.

• Chyba 39: Nabíječka automaticky obnoví provoz, jakmile napětí baterie klesne pod své maximální nastavení napětí (normálně vyrovnávací nebo absorpční napětí). Resetování poruchy může také trvat minutu.

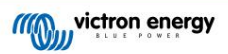

• Chyby 80 až 83: Nejprve odpojte solární panely a odpojte baterii, poté postupujte podle [zde popsaného postupu resetování.](https://www.victronenergy.com/live/mppt_pv_short_relay_reset)

Pokud chyba přetrvává, je pravděpodobně vadný regulátor nabíjení.

Chyba 40 - Vstup PV se nepodařilo vypnout

Nabíječka bude vadná. • Pokud nabíječka nedokáže vypnout FV vstup, přejde do bezpečného režimu, aby byla baterie chráněna před přebitím nebo vysokým napětím na svorkách baterie. Za tímto účelem nabíječka zastaví nabíjení a odpojí svůj vlastní výstup.

Informace 65 - Upozornění na komunikaci

• Došlo ke ztrátě komunikace s jednou z paralelních nabíječek. Chcete-li varování odstranit, vypněte a znovu zapněte nabíječku.

Informace 66 - Nekompatibilní zařízení

• Ovladač je paralelně připojen k jinému ovladači, který má jiné nastavení a/nebo jiný algoritmus nabíjení.

Ujistěte se, že všechna nastavení jsou stejná a aktualizujte firmware na všech nabíječkách na nejnovější verzi.

Chyba 67 - BMS připojení ztraceno

• Tato chyba se zobrazí, když je nabíječka nakonfigurována tak, aby byla řízena BMS, ale nepřijímá žádné řídicí zprávy BMS. V takovém případě nabíječka zastaví nabíjení snížením výstupního napětí na základní napětí baterie (12V/24V/36V/48V). Toto je bezpečnostní mechanismus, důvodem, proč stále povolit výstup, je umožnit systému, aby se sám zotavil ze situace vybití baterie.

Solární nabíječky vykazují tuto chybu pouze tehdy, když je k dispozici solární energie, a proto je zařízení připraveno zahájit nabíjení. V noci se neprojevuje. A v případě trvalého problému se chyba objeví ráno a zmizí v noci a tak dále.

Řešení: Zkontrolujte spojení mezi nabíječkou a BMS.

Jak překonfigurovat nabíječku do samostatného režimu:

Naše nabíječky a solární nabíječky se automaticky konfigurují tak, aby byly řízeny BMS, když jsou k jedné připojeny; buď přímo, nebo prostřednictvím zařízení GX. A toto nastavení je semipermanentní: cyklování napájení nabíječky neresetuje.

Při vyjímání nabíječky z takového systému a jejím opětovném použití v systému bez BMS je třeba toto nastavení vymazat. Postup:

• Nabíječky s LCD displejem: přejděte do nabídky nastavení a změňte nastavení "BMS" z "Y" na "N" (položka nastavení 31).

• Jiné nabíječky: resetujte nabíječku na výchozí tovární nastavení pomocí VictronConnect a poté ji znovu nakonfigurujte.

Chyba 68 – Chybná konfigurace sítě

verze v1.47). • Platí pro nabíječky SmartSolar/BlueSolar VE.Can (verze FW v1.04 nebo vyšší) a nabíječky SmartSolar VE.Direct (FW

Chcete-li odstranit chybu na nabíječkách SmartSolar VE.Direct, aktualizujte verzi FW na v1.48 nebo vyšší.

Chcete-li odstranit chybu na nabíječkách SmartSolar/BlueSolar VE.Can, aktualizujte software. Pokud chyba přetrvává, bude to způsobeno tím, že nabíječka je připojena jak kabelem VE.Direct, tak VE.Can. To není podporováno. Odstraňte jeden ze dvou kabelů. Chyba zmizí a nabíječka během minuty obnoví normální provoz.

Pozadí:

Chyba 68 znamená, že nabíječka detekuje více konfliktních síťových zdrojů se stejnou prioritou a pokouší se odeslat stejné informace do nabíječky. Rozhraní VE.Can a VE.Direct mají stejnou úroveň priority a BLE (pomocí VE.Smart Networking) má nižší prioritu.

Vyšší úroveň priority znamená, že pokud jsou nabíječkou přijímány stejné informace (např. snímání napětí baterie) z VE.Can i BLE (pomocí VE.Smart Network), budou použity informace na VE.Can a jeden pocházející z BLE bude ignorován.

Nyní, pokud jsou stejné informace přijímány ze dvou rozhraní, která mají stejnou úroveň priority (jako VE.Can a VE.Direct), nabíječka neví, jak je upřednostnit, což způsobí, že se spustí chyba 68.

Chyba 114 - Teplota CPU je příliš vysoká

překážky v blízkosti otvorů pro vstup a výstup vzduchu skříně nabíječky. Pokyny k montáži týkající se chlazení naleznete v návodu. Pokud chyba přetrvává, je pravděpodobně vadný ovladač. • Tato chyba se resetuje poté, co CPU vychladne. Pokud chyba přetrvává, zkontrolujte okolní teplotu a zkontrolujte ji

Chyba 116 – Kalibrační data ztracena

• Pokud jednotka nefunguje a jako aktivní chyba se objeví chyba 116, je jednotka vadná. Požádejte svého prodejce o výměnu.

Pokud je chyba přítomna pouze v historických datech a jednotka funguje normálně, lze tuto chybu bezpečně ignorovat. Vysvětlení: když se jednotky zapnou úplně poprvé v továrně, nemají kalibrační data a je zaznamenána chyba 116. Zřejmě to mělo být vymazáno, ale na začátku jednotky opustily továrnu s touto zprávou stále v datech historie.

Modely SmartSolar (ne modely BlueSolar): aktualizace firmwaru na v1.4x je jednosměrná, po upgradu na v1.4x se nemůžete vrátit ke starší verzi firmwaru. Návrat ke staršímu firmwaru zobrazuje chybu 116 (ztráta kalibračních dat), kterou lze opravit přeinstalací firmwaru v1.4x.

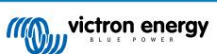

Chyba 117 – Nekompatibilní firmware

• Tato chyba znamená, že aktualizace firmwaru nebyla dokončena, takže zařízení je aktualizováno pouze částečně. Možné příčiny jsou: zařízení mimo dosah při aktualizaci vzduchem, odpojení kabelu nebo výpadek napájení během relace aktualizace.

Chcete-li tento problém vyřešit, je třeba aktualizaci zopakovat, stáhněte si správný firmware pro své zařízení z [portálu Victron Professional Portal](https://professional.victronenergy.com/)

Když je vaše zařízení GX připojeno k VRM, můžete provést vzdálenou aktualizaci firmwaru pomocí tohoto souboru firmwaru. Můžete to udělat prostřednictvím webu VRM nebo pomocí karty VRM ve VictronConnect. VictronConnect lze také použít společně se souborem firmwaru k aktualizaci pomocí připojení Bluetooth.

Postup přidání souboru do VictronConnect a spuštění aktualizace je popsán zde: [9. Aktualizace firmwaru](https://www.victronenergy.com/media/pg/VictronConnect_Manual/en/firmware-updates.html#UUID-705fe0d3-30d8-e6e6-aad1-856f4ac6e3b3)

Chyba 119 – Data nastavení ztracena

• Nabíječka nemůže přečíst svou konfiguraci a zastavila se.

- Tato chyba se automaticky neresetuje. Aby to znovu fungovalo:
- 1. Nejprve jej obnovte do továrního nastavení. (vpravo nahoře ve Victron Connect klikněte na tři tečky)

2. Odpojte regulátor nabíjení od všech zdrojů napájení

- 3. Počkejte 3 minuty a znovu zapněte napájení.
- 4. Změňte konfiguraci nabíječky.

Nahlaste to prosím svému prodejci Victron a požádejte ho, aby to postoupil společnosti Victron; protože tato chyba by se nikdy neměla stát. Přednostně uveďte verzi firmwaru a jakákoli další specifika (URL VRM, snímky obrazovky VictronConnect nebo podobné).

Chyba 121 – Selhání testeru

• Pokud jednotka nefunguje a objeví se chyba 121 jako aktivní chyba, jednotka je vadná, požádejte svého prodejce o výměnu.

Pokud je chyba přítomna pouze v historických datech a jednotka funguje normálně, lze tuto chybu bezpečně ignorovat. Vysvětlení: když se jednotky zapnou úplně poprvé v továrně, nemají kalibrační data a je zaznamenána chyba 121. Zřejmě to mělo být vymazáno, ale na začátku jednotky opustily továrnu s touto zprávou stále v datech historie.

Chyba 200 - Interní chyba stejnosměrného napětí

špatně s DC-DC měničem. • Jednotka provádí interní diagnostiku při aktivaci svého interního DC-DC měniče. Tato chyba naznačuje, že něco je

Tato chyba se automaticky neresetuje. Zkontrolujte instalaci a restartujte jednotku pomocí vypínače. Pokud chyba přetrvává, jednotka je pravděpodobně vadná.

#### Chyba 202 – Interní chyba snímače GFCI

• Snímač použitý k měření zbytkového proudu neprošel interním autotestem.

Tato chyba se automaticky neresetuje. Zkontrolujte instalaci a restartujte jednotku pomocí vypínače. Pokud chyba přetrvává, jednotka je pravděpodobně vadná a musí být odeslána k opravě/výměně.

#### Error 203, Err 205, Err 212, Err 215 – Interní chyba napájecího napětí

• Jednotka provádí interní diagnostiku při aktivaci svých vnitřních napájecích zdrojů. Tato chyba znamená, že něco není v pořádku s vnitřním napájecím napětím.

Tato chyba se automaticky neresetuje. Zkontrolujte instalaci a restartujte jednotku pomocí vypínače. Pokud chyba přetrvává, jednotka je pravděpodobně vadná.

## 10. Technické specifikace

## 10.1. Specifikace 75/10, 75/15, 100/15 a 100/20

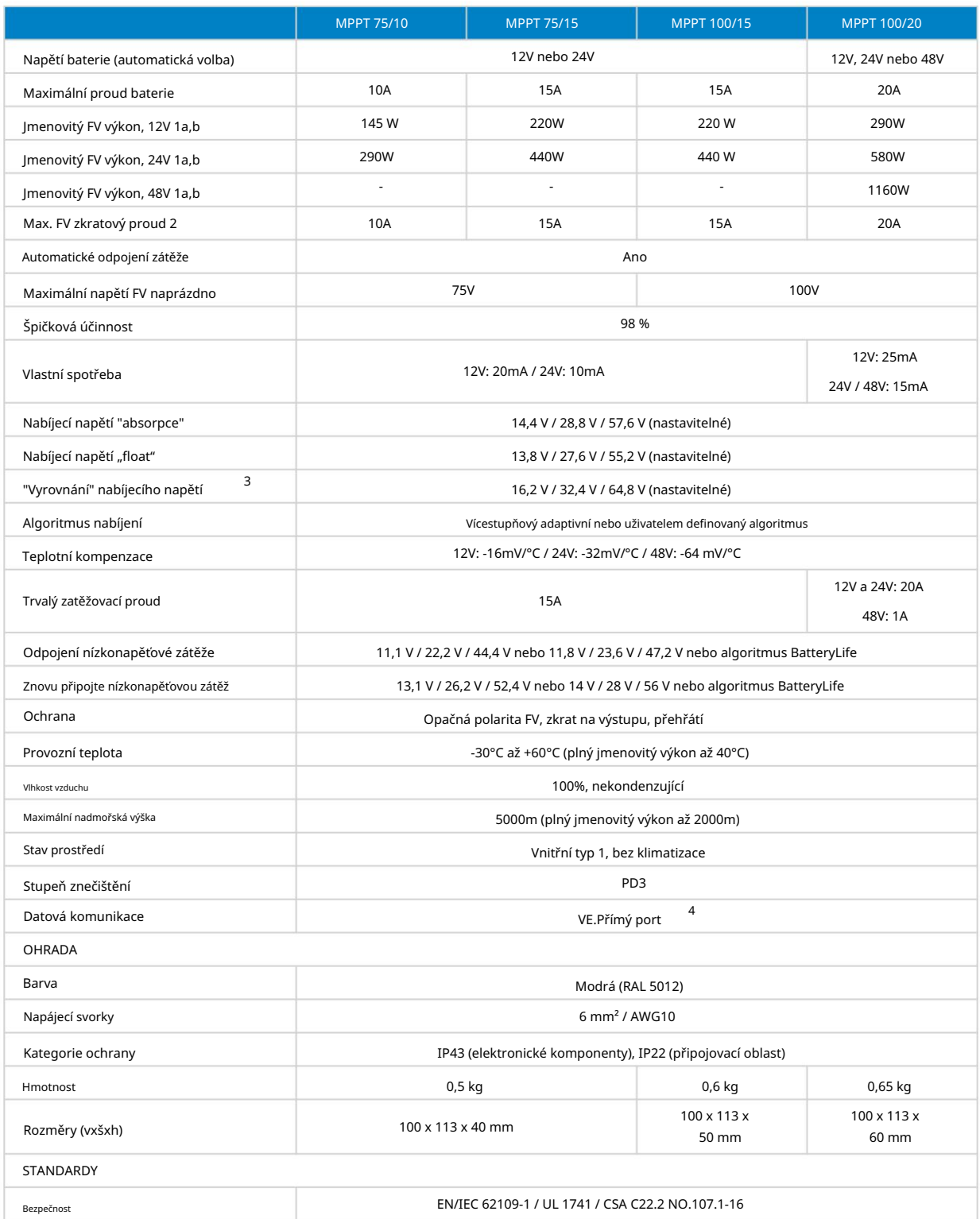

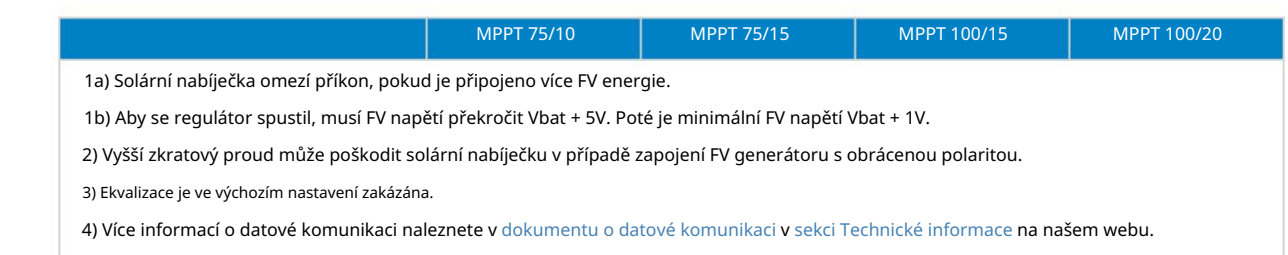

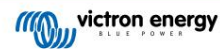

## 11. Příloha

## 11.1. Rozměry 75/10 a 75/15

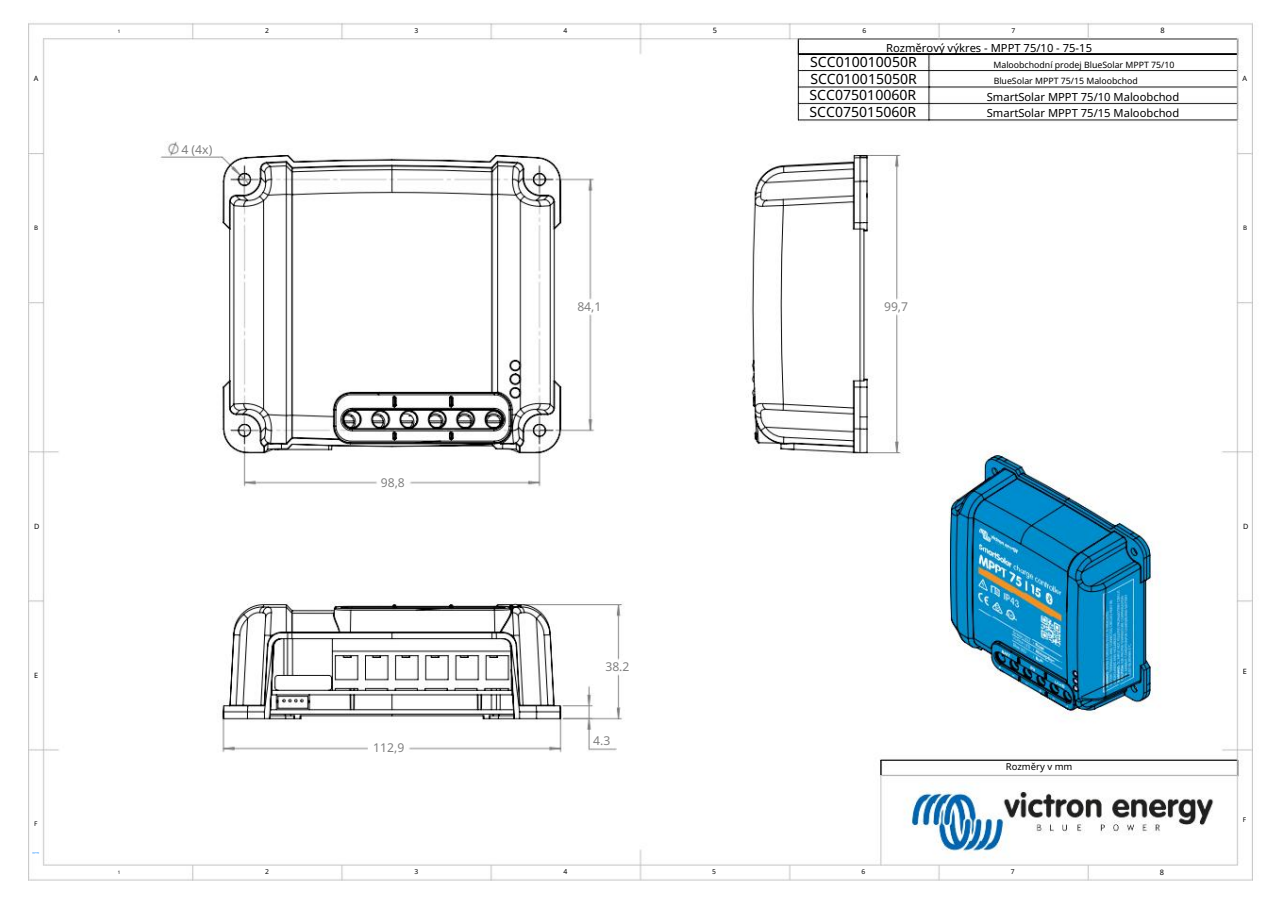

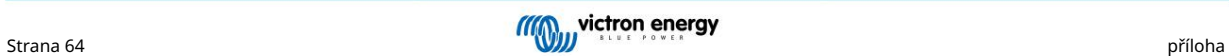

## 11.2. Rozměry 100/15

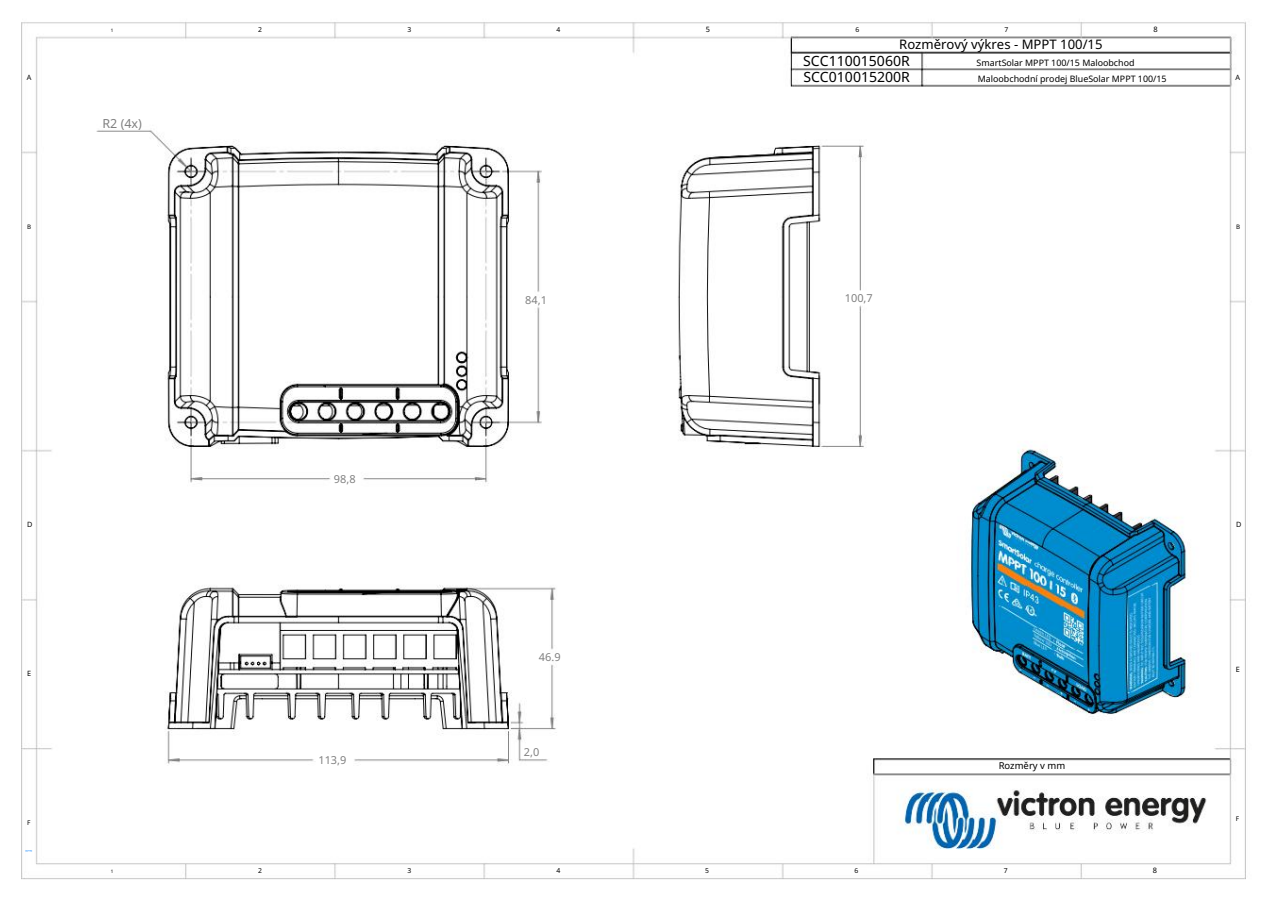

## 11.3. Rozměry 100/20

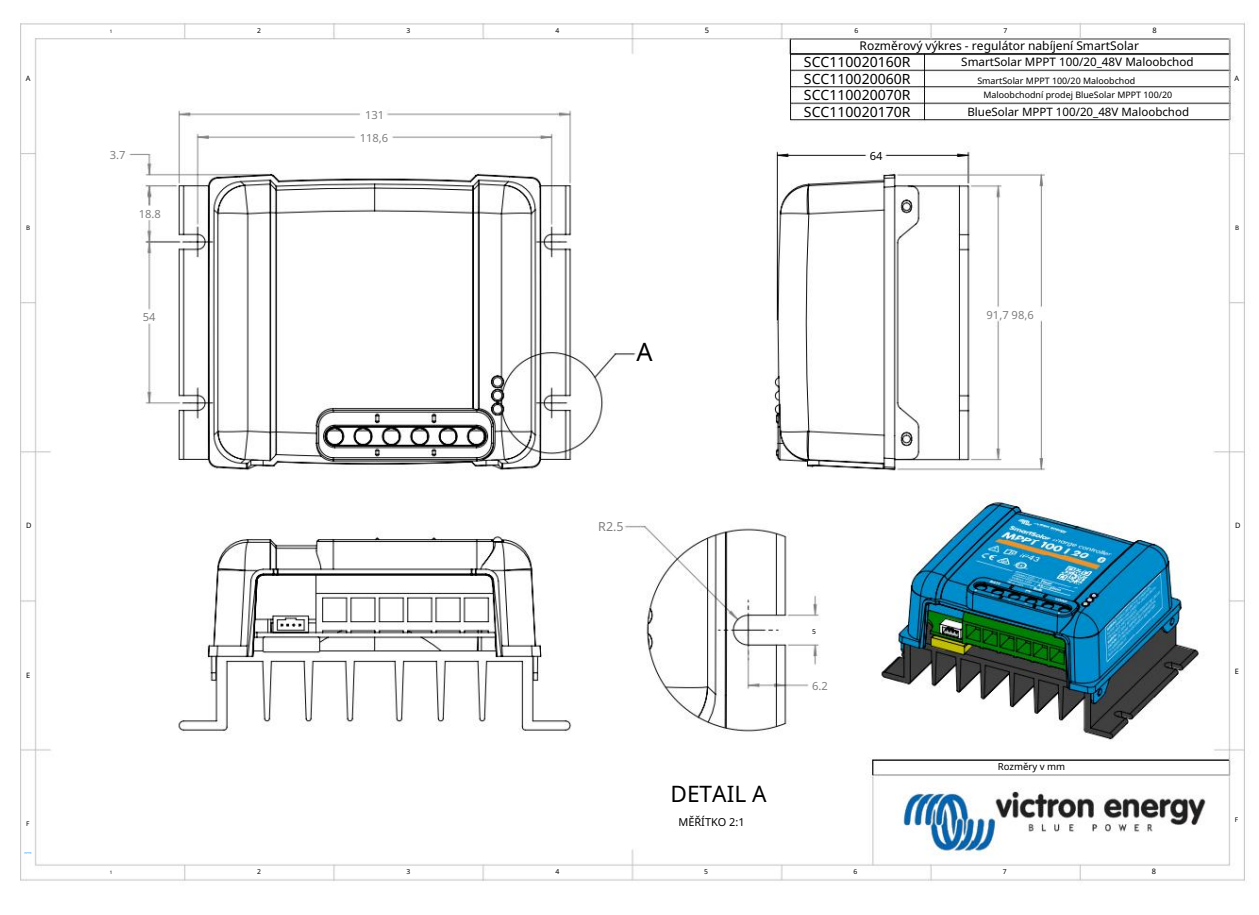

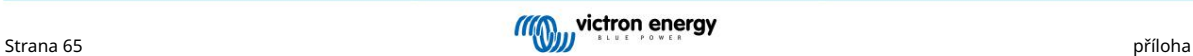

Distributor:

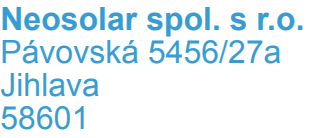

Tel.: +420 567 313 652 E-mail: info@neosolar.cz

**www.neosolar.cz**

Sériové číslo:

Verze : 04

Datum : únor 2023

Victron Energy B.V. De Paal 35 | 1351 JG Almere PO Box 50016 | 1305 AA Almere | Nizozemsko

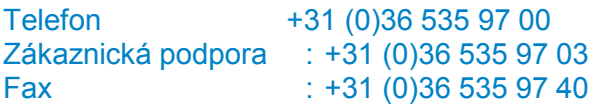

E-mail : sales@victronenergy.com

## **www.victronenergy.com**